, llimsterie de Salud . Secretaria de Pelíticas Pugulación o Institutes . A. V. U T

I[

1

'1

I I

 $\mathbf{1}$ 

il I

 $\overline{\phantom{a}}$ 

il

f.

'1

÷

1

' I

I

1-

'1

'1

 $\frac{1}{2}$ 

DISPOSICIÓN N°  $\mathcal{V}$  **8** 5

# BUENOS AIRES, 2 **<sup>O</sup>** *JUL 2016*

VISTO el Expediente Nº 1-47-3110-1758-16-9 del Registro de esta Administración Nacional de Medicamentos, Alimentos y Tecnología Médica (ANMAT), y

#### CONSIDERANDO: ,

Que por las presentes actuaciones la firma SIEMENS S.A. solicita la revalidación y modificación del Certificado de Inscripción en el RPPTM NO PM-1074-103, denominado: SISTEMA DE RESONANCIA MAGNETICA 3 TESLA PARA CUERPO ENTERO, marca SIEMENS.

Que lo solicitado se encuadra dentro de los alcances de la Disposición ANMAT N° 2318/02, sobre el Registro Nacional de Productores y Productos de Tecnología Médica (RPPTM).

Que la documentación aportada ha satisfecho los requisitos de la normativa aplicable.

'I Que la Dirección Nacional de Productos Médicos ha tomado la intervención que le compete.

Que se actúa en virtud de las facultades conferidas por el Decreto N° 1490/92 Y Decreto N° 101 del 16 de Diciembre de 2015.

#### Por ello;

## EL ADMINISTRADOR NACIONAL DE LA ADMINISTRACIÓN NACIONAL DE MEDICAMENTOS, ALIMENTOS Y TECNOLOGÍA MÉDICA

#### DISPONE:

ARTÍCULO 10.- Revalídese la fecha de vigencia del Certificado de Inscripción en

 $\mathbb{L}$  el RPPTM N0 PM-1074-103, correspondiente al producto médico denominado:

1

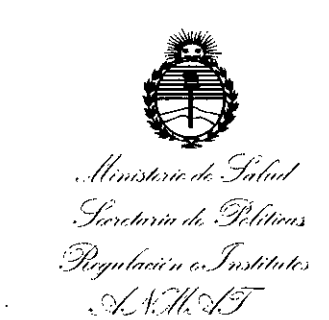

DlSPOSICIÚN N°  $785Z$ 

SISTEMA DE RESONANCIA MAGNETICA 3 TESLA PARA CUERPO ENTERO, marca SIEMENS, propiedad de la firma SIEMENS S.A. obtenido a través de la Disposición ANMAT N° 1526 de fecha 15 de Marzo de 2012, según lo establecido en el Anexo que forma parte de la presente Disposición.

ARTÍCULO 20.- Autorízase la modificación del Certificado de Inscripción en el RPPTM NO PM-1074-103, denominado: SISTEMA DE RESONANCIA MAGNETICA 3 TESLA PARA CUERPO ENTERO, marca SIEMENS.

ARTÍCULO 3°.- Acéptase el texto del Anexo de Autorización de Modificaciones el cual pasa a formar parte integrante de la presente disposición y el que deberá agregarse al Certificado de Inscripción en el RPPTM N° PM-1074-103.

ARTÍCULO 40.- Regístrese; por el Departamento de Mesa de Entrada, notifíquese al interesado y hágasele entrega de la copia autenticada de la presente Disposición, conjuntamente con su Anexo, rótulos e instrucciones de uso autorizados; gírese a la Dirección de Gestión de Información Técnica para que efectúe la agregación del Anexo de Modificaciones al certificado. Cumplido, archívese.

Expediente NO 1-47-3110-1758-16-9 DISPOSICIÓN NO

RLP

I1

 $785$   $\mu$ 

IJir. IliGJO¡;¡¡;¡;¡;'¡; **LIS .' Subadminlstrador Nacional A.N.M.A.T.**

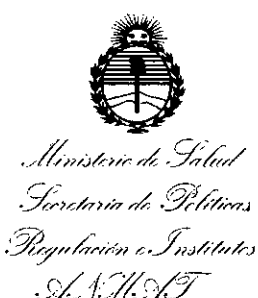

 $\mathbf{I}$ 

 $\vert$ 

 $\mathbf{I}$ 

I

I

I

I

I

I

I

I

I

 $\mathbf{I}$ 

I

I

I

 $\mathbf{I}$ 

 $\mathfrak{f}$ 

*f1é1*

I

 $\mathbf{I}$ 

¦.<br>Ⅰ.

I

 $\cdot$   $\uparrow$ 

#### ANEXO DE AUTORIZACIÓN DE MODIFICACIONES

El Administrador Nacional de la Administración Nacional de Medicamentos, del producto inscripto en RPPTM bajo: S.A., la modificación de los datos característicos, que figuran en la tabla al pie, Alimentos y Tecnología Médica (ANMAT), autorizó mediante Disposición No....I.... 8...5., *~bs* efectOs de su anexado en el Certificado de Inscripción en el RPPTM Nº PM-1074-103 y de acuerdo a lo solicitado por la firma SIEMENS

del producto inscripto en RPPTM bajo:<br>Nombre genérico aprobado: SISTEMA DE RESONANCIA MAGNETICA 3 TESLA PARA CUERPO ENTERO.

Marca: SIEMENS.

Disposición Autorizante de (RPPTM) N° 1526/12

Tramitado por expediente N° 1-47-21249/11-6

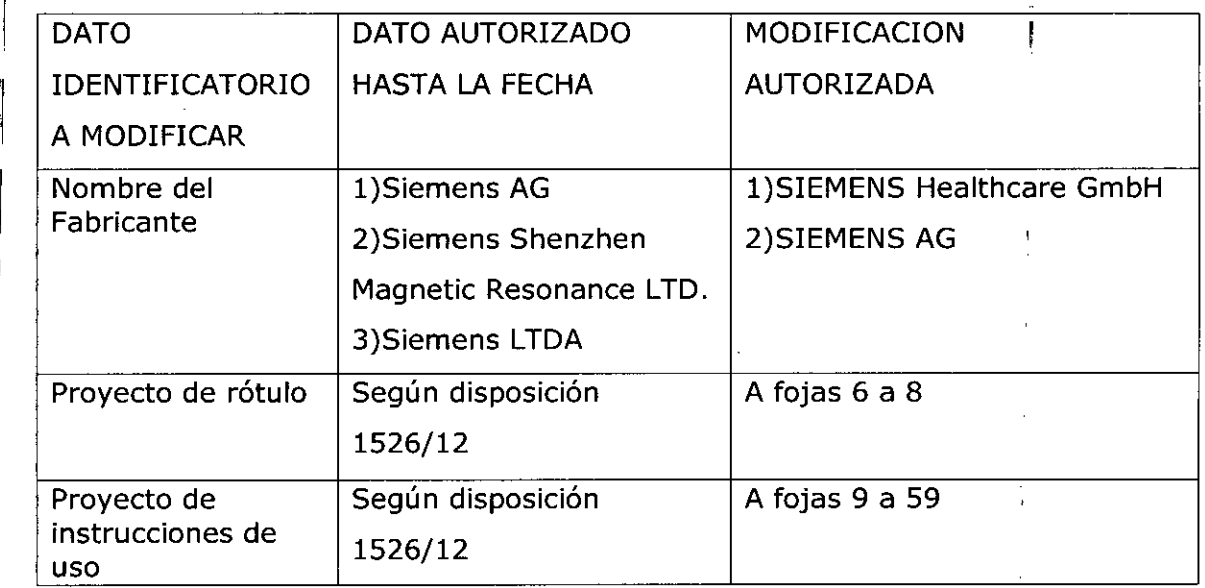

*2016 - Año del Bicentenario de la Dedamdón de la Independenáa Nadonal"*

Ministerio de Salud '1 *.9;~~k"N;,;,-k,9///;;-,,;-.; .~YN,t;'Ú(H ",.h)/ffm1:)*

'1

'1

11

il

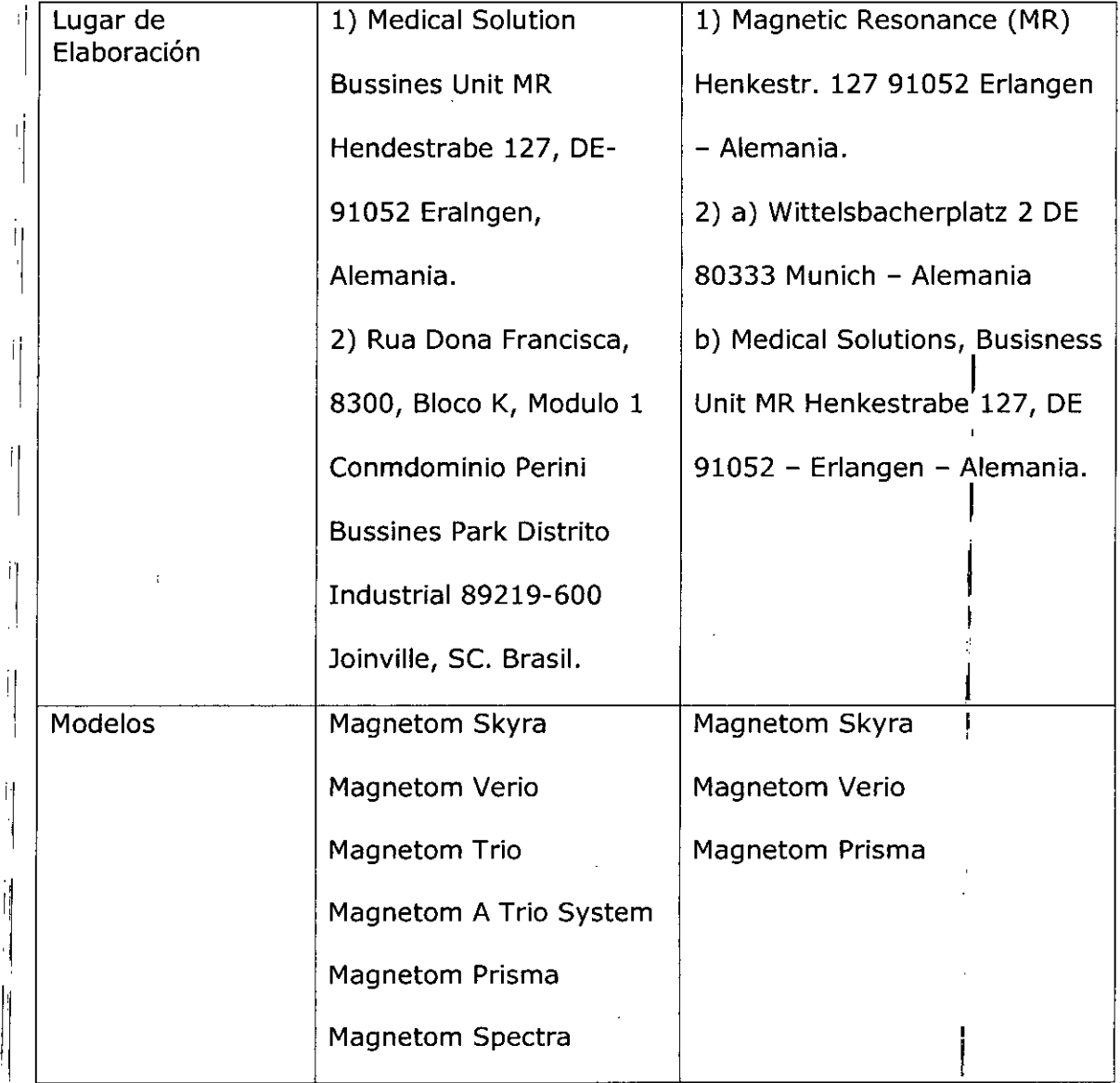

El presente sólo tiene valor probatorio anexado al certificado de Autorización antes mencionado.

 $\mathbf{1}$  4

 $\overline{1}$ 

 $\overline{\phantom{a}}$ 

*..-limjkl,r /k. ~d;~/ .');;~-:k/)h,,/ ,.'9'j¡{~M.;* Pagulación e Institutes マイオンナ

 $\int_{\mathscr{L}}^{\infty}$ 

 $\mathbf{I}$ 

 $\mathbf{I}$ 

 $\overline{1}$ 

 $\bar{1}$ 

 $\mathop{\mathbb{I}}\nolimits$ 

Se extiende el presente Anexo de Autorización de Modificaciones del RPPTM a la firma SIEMENS S.A., Titular del Certificado de Inscripción en el RPPTM Nº PM-<br>1074-103, en la Ciudad de Buenos Aires, a los días.............................. Expediente Nº 1-47-3110-1758-16-9

DISPOSICIÓN Nº 7 8 5 4

Dr. ROBERTO LEDE Subadministrador Nacional **".N.M.A.T.**

Anexo III.B de la Disposición 2318/02

Rótulo de MAGNETOM Skyra,

7854

M FOLIO  $\overline{5}$ Oorg 3

:O.,

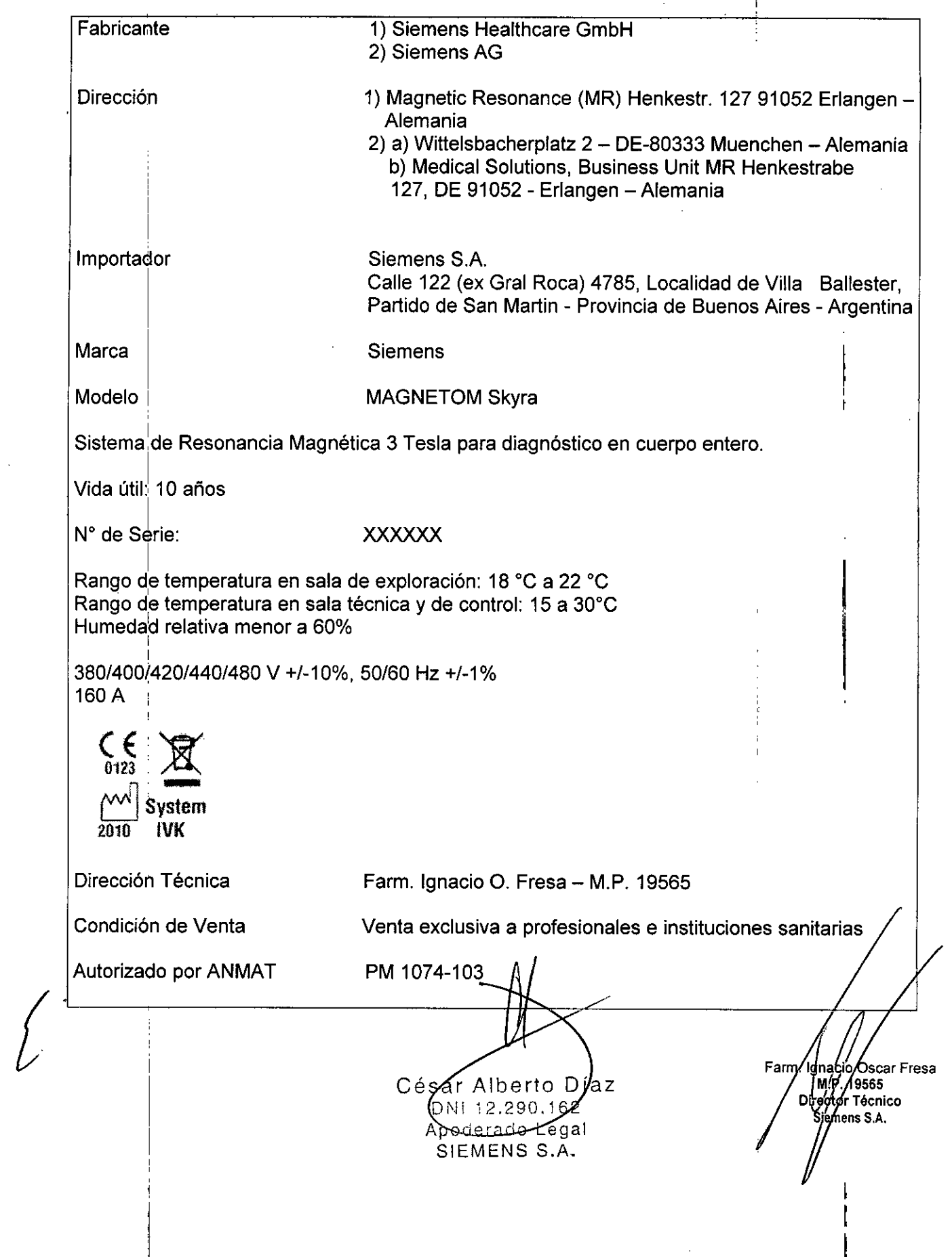

## **Rótulo de MAGNETOM Verio,**

 $\begin{array}{c} 1 \\ 1 \\ 1 \end{array}$ 

 $\sim$ 

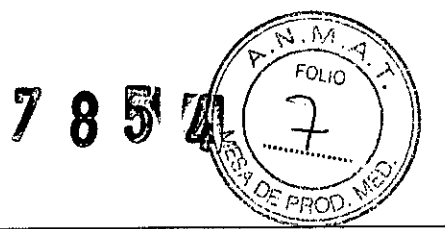

6

Γ

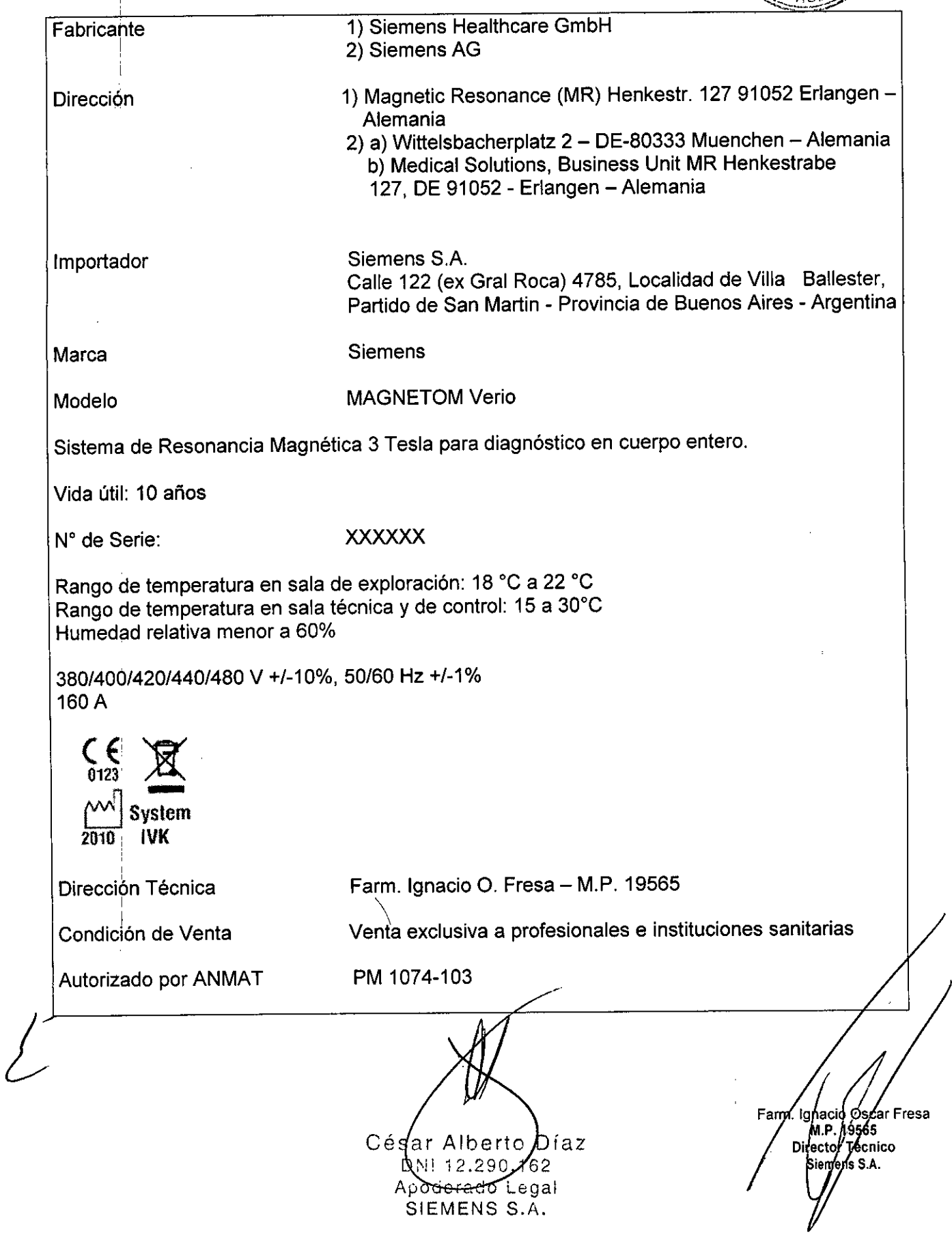

## **Rótulo de MAGNETOM Prisma**

 $\hat{\boldsymbol{\beta}}$ 

 $\mathbf{r}$ 

 $\ddot{\phantom{a}}$ 

 $7854$ 

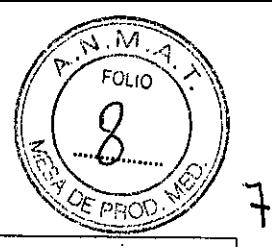

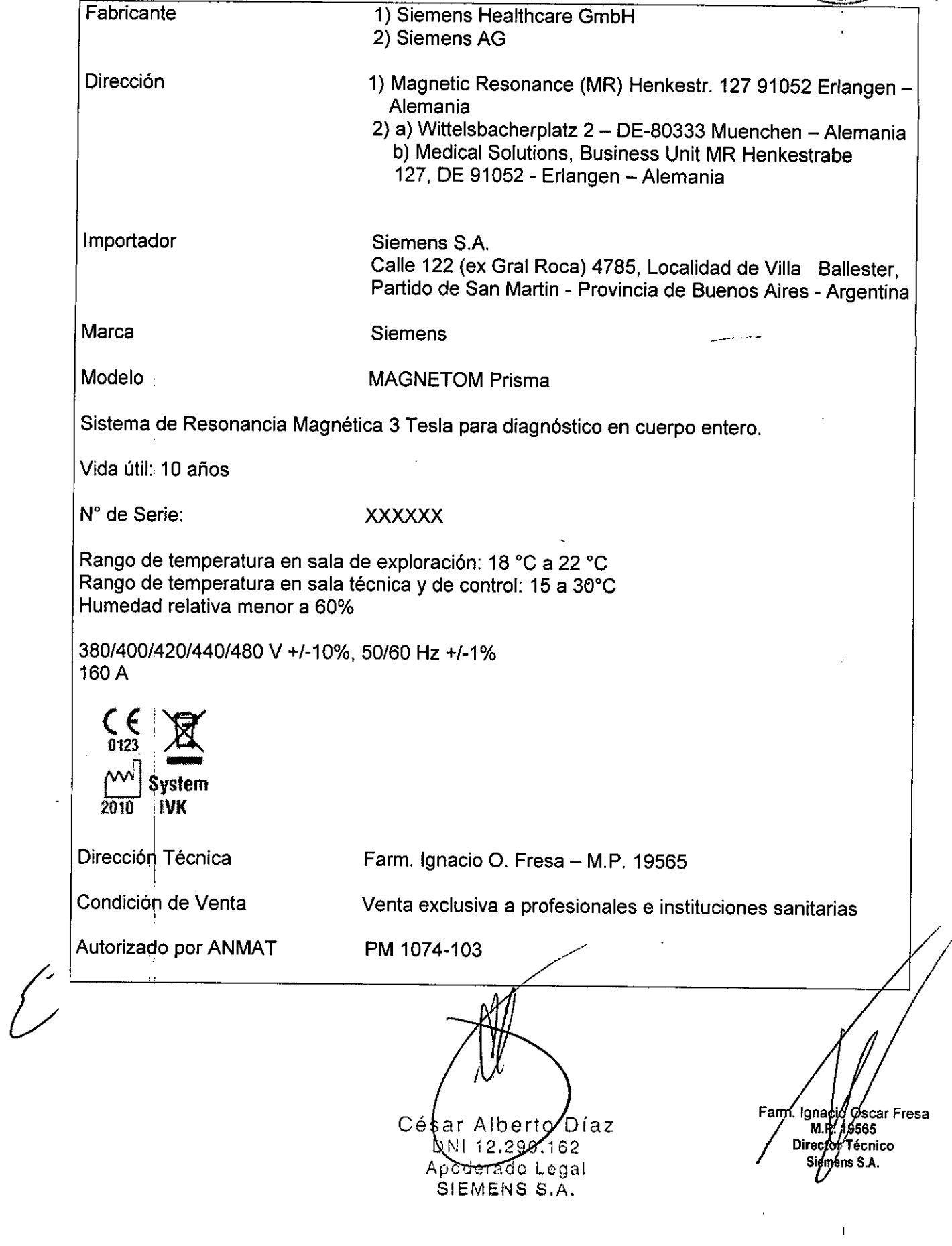

 $7852$ 

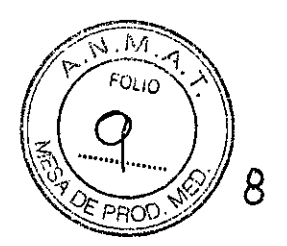

 $\overline{1}$ 

#### **Anexo UI.S de la Disposición** *2318/02* ,

## I **3. InstrUcciones de Uso.**

I *3.1 Las lindicaciones contempladas en el ítem* 2 *de éste reglamento (Rótulo), salvo las que figuran en los item* 2.4 y 2.5

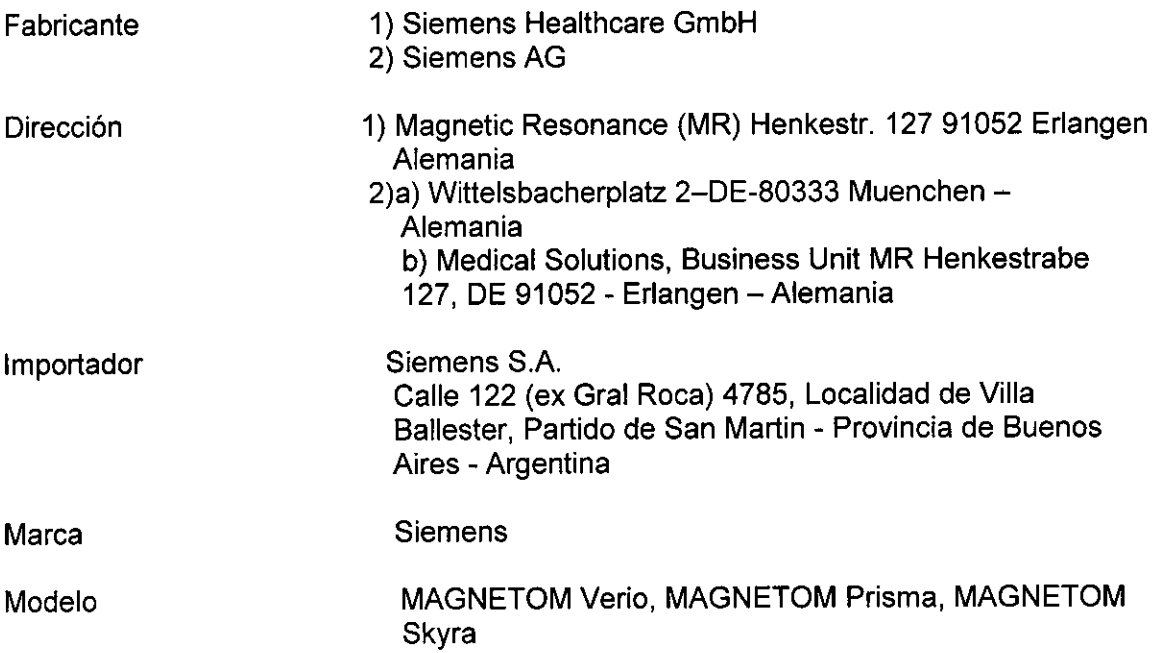

Sistema de Resonancia Magnética 3 Tesla para diagnóstico en cuerpo entero.

Vida útil: 10 años

Rango de temperatura en sala de exploración: 18 °C a 22 °C Rango de temperatura en sala técnica y de control: 15 a 30°C Humedad relativa menor a 60%

*380/400/420/440/480* V *+1-10%,50/60* Hz *+1-1%* 160 A

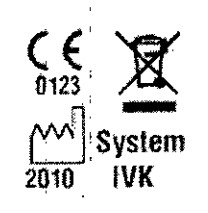

 ${\mathcal{L}}$ 

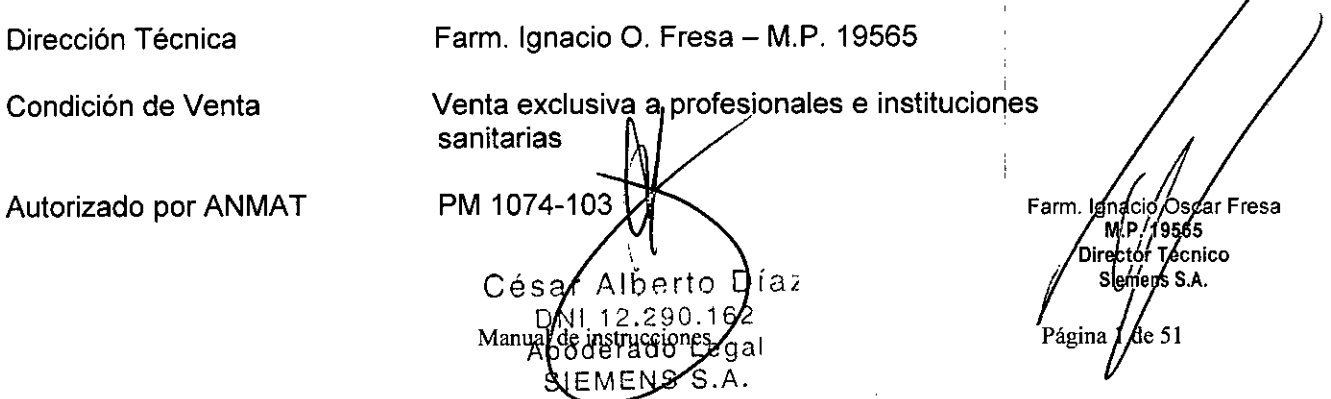

~ *3.2. Las prestaciones contempladas en el ítem* 3 *del Anexo de la Resolución ,.* <sup>o</sup> lO *..¡.;-:J*  $(\pm 0)$ g *72/98* que dispone sobre los Requisitos Esenciales de Seguridad y Eficacia de los *Product[Js Médicos* y *los posibles efectos secundarios no deseados*

 $\sqrt{p.M.}$ FOL<sub>IO</sub>

**rec r** *i,é* **ico Siemer's 6.A.** 

Página 2

#### Directiva sobre equipos a presión

El imán!superconductor está clasificado como equipo a presión. Tienen que cumplirse las directrices nacionales para instalar y manejar equipos a presión.

En Europa, la Pressure Equipment Directive *(97/23/EG;* directiva sobre equipos a presión) regula la venta de dispositivos a presión.

En Alemania, se aplican tanto la Directiva sobre equipos a presión como los Reglamentos de seguridad laboral oportunos (BetrSichV) para la puesta en servicio y el manejo de estos equipos.

#### Campos electromagnéticos

La línealde 0,5 mT de la sala de examen marca el área de acceso restringido del campo RF. Deben establecerse reglas adecuadas para controlar el acceso a este área. Por lo tanto, tenga en cuenta los riesgos potenciales provocados por la atracción de objetos magnetikables o por la torsión de dichos materiales. Considere también que las personas que entren accidentalmente en el área pueden verse afectadas por un posible fallo de los implantes médicos (como marcapasos).1

Más aliá del área de acceso restringido del campo RF, las interferencias electromagnéticas cumplen los requisitos establecidos en lEC 60601-1-2.

Los límites de exposición del personal de RM a campos magnéticos estáticos y variables en el tiempo puede estar regulada por las leyes locales. Las empleadas de RM embarazadas deben tomar precauciones especiales, aunque no existe evidencia epidemiológica de efectos negativos para la salud (puede que haya leyes locales aplicables). Puede que los límites no se apliquen a las empleadas de RM embarazadas. Además: en algunos países puede ser necesario aplicar al feto el límite "de la población general"!

#### Ruido producido

Quizá las leyes locales regulen la exposición de los empleados de RM al ruido. Por la seguridad del médico y de los empleados de RM, el operador debe asegurarse de que el nivel acústico en la consola de mando está limitado según la normativa local.

En equipos RM que producen ruido por encima de 99 dB(A), la presión acústica se mide según lEC 60601-2-33:2002, 26e) (peor caso acústico) y 26g), usando un indicador especial de nivel de ruido.

#### Láser

El localizador láser incluye dos láseres de la Clase 2M según lEC 60825-1:20071 (Clase II según US CDRH).

#### Control por vídeo

Puede que las leyes locales regulen el etiquetado. El operador es responsable de cumplir estas leyes si se instala un sistema de video.

Dispositivos compatibles con RM

El propietario del sistema es responsable del control fisiológico y de los dispositivos sensores.

Para probar de forma general el funcionamiento adecuado del equipo periférico, se dispone de un protocolo de compatibilidad. Los **fatí**ricantes de equipos periféricae debé osca/Fres

 $\bigwedge \bigvee \bigwedge$ 

sar Alberto Díaz

nstrucciones *J*egal

S.A.

DNI 12.290.162

Manun

Сá

usar este protocolo de compatibilidad de Siemens para probar la funcionalidad de PROC. equipos.

<sup>18</sup> ~'~1(~~U ~1~o

#### *Precauciones y advertencias*

Condiciones ambientales

Acceso a la sala de examen - Se *debe* asegurar siempre el libre acceso y salida de la sala de exploración.

∜Compruebe regularmente si la puerta de la sala de exploración funciona correctamente.

~ Asegúrese de que la puerta de la sala de exploración abra y cierre correctamente. Regular la temperatura de la sala

La capacidad del paciente para disipar el exceso de calor se ve afectada paulatinamente al aumentar la temperatura ambiente y la humedad relativa.

† Asegúrese de que la temperatura de la sala no supere los 22 °C y de que la humedad relativa no *exceda* el 60 %.

#### Ruido producido

Las fuerzas mecánicas provocan ruidos (zumbidos, golpes) durante el examen RM.

O Debido al aumento de la tensión, el nivel de presión sonora permisible puede ser motivo de preocupación para las embarazadas y sus fetos, neonatos, bebés, niños pequeños y ancianos.

O A los pacientes anestesiados o inconscientes se les debe proporcionar protección auditiva obligatoria.

iGeneración de ruido durante el examen RM!

El paciente puede sufrir lesiones (pérdida de audición)

~ Proporcione al paciente una protección auditiva adecuada que reduzca el ruido a 99 dB(A)

<> Asegúrese de que el personal de la sala de examen lleve protecciones auditivas durante el examen.

En los exámenes RM de niños o con bobinas de cabeza, use protecciones auditivas alternativas, p. ej. tapones para los oídos.

iNO *se* informó suficientemente al paciente!

El paciente podria sufrir lesiones

◆ Explique al paciente cómo debe comportarse y cuáles son los peligros potenciales en cada casb.

 $\diamond$  Informe al paciente sobre el funcionamiento de los equipos de comunicación, p. ej., pera de llamada, intercomunicador.

<> Instruya al paciente sobre la posibilidad de que sienta calor durante el examen RM.

<> Informe al paciente sobre el ruido generado durante el examen RM. .

<> Antes de realizar el examen de RM, informe al paciente sobre la posibilidad de que se produzcan estimulaciones durante el examen, como espasmos musculares, o sensación de hormigueo.

#### Vigilancia del paciente

Se puede vigilar a los pacientes acústica, visual<sub>l</sub>y fisiológicamente en el sistema RM.

1. Para la vigilancia visual se usa la ventana de sistilalización de un sistema de vídeo.

1. I alla la vigliaticia visual se usa la ventaria del visualización de un sistema de video.<br>2. El intercomunicador puede usarse para contadter acústicamente con el paciente.<br>3. Pueden usarse dispositivos de vigilancia com

vitales del paciente.

sar'Alberto)Día∠ Сé DNI 12.290.162 Manual de productions Legal SLEMENS S.A.

M.P//19565 Director Técnico Siefnens S.A. Págin∯3 de 51

¡(77' FOLIO ',>, *,/11-* TI)' ~J In *J ,) ".' {. ~ ..A2..*¿;JI

.~.M.o<1

M

Para algunos pacientes (p. ej. sedados, fisicamente inestables, es obligatoria<sup>s</sup> lavor.) vigilancia de los signos vitales con dispositivos de vigilancia compatibles con RM.

iDatos de localización incorrectos por falta de linealidad espacial del campo de gradiente e inhomogeneidad del campo magnético estático!

Planificación estereotáctica incorrecta

 $\Diamond$  Tenga en cuenta los errores de localización al planificar las intervenciones estereotácticas.

Comprobaciones diarias:

Durante el funcionamiento del sistema, puede que se realicen cambios técnicos y de construcción en el sistema RM y en su entorno. Se debe asegurar que dichos componentes funcionen adecuadamente y que no estén en un estado peligroso.

Después de que el cliente ha aceptado el sistema, se debe realizar una inspección visual diaria del sistema RM con respecto a los siguientes cambios de construcción:

 $\Box$  Posibles cambios en el entorno de la salida del sistema de escape de gases (p. ej. ventanas instaladas con posterioridad, entradas/salidas de aires acondicionados, nuevos edificios, contenedores portátiles)

 $\Box$  Cambios en el sistema de aire acondicionado o de ventilación (p. ej. tomas o salidas de aire én las habitaciones vecinas)

 $\square$  Instalación de sistemas RM adicionales (p. ej. uso inadmisible de un solo sistema de salida de gases para varios sistemas RM)

D Cambios estructurales dentro y fuera de la sala de examen

Comprobaciones anuales:

Las inspecciones técnicas anuales de seguridad se relacionan en el manual del propietario del sistema, y sólo puede realizarlas el Servicio Técnico de Siemens.

Rellenado de helio:

!

El imán está lleno de helio liquido para refrigerarlo. Tras la instalación, se ajusta a la intensidad de campo operativa deseada.

El imán no pierde helio durante el funcionamiento normal. El Servicio Técnico de Siemens tendrá que rellenar el helio liquido en circunstancias especiales (fallo de la alimentación, fallo del cabezal frío y actividades de mantenimiento). Al rellenar el imán con helio, realice las tareas necesarias cón cuidado y precisión, cumpliendo todas las , disposiciones pertinentes.

Riesgos relacionados con el helio:

El helio liquido tiene las siguientes propiedades que, entre otras cosas, pueden provocar situaciones peligrosas si no se maneja con profesionalidad:

el Extremadamente frio: causa quemaduras por congelación si toca la piel

el El oxígeno del aire se ve desalojado durante la evaporación: riesgo de asfixia

Si el nivel de helio es demasiado bajo, la caja de alarmas o syngo Acquisition Workplace lo indicarán.

~En caso de alarma, llame al Servicio Técnico de Siemens y gestione el rellenado.

experimentar varios efectos fisiológicos durante los exámenes RM. Debido a la presencia de campos electromagnético alternantes, Nel Sel Indio i Iquido tiene las siguientes propiedades que, entre otras cosas, pueden<br> *I*I helio i Iquido tiene peligrosas si no se maneja con profesionalidad:<br>  $\Box$  Extremadamente frio: causa quemaduras por congelación

bobinas de gradiente

el Calentamiento del tejido corporal debido a Campos RF de la bobina transpisprade Oscar Fresa<br>RF (1956), 1956<br>Cesar Alberto Día

Sar Alberto Dia.<br>DNI 12.299.162 e se single se single se singlesse. DNI 12.290.162<br>Spoderado Legal Manual de *instruments* S.A. Págind $A'$  *de* 51

 $\chi$  8 5  $\chi$ 

**a**<br>a<br>a<br>a<br>a<br>a<br>a<br>a<br>a<br>a<br>a<br>a<br>

Farm Ignacio Oscar Fresa

MP. 19565 Diréctór Técnico

l∕Šiemens S.A.

Página 5 de 51

*~.M~*

 $\angle$  FOLio  $\angle$ 

 $\blacksquare$ isten dos modos de funcionamiento disponibles, dependiendo de la toleranclà $\langle$ del $_{\sf FCO}\rangle$ paciente:

O Modo normal de funcionamiento

**Q Modo de funcionamiento controlado de Primer Nivel** 

#### PRECAUCiÓN

iExposición a campos electromagnéticos de RF en el Modo de funcionamiento controlado de Primer Nivel!

Hiperterfnia general o local del paciente

<> Explique al paciente el uso de la pera de llamada.

 $\Diamond$  No examine a pacientes con su capacidad termorreguladora restringida (p. ej. niños pequeños, pacientes ancianos, enfermos o medicados).

 $\diamond$  No examine a pacientes incapaces de comunicar potenciales efectos de hipertermia (p. ej. niños pequeños, pacientes gravemente enfermos, paralizados, inconscientes, sedados o discapacitados).

<> Vigile cuidadosamente al paciente durante el examen RM.

 $\diamond$  Asegúrese de que los pacientes vistan ropa ligera (por ejemplo, pijamas ligeros o camisones).

 $\diamond$  Retire todo el aislamiento adicional, p. ej. mantas, que pudiera interferir con la disipación del calor.

En el Modo de funcionamiento controlado de Primer Nivel, los pacientes se pueden ver expuestos a considerables niveles de estrés, dependiendo de los programas de medición seleccionados. Se recomienda establecer un procedimiento para asegurar la vigilancia médica del paciente. La decisión de cambiar al Modo de funcionamiento controlado de Primer Nivel debe tomarse tras una consideración a nivel médico de los beneficios y riesgos potenciales para el paciente.

#### **PRECAUCIÓN**

¡Las puntas de los tornillos del marco estereotáctico se calientan bastante durante el Modo de funcionamiento controlado de Primer Nivel!

Quemaduras puntuales en el paciente

<> Tenga en cuenta las recomendaciones y notas del fabricante del marco estereotáctico.

 $\diamond$  Si el marco estereotáctico está fabricado con material conductor, realice las mediciones sólo en el Modo de funcionamiento normal si es posible.

 $\diamond$  Si tiene que cambiar al Modo de funcionamiento controlado de Primer Nivel, tenga en cuenta las notas sobre seguridad pertinentes.

Para cambiar del modo de funcionamiento normal al modo de funcionamiento controlado de Primer Nivel, el usuario debe seleccionar explícitamente el cambio y confirmarlo. La petición aparece en la ventana de diálogo de syngo Acquisition Workplace.

En el modo de funcionamiento controlado de Primer Nivel, el paciente ha de ser vigilado por un médico.

ADVERTENCIA ¡Riesgo de explosión debido a desmontaje inadecuado! Lesiones a personas

E Asegúrese de que sólo el personal cualificado desmónte el sistema RM, ya que el sistema incluye un contenedor presurizado y helios riggénico.

Cé

≴ar Albert\ Di

DNI 12.290.162

SIEMENS⁄S.A.

Manual delinsmaciones do Legal

ADVERTENCIA ¡Intervención no autorizada en el mán!

A.  $\left( \begin{array}{c} \begin{array}{c} \text{FOL} \\ \text{OLO} \end{array} \end{array} \right)$  $7854 (\sqrt{11})$ 

## Lesiones y daños materiales  $\sim$  13

◆ Sólo el personal autorizado (Siemens Magnet Technology o Siemens) puede realizar trabajos en el imán.

 $\diamond$  No abra ni quite las válvulas de seguridad ni los discos de ruptura del contenedor de helio.

 $\diamond$  No modifique la configuración estándar.

#### *Uso del 'sistema*

El sistema MAGNETOM se ha diseñado para su uso como sistema diagnóstico de resonancia magnética 3 Tesla. Genera imágenes de corte transversales, sagitales, coronales y oblicuas, imágenes de espectroscopia y espectros y visualiza las estructufas internas y funciones de cabeza, cuerpo y extremidades. Según la región de interés, es posible usar medios de contraste. Estas imágenes y espectros, interpretados por un médico experto, ofrecen información que puede ayudar al diagnóstico.

El sisteh,a MAGNETOM también puede usarse para la formación de imagen durante procedimientos intervencionistas realizados con dispositivos compatibles con RM, como monitores de sala y agujas de biopsia compatibles con RM.

MAGNETOM no es un dispositivo de medición tal como lo definen las recomendaciones sobre productos médicos. Los valores medidos tienen un valor informativo y no pueden usarse como única base del diagnóstico.

#### *Componentes principales*

#### Imán **superconductor**

Campo magnético - El Iman superconductor genera un campo magnético intenso y homogéneo con una intensidad de campo de 3,0 Tesla.

El diseño TrueForm del Imán produce una optimización cilíndrica de homogeneidad del volumen que corresponde mejor con la verdadera forma del cuerpo humano. Esto se traduce en mejor calidad de imagen, asi como una mejor saturación de la grasa para toda la zona afectada en un análisis.

Sistema de refrigeración - El imán está lleno de helio líquido para refrigerarlo. Tras la instalación, se ajusta a la intensidad de campo operativa deseada.

El imán cargado no necesita ya más energía eléctrica para mantener el campo magnético. Sin embargo, bajo condiciones normales de funcionamiento, el helio líquido se evapora lentamente, por lo que el Servicio Técnico de Siemens tiene que rellenarlo cada 10 años.

Blindaje- Para minimizar los efectos del campo magnético residual en el entorno, el imán del sistema RM está equipado con un blindaje activo superconductor.

Sistema de gradientes - **El** sistema de gradientes ofrece posiciones de corte localizadas con gran precisión.

#### **Armarios técnicos**

Los armarios electrónicos están situados en la sala de ingeniería o en la sala de control. - Armario de gradientes - El armario de gradientes contiene la electrónica de potencia para generar los gradientes del campo magnétic *J*

- Armario de control - El armario de control indli relation de control - El armario de control indli relationtos componentes electrónicos - .<br>para manejar el sistema RM.

.. . Сė 6ar Alberto DNI 12.290.102 poderado L  $\mathscr{L}$ gal Manual de Estrucciones S.A.

F **arm. gnaclon car resa** .<sub>M.P.</sub> 19565 **.' Di técnico** Slemens S.A. Página 6 de 51

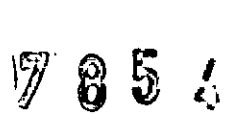

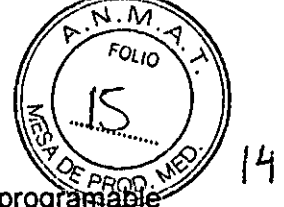

El armario de control incluye una salida óptica de señal de disparo programáble secuencialmente, que se puede hacer accesible exteriormente por el Servicio Técnico de Siemens instalando un cable de fibra óptica.

Se deben confirmar las caracteristicas antimagnéticas y la operación clinica en el campo magnético de un equipo antes de usarlo cerca del imán.

- Amplificador de potencia RF - El amplificador de potencia RF ofrece las señales de radiofrecuencia para la medición RM.

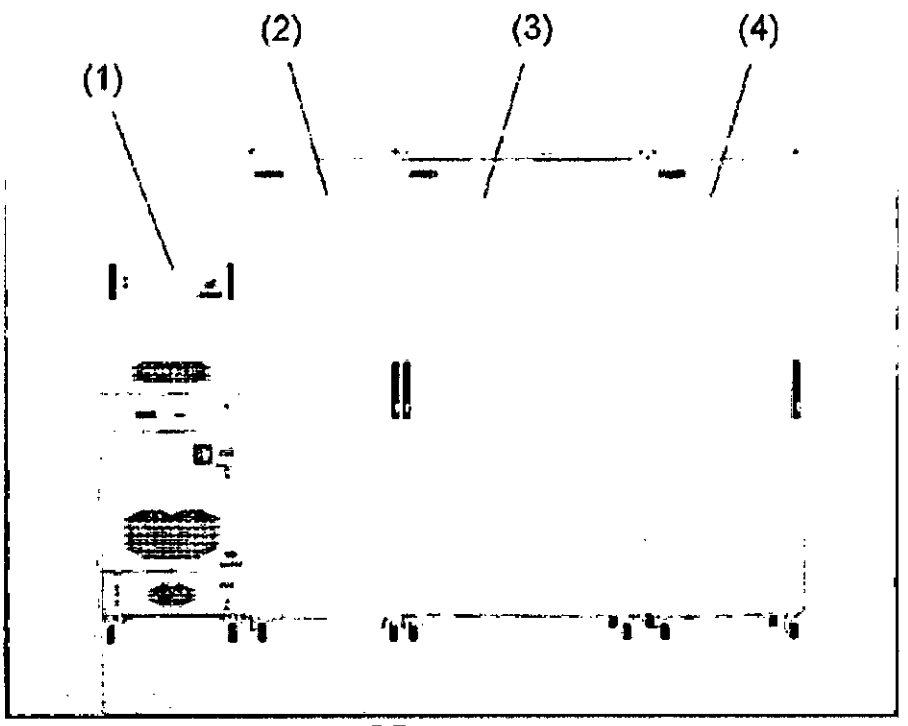

(1) Amplificador de potencia RF

(2) Armario de gradientes

(3) Armario de control

(4) Colector del sistema

#### Bobinas

-Bobinas RF

Las bobinas RF están divididas en dos categorias:

• Bobinas transceptoras (TxRx)

 $\blacksquare$  Bobinas receptoras puras (Rx)

Cuando una bobina RF se usa sólo como bobina receptora, el pulso RF lo transmite otra bobina que generalmente adquiere un área más grande (p. ej. la bobina Body). Durante la recepción, la relación señal-ruido es mayor cuanto más cerca esté la bobina RF del área examinada. Esto explica por qué las bobinas RF pequeñas tienen una relación señal-ruido mejor que, p. ej., la bobina Body. E**ji dontrápartida, poseen un campo de** *///***/**<br>medición más pequeño. La bobina Body es una pobina estacionaria instalada en el ///<br>imán. *Fam./gnacio* oscar Fres

Díaz Alberto. 1.290.*γ*62 ≮egal erado Manual de instructions S.A.

Farm. **gn cio car Fresa** M(P-19565 Director/Técnico Slemens S.A. Páging $7$  de 51

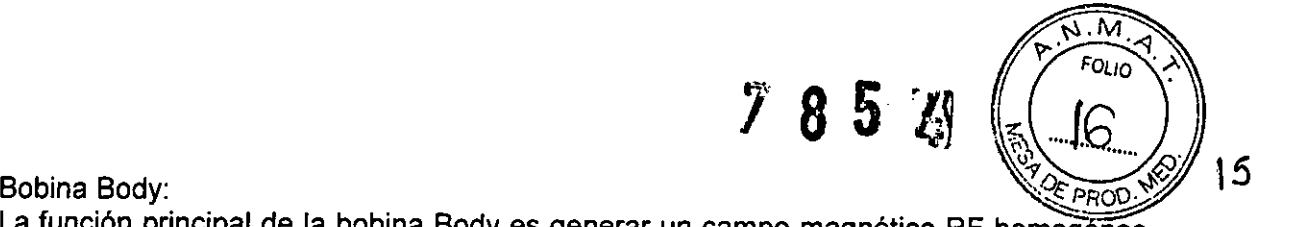

La función principal de la bobina Body es generar un campo magnético RF homogeneo para la excitación de los espines nucleares. Como bobina receptora de las señales RM, la bobina Body sólo se utiliza en mediciones generales, porque su relación señal-ruido es mucho más baja que la de las bobinas locales, más próximas al cuerpo.

La bobina Body es el más interno de los tres componentes generadores del campo: imán, bobina de gradiente y bobina transmisora de RF. Está instalada permanentemente en el imán.

El tubo de apoyo de la bobina Body hace las veces de revestimiento interior de la abertura del imán. Tiene rieles guia para ia mesa de paciente y, junto con otros componentes, es responsable de atenuar el ruido.

La bobina Body funciona como una bobina transmisora durante todas las mediciones. Excepción: al utilizar bobinas transceptoras locales.

Como bobina transmisora, la bobina Body (ayudada por bucles de corriente resonante) produce un campo magnético alterno.

La frecuencia de este campo magnético corresponde a la frecuencia operativa del sistema RM. La intensidad del campo magnético se selecciona de manera que los espines nucleares se deflexionen de acuerdo con los requisitos de la medición RM seleccionada.

La bobina Body está desintonizada para la recepción. Por lo tanto, el resto de bobinas transmisoras reciben las señales del cuerpo de forma óptima, sin interferencias de la bobina Body.

#### Disposición de los enchufes en la mesa del paciente

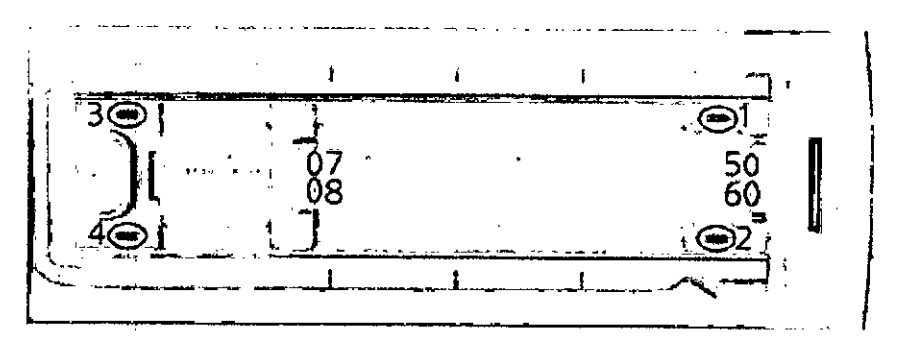

#### Bases de enchufe para bobinas inalámbricas

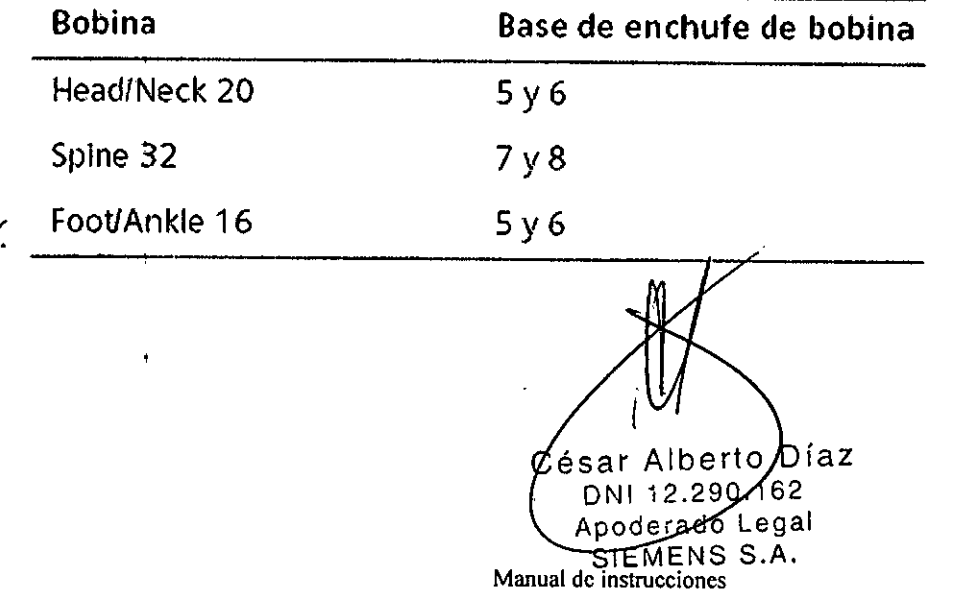

Farm. Ignacio/Oscar Fresa  $MPA$ 9565 ectór Técnico iémens S.A. Pagina 8 de 51

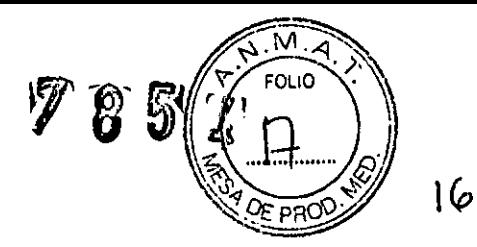

 $\overline{\phantom{a}}$ 

## Bases de enchufe para bobinas generales

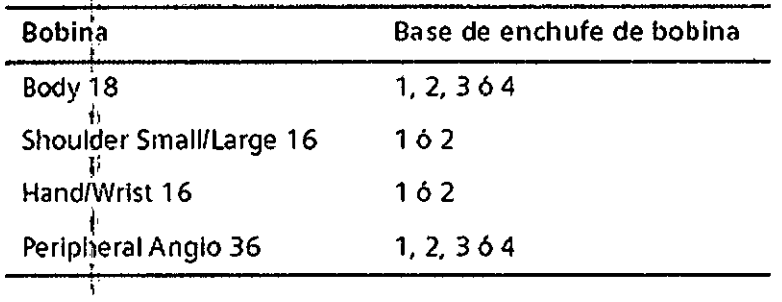

#### **Interfaces**

,

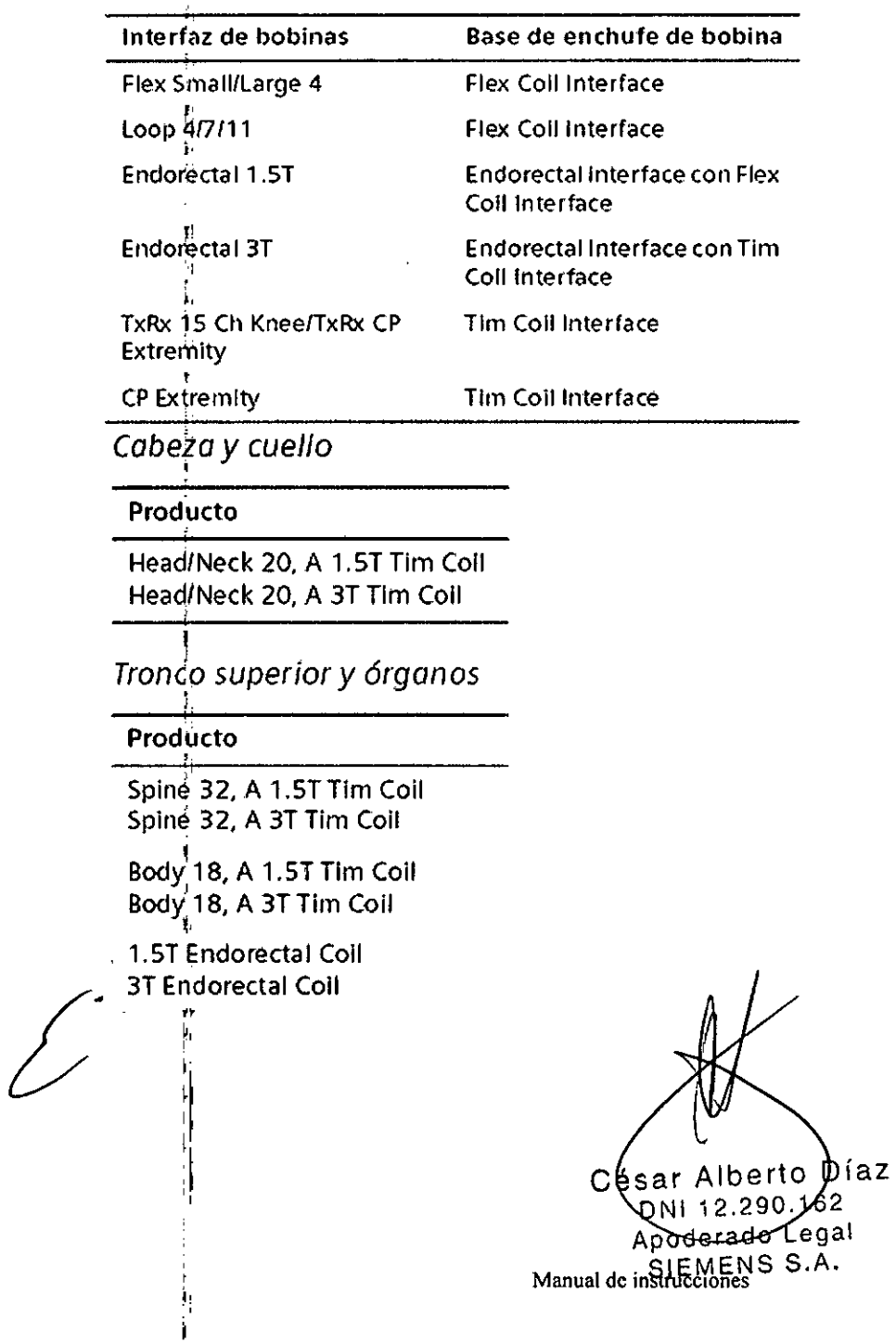

Fa ,('9!.dscar Fresa ,~"'iI!(<sup>19565</sup> **Ir** *'1* **or Técnico** Página 9 de : emens*SA.*

 $\blacksquare$ 

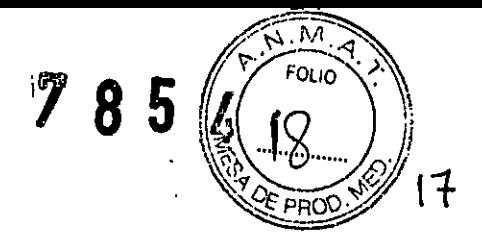

# *Articv¡Jaciones* y *extremidades* ---1...------

### Producto

Shoulder Small 16, A 1.5T Tim Coll Shoulder Large 16, A 1.5T Tim Coil Shoulder Small 16, A 3T Tim Coil Shoulder Large 16, A 3T Tim Coil

Hand/Wrist 16, A 1.5T Tim Coil Hand/Wrist 16, A 3T Tim Coil

Peripheral Anglo 36, A 1.5T Tim Coll Peripheral Anglo 36, A 3T Tim Coll

• TxRx:15-Channel Knee 1.5T TxRx:15-Channel Knee 3T

**CP Extremity** 

**TxRx CP Extremity** 

FootlAnkle 16, A 1.5T Tim Coil FootlAnkle 16, A 3T Tlm ColI

Flex Coll Interface 1.5T Flex Coil Interface 3T

Tim Colllnterface 1.5T Tim Coil Interface 3T

 $1.5\mathrm{F}^\mathrm{I}$ 4 Ch Flex Small MR Coll 1.5T 4 Ch Flex Large MR ColI **3T FLEX SMALL 3T FLEX LARGE** 

1.5T Loop 4cm MR Coil/3T LOOP4

1.5T Loop 7cm MR Coll/3T LOOP 7

1.5TLoop 11cm MR Coil/3TLOOP 11

Producto

- Producto<br>4 Ch BI Breast 1,5T
- 4 Ch BI Breast 3T
- 16 Ch Al Breast 1,5T

16 Ch Al Breast 3T

César Alberto Díaz 01.162.290.162 ManuaAdeordteverdoes\_egal SIEMENS S.A.

Farm. Ighació Óscar Fresa M.P. 19565<br>Director Técnico Slemens S.A. Página 10 de 51

# 7854

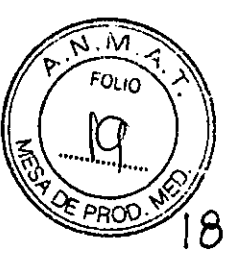

#### **Tim \*Coil Interface**

Algunas bobinas sirven para varios sistemas RM. Usar la Tim Coil Interface para conectar estas bobinas a MAGNETOM

• Tim (Total imaging matrix) Es tecnologia integrada de bobinas, las bobinas Tim otorgan mayor precisión y velocidad en las mediciones.

- (1) Mando de liberación de bobinas
- (2) Tapa de la base de enchufe de bobinas
- (3) Mando de liberación de Tim Coi! Interface
- (4) Conector de bobinas de la interfaz

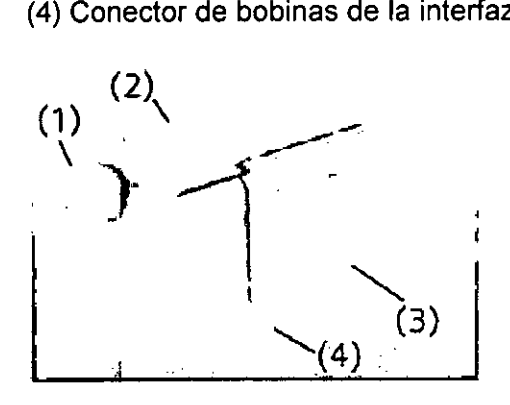

#### Carro para el guardado de Bobinas

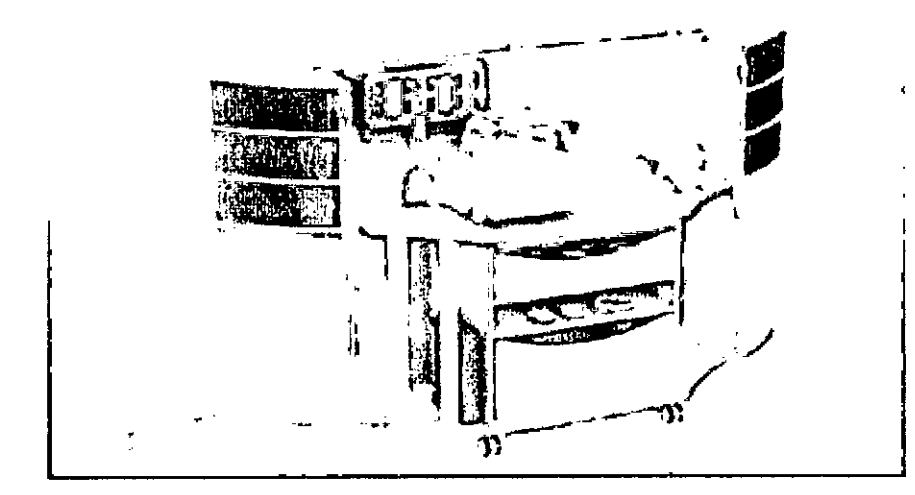

#### Syngo Acquisition Workplace

El puesto de trabajo de la sala de control se conoce como Syngo Acquisition Workplace (syngo Acq WP). Incluye el procesador principal con los elementos de mando monitor. teclado y mouse.<br>Un componente adicional de Syngo Acquisition Warkplace es el intercomunicador. //*/* - PC pnnclpal .192 c¡f¿car Fresa M.P.<sup>7</sup>9565<br>Director Técnico Entre otras, el procesador principal incluye las siguientes funciones: César Alberto Díaz *IJffens* **S.A.** Manual De Mistrice page 162 Páging/11 de 51 Apoderado Legal SIEMENS S.A.

<sup>o</sup>Gestión de pacientes ' :~\~o/)I<sup>q</sup>

O Selección y almacenamiento de imágenes

O Gestión de las secuencias de medición Inicio/paro del procesador principal.

Las imágenes RM medidas pueden transferirse a otros sistemas o PC mediante la conexión de red (p. ej., sistemas PACS o RIS).

 $\frac{1}{\sqrt{\frac{1}{\sqrt{1-\frac{1}{\sqrt{1-\frac{1}{\$ 

<sup>17</sup> **8 SI** ~1~:ly,-~~

También puede recibirse por la red imágenes RM de otros sistemas o PC.

La información sobre las conexiones de red se visualiza en la ventana de diálogo Info....

- Grabación de datos

El sistema de RM ofrece los siguientes módulos para grabar datos:

O Grabadora de CD

O Unidad de DVD

También se dispone de una interfaz (p. ej., una conexión USB) para una impresora en papel.

La grabación y la lectura se inician por medio del software.

Soporte de datos - Sólo los CD-R (grabables) marcados como "De calidad médica" y con una capa dorada son adecuados para almacenar datos con fines médicos. **El** Servicio Técnico de Siemens le ofrecerá los CD-R adecuados.

- Monitor

El monitor se usa para visualizar imágenes RM y diálogos de usuario. Se conecta o desconecta junto con el resto del sistema RM.

- Teclado

El sistema RM está equipado con un teclado original Siemens. Este es un teclado Windows modificado en el que las teclas numéricas se han sustituido por teclas de símbolos. Las teclas de símbolos se usan para acceder a funciones de uso frecuente. Las teclas de función F4, F5, F6, F7, y F8 permiten acceder a las diversas tarjetas de tareas. La tecla de función F1 permite acceder a la Ayuda en línea.

- Mouse

El sístema RM está equipado con un ratón de tres botones.

O Botón izquierdo del ratón:

O SeleCción o desplazamiento de objetos

O Inicio de las aplicaciones

O Ejecución de órdenes

O Botón central del ratón: Cambio de los valores de ventana de las imágenes de paciente

O Botón derecho del ratón: Apertura del menú de contex1o (dependiendo de la posición del puntero del ratón)

#### Syngo **MR Workplace** (opcional)

Syngo MR Workplace permite evaluar, documentar y postprocesar imágenes medidas previamente mientras se están adquiriendo imágenes en syngo Acquisition Workplace. Accede a la base de datos del procesador principal.

No es posible realizar mediciones en Syngo MR Workplace. No está conectado con el escáner RM ni con el sistema de reconstrucción de imagen.

IFarm Ignacio Oscar Fresa César Alberto Díaz M/P/19565 Director∕récnico DNI 12.290 162 /Siéméns S.A. Apoderado Legal Manual de instructiones S.A. Página/12 de 51

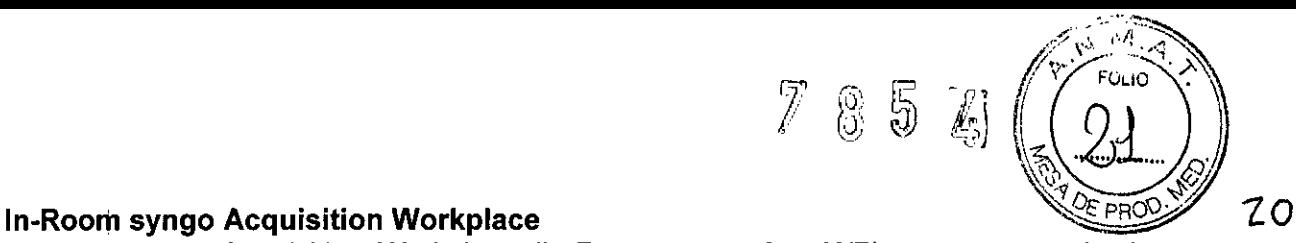

In-Room syngo Acquisition Workplace (In-Room syngo Acq WP) es una consola de mando adicional en la sala de exploración. Se usa para visualizar imágenes y controlar el sistema RM.

In-Room syngo Acq WP está conectado al procesador principal y facilita el examen, ya que permite que el usuario permanezca dentro de la sala de exploración entre procedimientos.

In-Room syngo Acq WP se usa de la siguiente forma:

OVisualizar procedimientos guiados de RM

OAjustar rápidamente el posicionamiento del paciente para mediciones generales O Iniciar la medición inmediatamente después de administrar el contraste

La presencia constante del usuario en el interior de la sala de exploración permite un cuidado ininterrumpido del paciente, y una rápida intervención en caso de complicaciones.

In-Room syngo Acq WP consta de los componentes siguientes:

(1) Monitor LCD

(2) Bandeja con esfera de mando y teclas

(3) Interruptor de pedal (opcional)

Como alternativa, el monitor puede suspenderse del techo.

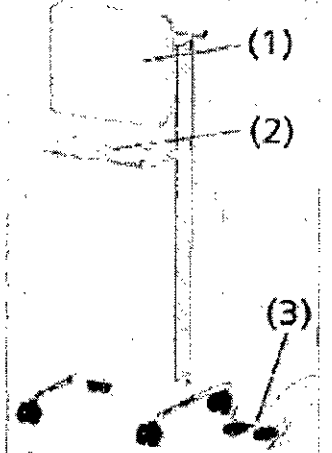

#### Manejo

In-Room syngo Acquisition Workplace (In-Room syngo Acq WP) se maneja con la esfera de mando y tres teclas. Están disponibles las mismas funciones de software que en syngo Acquisition Workplace.

#### **Control del sistema**

El control del sistema se usa para manejar el sistema y la mesa de paciente. Consta de las unidades de control y de la pantalla Dot.

César Alber**y**o Díaz 12,200.162 Manual de neighteignes a PENS S.A.

Farm. Ignacio Oscar Fresa<br>**f**/ **M.P. 19565**<br>**f/ Siemens S.A.**<br>**f/ Siemens S.A.** *J1.¡¡.19565* **. Dirle'ctor Técnico** *<sup>i</sup> U*jiemens S.A, ha 13 de 51

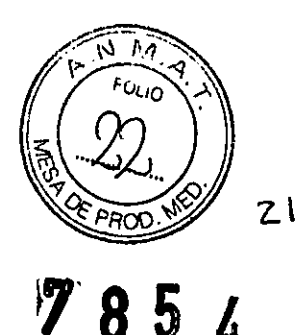

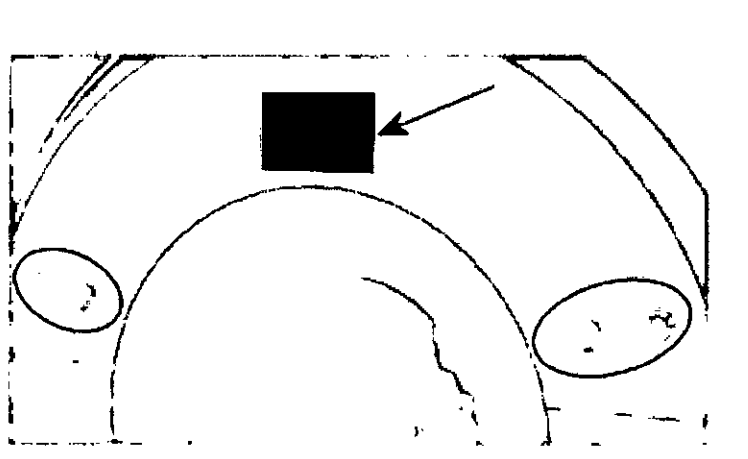

#### *-Unidades de control*

Las unidades de control están situadas a derecha e izquierda de la mesa de paciente, en el frontal de la cubierta del imán. Opcionalmente, puede haber otra unidad de control detrás del imán. La unidad de control tiene dos ruedas y varios botones adicionales.

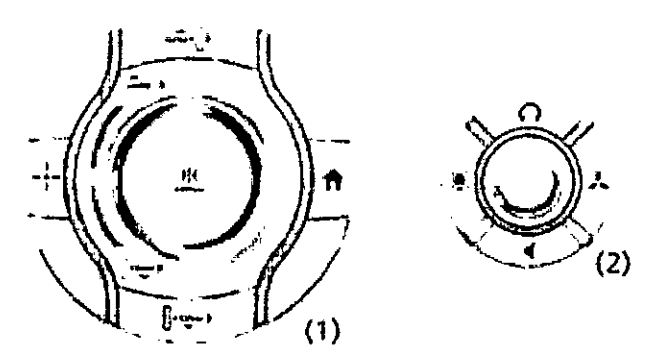

(1) Unidad de control para posicionar la mesa

(2) Unidad de control para ajustar la comodidad del paciente y manejar la pantalla

#### *-Pantalla Dot*

La pantalla Dot (Day Optimized Throughput) ofrece información de estado y varias herramientas. La pantalla está situada sobre la abertura del imán, en la parte frontal de la cubierta del imán. Puede instalarse una segunda pantalla opcional en la parte posterior del imán para la unidad de control adicional.

La pantalla muestra diversa información:

• Información del posicionamiento del paciente (p. ej., orientación del paciente, posición actual de la mesa, posicionamiento

automático)

 $\begin{matrix} \frac{1}{2} \end{matrix}$ 

• Información de las bobinas conectadas

a Guía para aplicar los electrodos ECG, acoplar la mesa y realizar una evacuación de emergencia

- a Información general del paciente tomada del software
- a Información de solución de problemas

La unidad de control ofrece las siguientes funciode

- a Control del desplazamiento de la mesa de paciente
- a Inicio/paro de la medición
- a Ajuste del volumen de la música I

César Alberto/Díaz ∕62 12.290 D. <del>≀do</del> Leαai Manual de jigen rections S.A.

Farm. Ignacio Øscar Fresa MP. 18565 Siemens S.A. Página l 6e 51

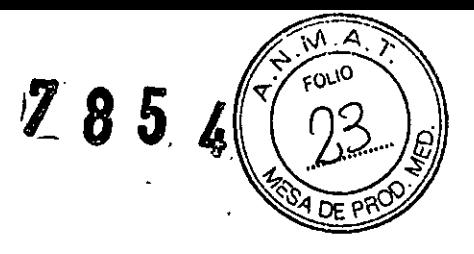

 $22$ 

.Configuración de la iluminación y la ventilación del túnel

• Activación/desactivación del localizador láser

#### Localizador láser

El localizador láser facilita el correcto posicionamiento del paciente. El localizador láser está situado sobre la entrada de la abertura del imán.

Todas las ubicaciones relativas al láser del sistema RM se identifican con etiquetas de

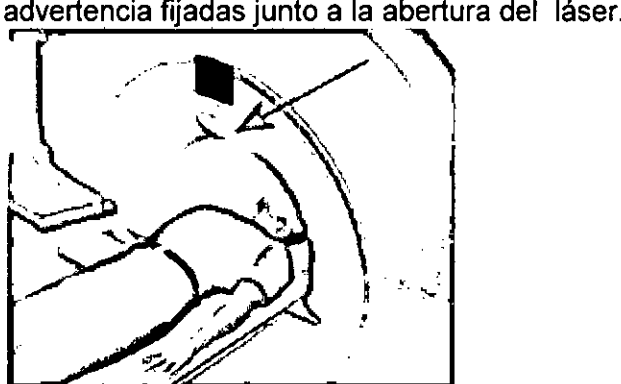

#### Caja **de alarmas**

La caja de alarmas tiene las siguientes funciones:

Q Presentar señales de alarma y vigilancia

Q Conectar y desconectar el sistema RM

Q Paro del imán/Extinción del imán

La caja de alarmas está instalada cerca de syngo Acquisition Workplace.

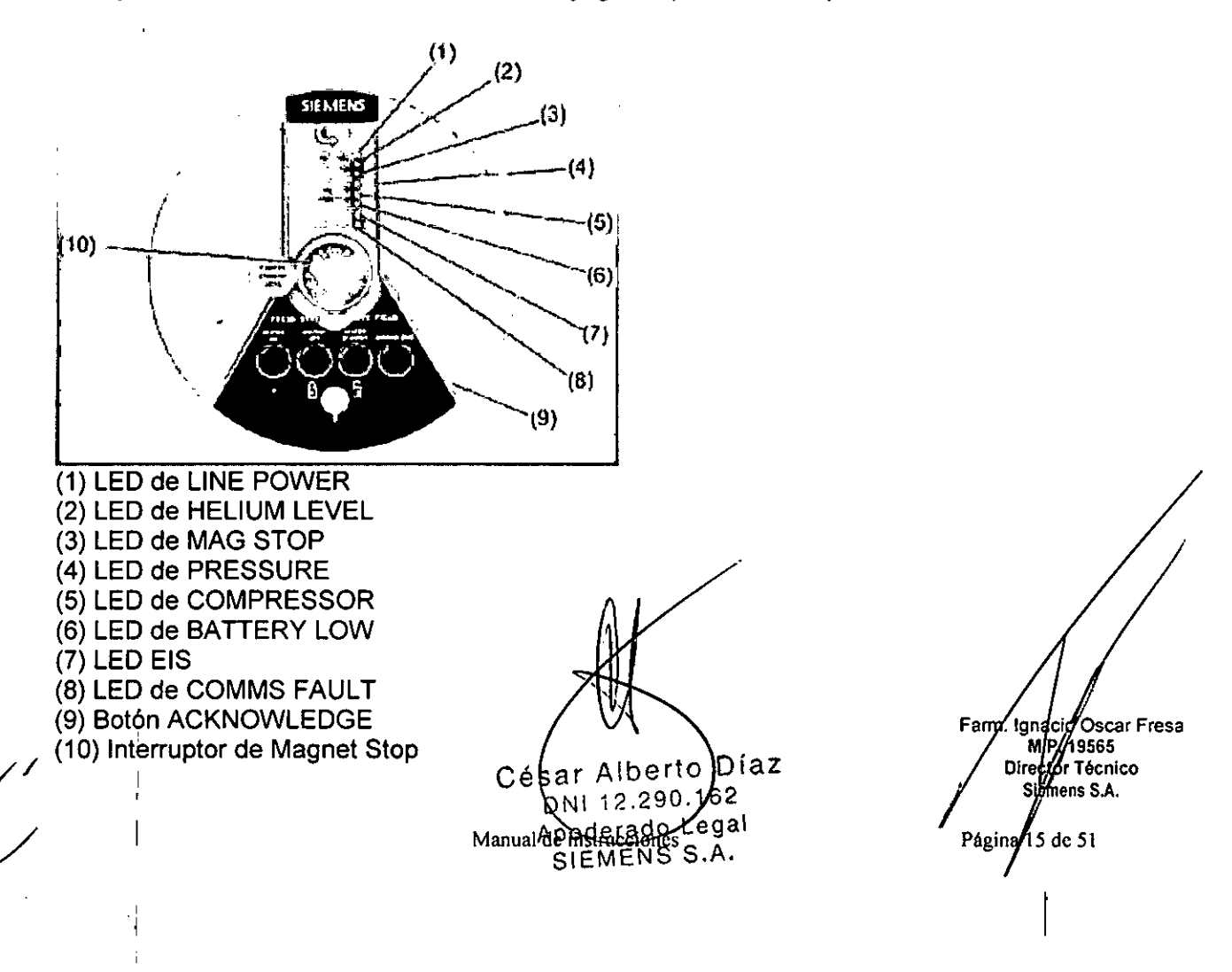

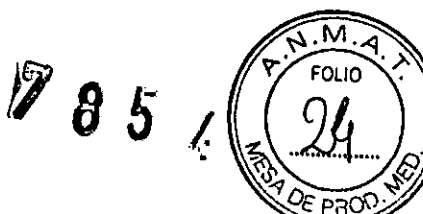

#### $Intercomunicador$

El intercomunicador permite que el personal y los pacientes se comuniquen durante el examen. El personal puede dar instrucciones al paciente o reproducir música y salidas de voz automáticas en la sala de examen por el altavoz o los auriculares.

El intercomunicador consta de los siguientes componentes:

a Unidad central en la parte trasera de syngo Acquisition Workplace

aAltavoces, auriculares, micrófono y control de volumen en la sala de exploración a Sección operativa de syngo Acquisition Workplace

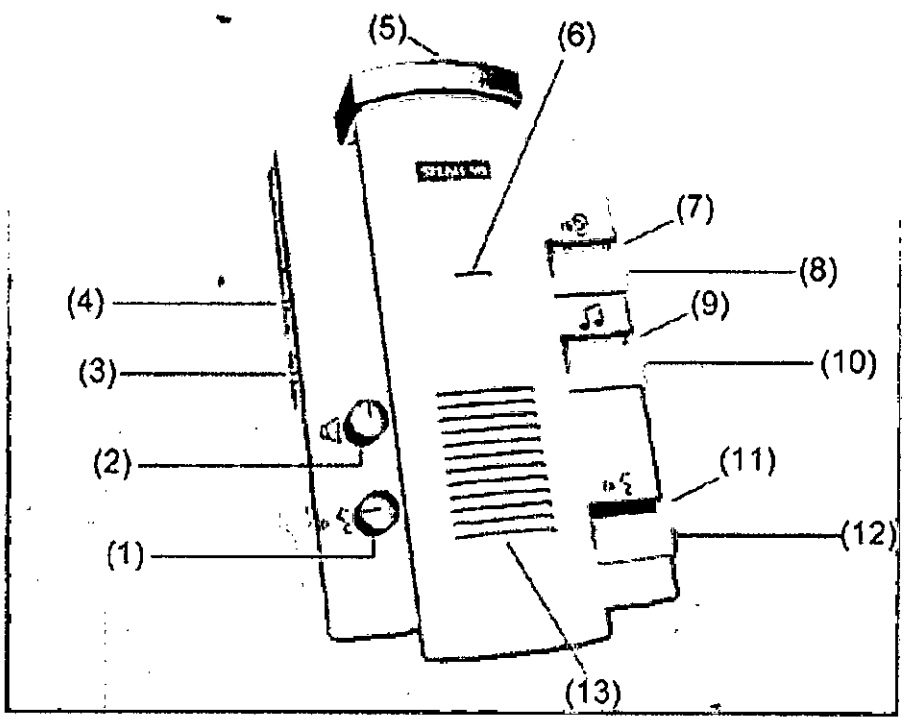

Componentes de mando del intercomunicador (1)

- (1) Control del volumen de las Instrucciones al paciente
- (2) Control del volumen del Modo escuchar
- (3) Interruptor CV/CBT
- (4) Control del volumen de la Señal de disparo
- (5) Botones de Paro de la mesa
- (6) Micrófono
- (7) LEO Escuchar
- (8) Botón Escuchar
- (9) LEO Música activada
- (10)Botón Reproducir música
- (11)LEO Pera de llamada/aviso activos
- (12)Botón Hablar
- (13)Altavoces

,1

#### **Mesa de paciente**

La mesa de paciente tiene las siguientes funcione a Posicionar al paciente para la medición D Asegurar y situar las bobinas utilizadas en la medicion

 $\Box$  Posicionar al paciente en el isocentro del imán

César Alberto Díaz **Manual** de instruccion 2 instructions Legal SIEMENS S.A.

Fam. Ignacio Oscar Fresa<br>M.P.19666<br>Director Tégnico sliemens S.A. Página 16 do ٬۹۱

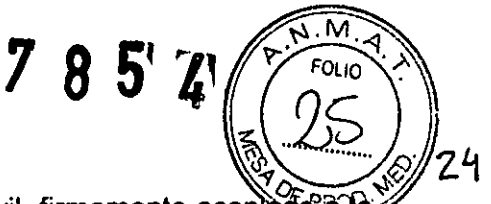

La mesa de paciente consta de una mesa y un tablero móvil, firmemente acoplado primera. El bastidor de apoyo está instalado directamente en el imán.

El tablero se puede desplazar horizontalmente en la abertura del imán. Una vez se ha extra ido completamente del imán, también se puede desplazar verticalmente.

Para ayudar a la orientación, se distingue entre el extremo craneal y el extremo caudal de la mesa de paciente.

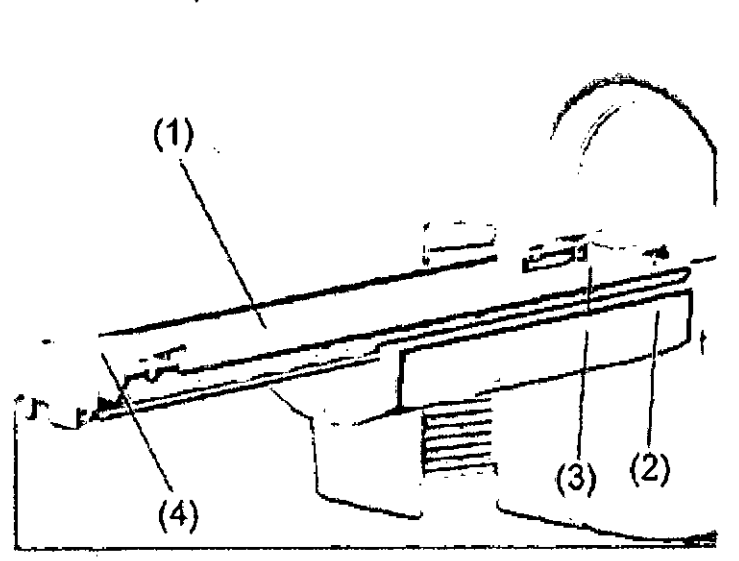

(1) Tablero

(2) Bastidor de apoyo

(3) Extremo craneal de la mesa de paciente

(4) Extremo caudal de la mesa de paciente

#### Portarrollos de papel

El portarrollos de papel se instala en el extremo caudal de la mesa. Puede girarse. Para minimizar los posibles puntos de lesión en la zona de la abertura del imán, el portarrollos de papel de la mesa de paciente puede plegarse detrás del extremo caudal de la mesa de paciente.

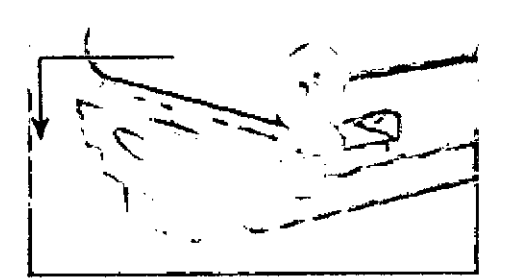

#### Bases de enchufe de bobina

Las bases de enchufe 1 a 10 se hallan situadas en los extremos craneal y caudal de la mesa de paciente.

César Alberto Di... Manual de Mistriacciones / 62 Apoderado Legal SHEMENS S.A.

Farm. Ignacio Oscar Fresa<br>M.P. 19565<br>// Director Técnico Siemens S.A. Página  $\sqrt{7}$  de 51

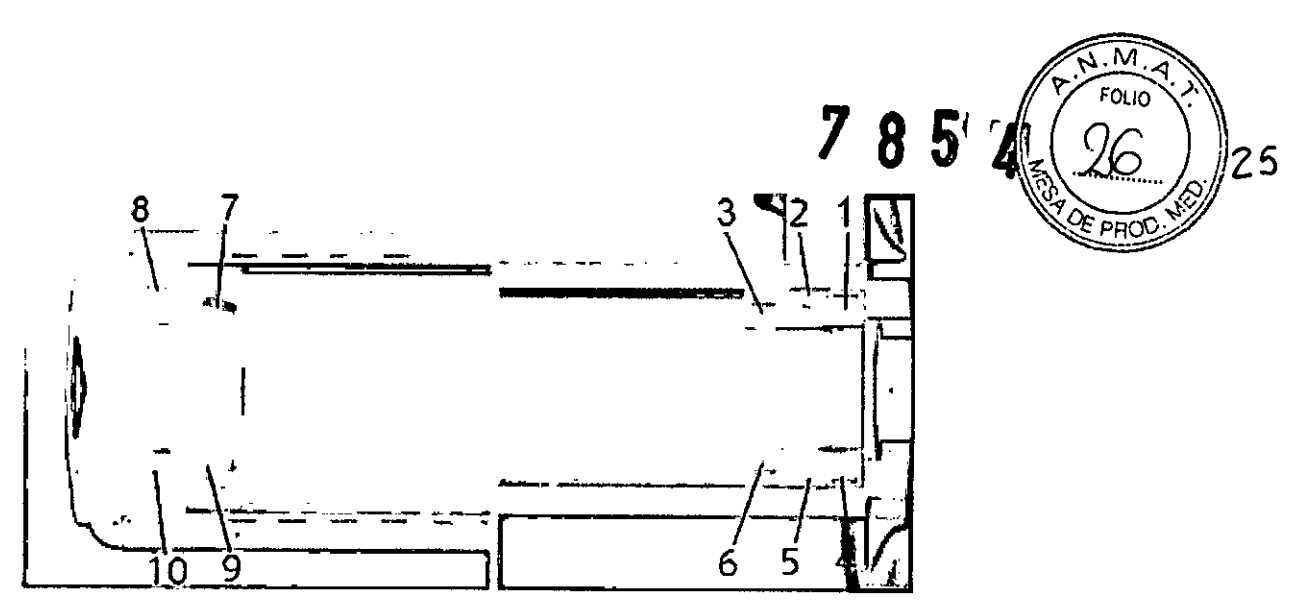

Las siguientes conexiones para componentes o funciones están situadas en el extremo caudal de la mesa de paciente.

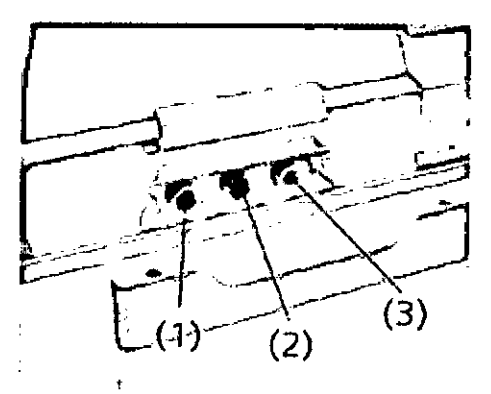

(1) Conexión del cojin de vacio

(2) Conexión de los auriculares

(3) Conexión de la pera de llamada

Los cojines de vacio se usan para conseguir un posicionamiento cómodo y seguro de diversas regiones del cuerpo.

El paciente puede usar los auriculares para escuchar avisos o música durante la medición.

La pera de llamada permite al paciente llamar al personal para que le atienda durante la medición. Cuando el paciente aprieta la pera, suena una señal en el intercomunicador.

*3.3. Cuando un producto médico deba instalarse con otros productos médicos* o *conectarse* a *los mismos para funcionar con arreglo* a *su finalidad prevista, debe ser provista de información suficiente sobre sus características para identifícar los productos médicos que deberán utilizarse* a *fin de tener una combinación segura* NIA

*3.4. Todas las informaciones que permitan comprobar si el producto médico está bien instalado* y *pueda funcionar correctamente* y *con plena seguridad, así como los datos relativos* a *la naturaleza* y *frecuencia de las oper* ci *nes de mantenimiento* y *calibrado que haya que efectuar para garantizar perma* e e *rifé el buen funcionamiento* y *la seguridad de los productos médicos ~*

Alberto Píaz Césa) 11 12.290.192 DI erado Legal Manuardg <del>ENS</del>S.A.

I **Farm. I cio r Fresa** .P. 195 **Ir et, cnieo ie s S.A.**Página**L**  $de 51$ 

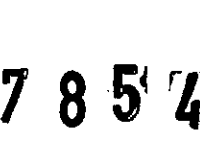

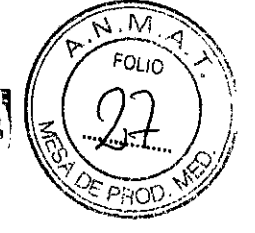

26

Comprobaciones de funcionamiento y de seguridad- Mantenimiento

#### *Comprobaciones diarias de funcionamiento*

Antes de utilizar el sistema RM, debe comprobarse el funcionamiento *y/o* estado de limpieza de las siguientes piezas y zonas:

- O Caja de alarmas
- O Etiquetas de advertencia

O Suelo

O Materiales magnetizables

O Conducto de gases

- $\Box$  Mesa de paciente
- O Pera de llamada

#### *ComprObar la funcionalidad* y *la limpieza*

~ Compruebe los **LED** de la caja de alarmas.

 $\diamond$  Compruebe si están presentes todas las señales y símbolos de advertencia dentro y fuera de la sala de exploración.

 $\diamond$  Compruebe la sala de exploración, sala de mando, y sala técnica por si hubiera derramamientos de Iíquídos y charcos en el suelo.

 $\Diamond$  Asegúrese de que no haya ningún material u objeto magnetizable (aspiradoras, carros, escaleras, herramientas) en la sala de exploración.

~ Asegúrese de que la salida del escape de gases no esté obstruida.

 $\Diamond$  Asegúrese de que se haya limpiado de la mesa de paciente cualquier posible residuo de medio de contraste.

 $\Diamond$  Compruebe el funcionamiento de la pera de llamada. El paciente debe poder disparar la alerta con la pera de llamada.

#### *Apagar* y *encender el sistema* RM

Existen tres modos de funcionamiento:

O System On (funcionamiento completo)

Todos los componentes del sistema RM están encendidos. Se pueden realizar ., exámenes.

 $\Box$  System Off (sistema apagado)

1:

Todos los componentes del sistema RM (excepto la refrigeración) están desconectados.  $\Box$  PC principal en espera (funcionamiento en standby)

En el modo PC principal en espera, todos los componentes del sistema RM relacionados con la medición (p. ej., la unidad de medición y la mesa de paciente) están apagados para ahorrar energía. Sólo está conectado el PC principal.

Sólo puede utilizarse el software del PC principal que no interactúe con los , componentes de medición. No se pueden realizar mediciones. PC principal en espera resulta útil para realizar evaluaciones de pacientes en el PC tras realizar un examen.

El modo de funcionamiento puede seleccionarse pulsando el botón correspondiente de la caja de alarmas. En algunos casos, el modo operativo puede seleccionarse utilizando el Administrador del sistema del software *syngo* MR

Además, hay un interruptor automático principal/en la sala de control que *NO* se debe, usar si el sistema RM funciona adecuadamen $\,$ e.

Desconecta todo el sistema, incluida la refrige ación, lo que provoca que el aheligrada os ar Fresa evapore. M.P. 19565<br> **Example 2008**<br> *COLE* **COLECTIVE COLECT COLECT COLECT PERIOD** 

Alberto

Siemens S.A.  $\det 51$ Página P

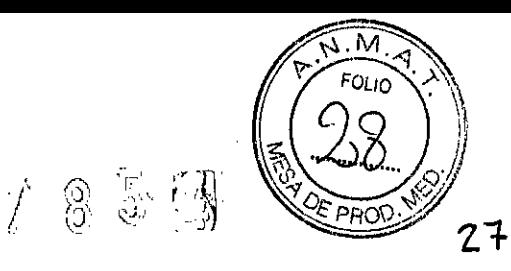

triens S.A.

Págma/20 de 51

#### *Encender el sistema (System On)*

i

El inicio del sistema incluye los siguientes pasos:

a Encender el sistema RM en la caja de alarmas

a Conexión de *syngo* MR Workplace

 $\Box$  Comprobar los componentes del sistema RM

Antes de iniciar el sistema, la mesa de paciente debe estar en la Posición inicial.

No realice ningún paso preliminar del examen (p. ej. Desplazar la mesa de paciente, conectar bobinas) en el sistema RM mientras se inicia el sistema.

#### Encender la caja de alarmas

 $\checkmark$  Se han completado las comprobaciones diarias de funcionamiento.

 $\checkmark$  La bobinas están conectadas correctamente a sus bases de enchufe y listas para funcionar.

, ,¡ Las, bobinas que constan de varios elementos (p. ej. Bobinas de cabeza) están cerradas. Estos requisitos también son aplicables si tiene que reiniciar el sistema durante el examen.

 $\Diamond$  Gire el interruptor de llave a la derecha.

 $\Leftrightarrow$  Pulse el botón SYSTEM ON.

El LED SYSTEM ON se encenderá. El sistema RM está encendido

El sistema informático se inicia automáticamente. El software se inicia en *syngo* Acquisition Workplace.

Si el sistema dispone de la opción de administración de usuarios (HIPAA), aparece la ventana Registro de usuario.

Ventana de diálogo Registro de usuario para HIPAA

 $\Diamond$  Si ha instalado la opción de administración de usuarios (HIPAA), inicie la sesión identificándose con su nombre de usuario y contraseña.

Se visualiza lo siguiente en la pantalla de *syngo* Acquisition Workplace:

#### Conexión de *syngo* MR Workplace

Como *syngo* MR Workplace tiene su propia alimentación, se conecta independientemente de *syngo* Acquisition Workplace.

**Eulse el interruptor conexión del PC de** *syngo* **MR Workplace.** 

El software de *syngo* MR Workplace se inicia.

Si el sistema dispone de la opción de administración de usuarios (HIPAA), aparece la ventana Registro de usuario.

#### Comprobar los componentes del sistema RM

<? Si se visualiza una ventana de diálogo en *syngo* Acquisition Workplace indicando que el nivel de helio es demasiado bajo: Cierre la ventana y llame al Servicio Técnico de Siemens, o haga que rellenen el imán.

 $\diamond$  Compruebe los botones de Paro de la mesa en el intercomunicador y en las unidades de mando (a derecha e izquierda de la mesa de paciente, en el imán). Desplace la mesa de paciente y pulse uno de los botones de Paro de la mesa. La mesa de paciente se debe parar completamente.

Compruebe los tres botones de Paro de la mesa uno tras otro.

 $\diamond$  Compruebe si la presión de la pera de llamada dispara la alerta del paciente

 $\diamond$  Compruebe si la comunicación con el paciente en la sala de exploración funciona

adecuadamente.<br>  $\Diamond$  Compruebe si la transmisión de imaggen de los sistemas de vídeo<sub>r funcional</sub>  $\mathscr{D}% _{\mathbb{R}}$ scar Fresa adecuadamente. **. • 7 1999**<br>7 M.P. 19565<br>Director Técnico

, " l'I

Césár Alberto Píaz<br>Manut deus actorides poderado Legal EMENSS.A.

 $\mathbb{Z} \otimes \mathbb{Z} \subset \mathbb{Z} \left( \mathcal{S}_{\mathbf{Q}}^{\mathcal{S}_{\mathcal{U}}} \right)$ 

~~  $\frac{1}{f}\frac{M}{Q_{L/0}}$ 

 $\mathbb{R}$   $\leftarrow$  1 /  $\frac{1}{2}$  8

. ♦ Compruebe si los contactos de muelle del marco de la puerta y de la puerta de la V sala de exploración no tienen residuos, como productos de limpieza, aceite, grasa, pintura, sangre, etc.

#### *Apagar el sistema (System Off)*

Cerrar el sistema incluye los siguientes pasos:

O Llevar la mesa a la posición inicial

O Cerrar el sistema informático

O Apagar el sistema RM en la caja de alarmas

Cuando se cierra el sistema, también se cierra automáticamente el software de *syngo* MR Workplace.

Para evitar posibles pérdidas de datos en *syngo* MR Workplace, cierre *syngo* MR Workplace antes de *syngo* Acquisition Workplace.

Si el usuario tiene abierta una sesión, ha de cerrar el sistema utilizando Sistema > Control ... o Sistema > Finalizar sesión. Si no lo hace así, se perderán datos.

#### Llevar la mesa a la posición inicial

*,f* No hay ningún examen en curso.

 $\Diamond$  Pulse el botón **Posición inicial** en la unidad de control.

El tablero sale completamente del imán.

*Desconexión de syngo MR Workplace independientemente de syngo Acquisition Workplace*

En el modo System On, *syngo* MR Workplace puede cerrarse sin afectar al resto de componentes del sistema RM.

Cuando *syngo* MR Workplace está funcionando y se cierra el sistema *con syngo* Acquisition Workplace, aparece un mensaje en la pantalla de *syngo* MR Workplace.

#### *Iniciar/finalizar PC principal en espera*

El modo PC principal en espera se puede iniciar tanto en System On como en System Off. En el PC principal en espera se puede conmutar el sistema RM a System On o desconectarlo completamente.

También se puede usar *syngo* MR System Manager para cambiar entre Host Standby y System On

#### *Iniciar PC principal en espera*

#### Iniciar el PC en espera desde System Off

*,f* El sistema está en el modo de funcionamiento System Off.

 $\Diamond$  Gire a la derecha el interruptor de llave de la caja de alarmas.

El sistema RM se desbloquea.

~ Pulse SYSTEM STANDBY.

El PC principal se inicia.

#### Pruebas de rutina y mantenimiento periódico

Para asegurar un funcionamiento seguro y satisfactorio del sistema son necesarias comprobaciones de rutina y tareas periódicas de mantenimiento. Las tareas periódicas de mantenimiento incluven:

□ Comprobación de seguridad (incluidas las/pxdebas relacionadas con la seguridad)

□ Mantenimiento preventivo 
Hittary Library Farg . Sing Cig Oscar Fresa

Césai Alberto/Díaz NahlaNie: 380668 Apoderado Legal SIEMENS S.A.

MP/19565 réctor Técnico .<br>Siemens S.A. Páginá 21 de 51

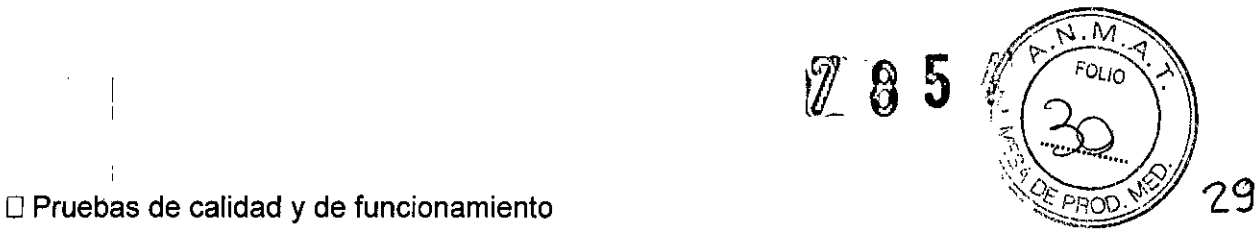

□ Sustitución de piezas de desgaste importantes para la seguridad.

Estos trabajos sólo deben ser efectuados por ingenieros de mantenimiento cualificados y autorizados. Cualificado significa en este contexto que los ingenieros han sido instruidos para dichas tareas o han adquirido experiencia práctica realizando actividades de mantenimiento rutinarias. Autorizado significa que los técnicos han recibido del titular del sistema el permiso para realizar las tareas de mantenimiento.

En la primera puesta en funcionamiento del equipo, designe un miembro de la plantilla que se haga responsable de que se realicen las comprobaciones de rutina y las tareas preventivas de inspección y de mantenimiento. Este colaborador es responsable de guardarltodos los protocolos en el archivador «Manual del propietario del sistema».

Además de nuestro servicio de reparaciones, Siemens también ofrece la gama completa de servicios relacionados con la inspección y el mantenimiento *preventivos* del equipo. Estos servicios pueden solicitarse según necesidad o ser acordados en un contrato de mantenimiento flexible.

Si no dispone de una oferta del Servicio Técnico Siemens UPTIME Services, contacte con la representación Siemens correspondiente.

#### El plan de mantenimiento de MAGNETOM

Este plan de mantenimiento muestra en forma de tabla las actividades que deben realizar los técnicos cualificados y autorizados del Servicio Técnico en el marco de las tareas periódicas de mantenimiento. Las tareas de mantenimiento se subdividen en:

O Comprobación de seguridad (incluidas las Pruebas relacionadas con la seguridad)

O Mantenimiento *preventivo*

r;

:1

O Pruebas de calidad y de funcionamiento

Cada tabla contiene una explicación a modo de introducción.

Encontrará instrucciones detalladas de trabajo para todas las tareas de mantenimiento en la documentación de mantenimiento de este sistema. Estos documentos no son parte integrante del volumen de suministro del equipo.

#### Comprobación de seguridad (incluidas las Pruebas relacionadas con la seguridad)

Las siguientes comprobaciones contribuyen a la seguridad del sistema. Si es necesario, se deben adoptar medidas preventivas o realizar reparaciones. Los puntos que se deben comprobar están regulados normalmente por diversas leyes y normas.

Las comprobaciones e intervalos especificados corresponden a los requisitos mínímos. En determinados casos se deberán cumplir disposiciones nacionales más Las com<br>En det<br>estrictas.<br>C.

bíaz Alberto Cés  $12.290.1$  $\boldsymbol{\ell}$ 2 pural gezingtergeiones SIEMENS S.A.

!<br>! *i I* Jgnacio Oscar Fresa P. 1956! **i tor TécnIco ameos** S.A. Página 22 de 51

 $\mathcal{T} \otimes \mathcal{Z}$ 

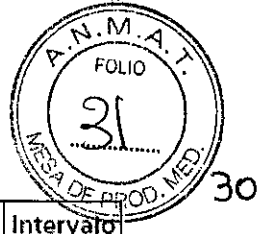

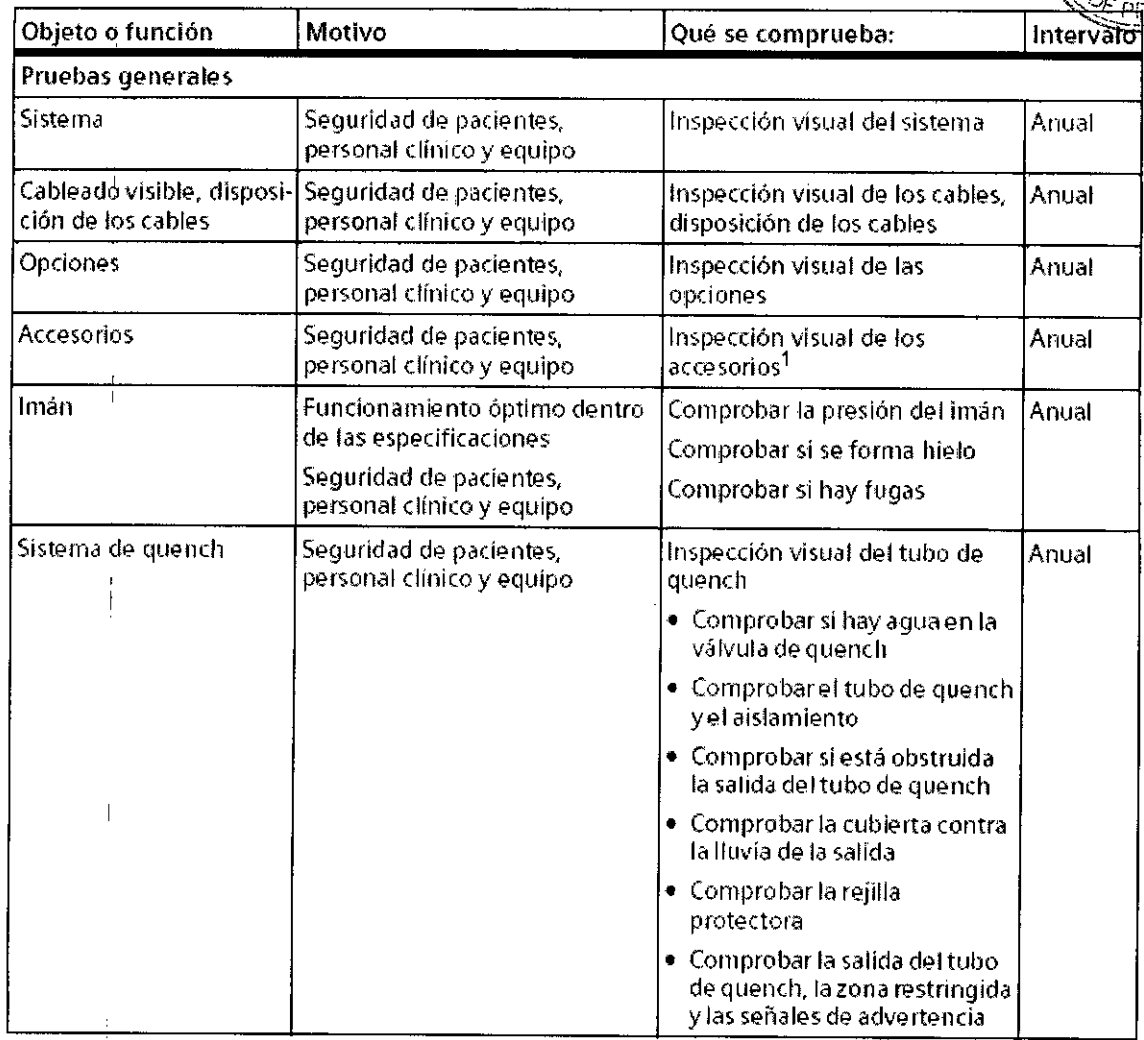

 $\bar{\mathcal{A}}$ 

 $\frac{1}{2}$ 

 $\bar{\mathbb{L}}$ 

 $\begin{array}{c} \begin{array}{c} \begin{array}{c} \begin{array}{c} \end{array} \end{array} \\ \begin{array}{c} \end{array} \end{array} \end{array}$ 

Césan Alberto Díaz<br>
Da Mahuara 2002, 162<br>
Apoderado Transista Apoderado S.A.

Farm Agricio Oscar Fresa<br>A.P. 19565<br>Alfactor Técnico<br>Alfacemens S.A. Página 23 de 51

Ì

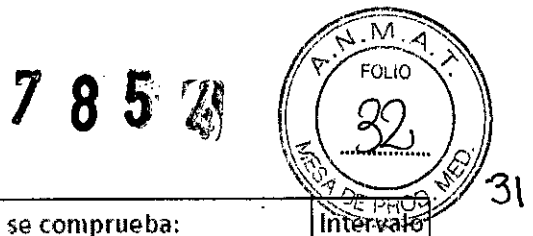

 $\overline{\phantom{a}}$ 

 $\sim$ 

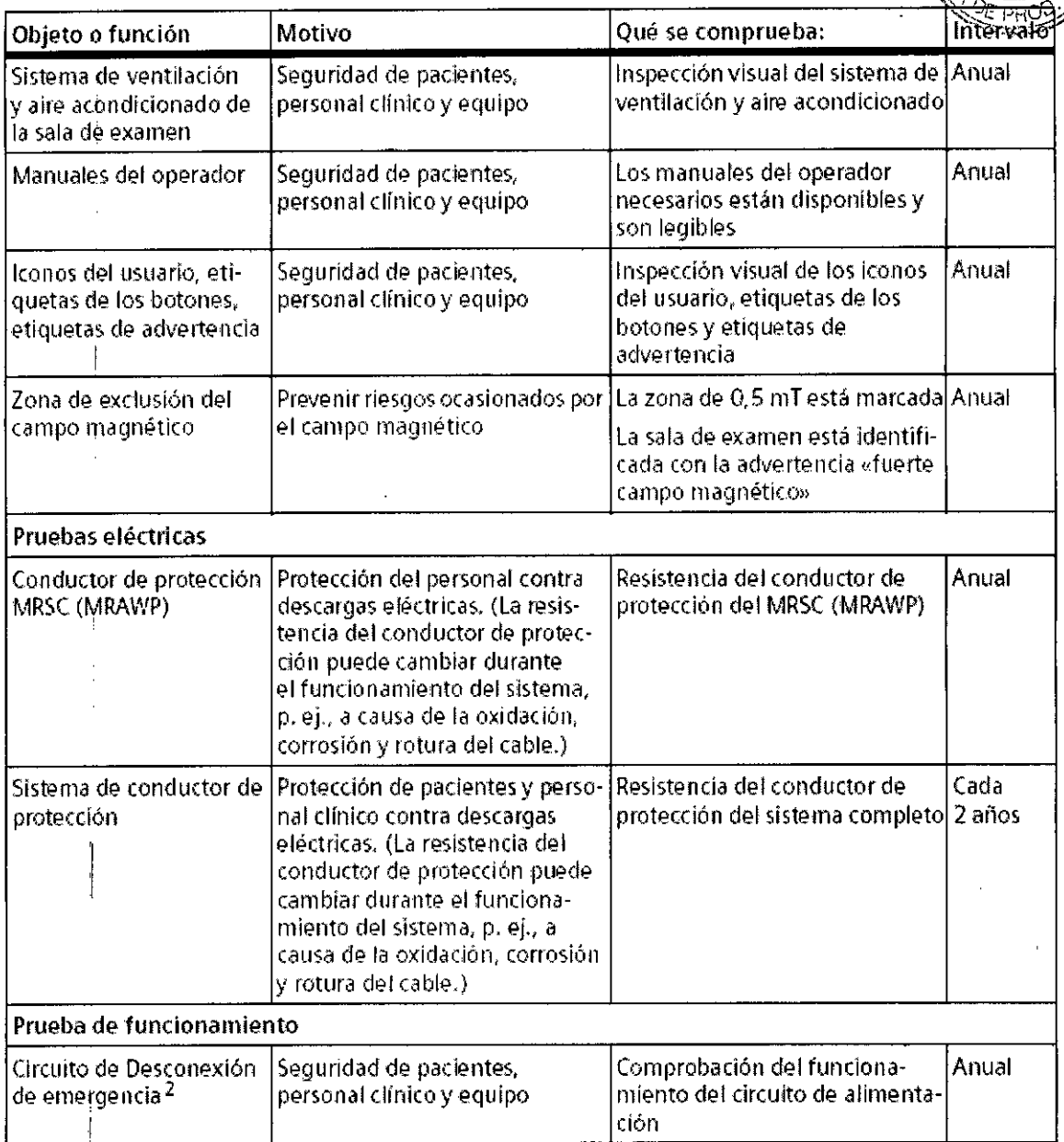

Cesar Alberto Díaz<br>D. Minura de Mandelones<br>Apoderado Zegal<br>STEMENS S.A.

 $\sqrt{2}$ 

 $\mathbb{I}$ 

 $\frac{1}{2}$ 

¿//

A Farm. Ignació, Oscar Fresa<br>MP / 19665<br>Director Técnico<br>Siemens S.A.  $\frac{1}{2}$  de 51

 $\mathbb{R}^2$ 

# $7854$

M FOLIO

37

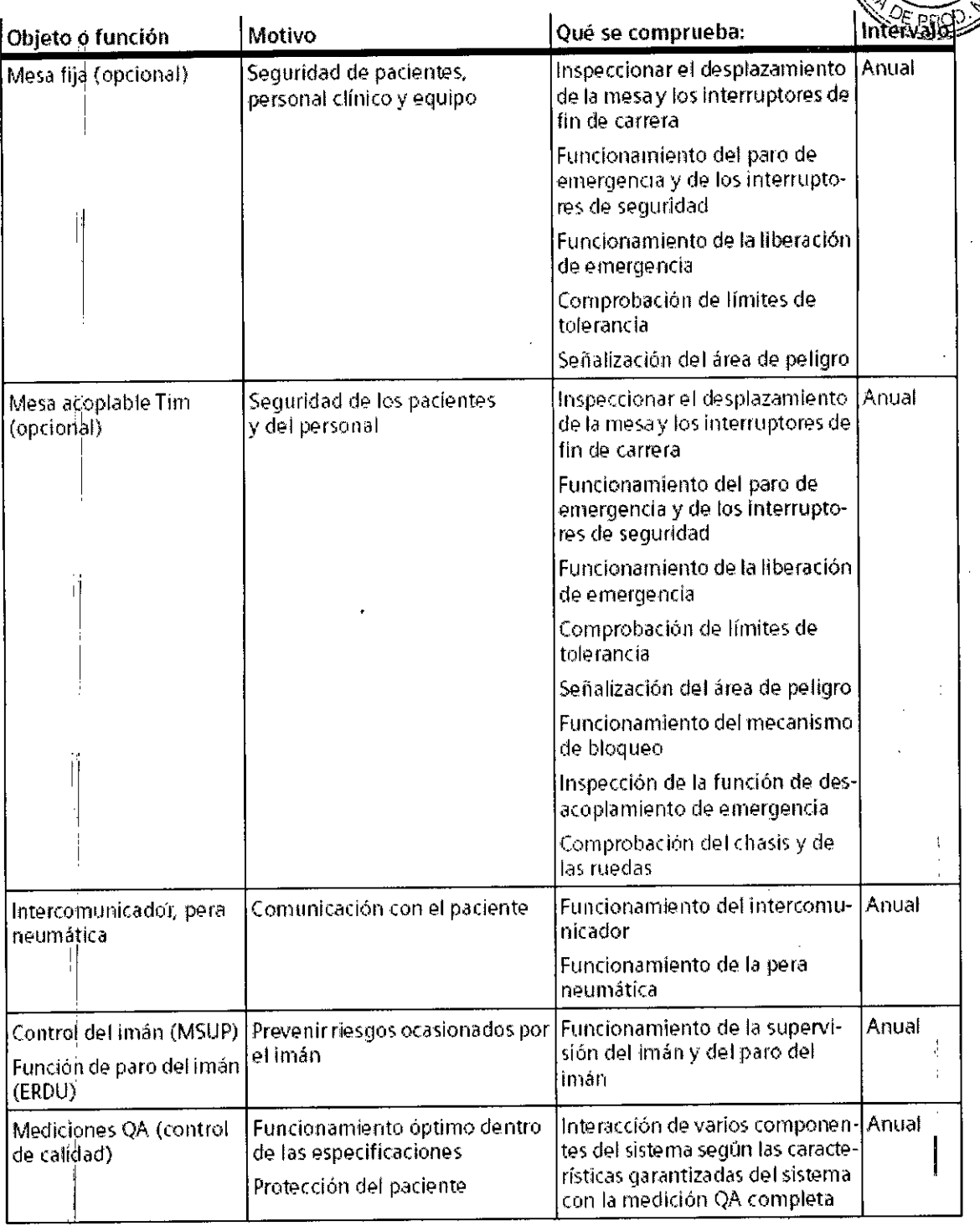

#### **Mantenimiento preventivo**

El mantenimiento preventivo contribuye a reducir a un mínimo la aparición de fallos imprevistos. Esto satisface los requisitos de conformidad del equipo con lag características garantizadas a largo plazo.

Se comprueban los efectos de las diferentes condiciones de funcionamiento (régimen de plena carga o carga parcial, temperatura, tamaño de las partículas de poly humedad, gases, vapores) y se determina el estádo de las piezas de desgaste mediamentos.

Manual de instruccionea z DNI 12.290.162 Apoderado Legal SIEMENS S.A.

 $i$ f $\epsilon$ ágina 2 $i$ /de 51

D **r ct r écnico**  $\oint$ **ie**thens S.A.

 $\nabla$  3 3  $\nabla$ 

 $\mathbb{N}$ **FOLIO** 

33

i la grabación y el análisis de los valores característicos. Si es se deber adoptar medidas preventivas o realizar reparaciones.

Los intervalos de mantenimiento especificados corresponden a los requisitos mínimos. En determinados casos se deberán cumplir disposiciones nacionales más estrictas.

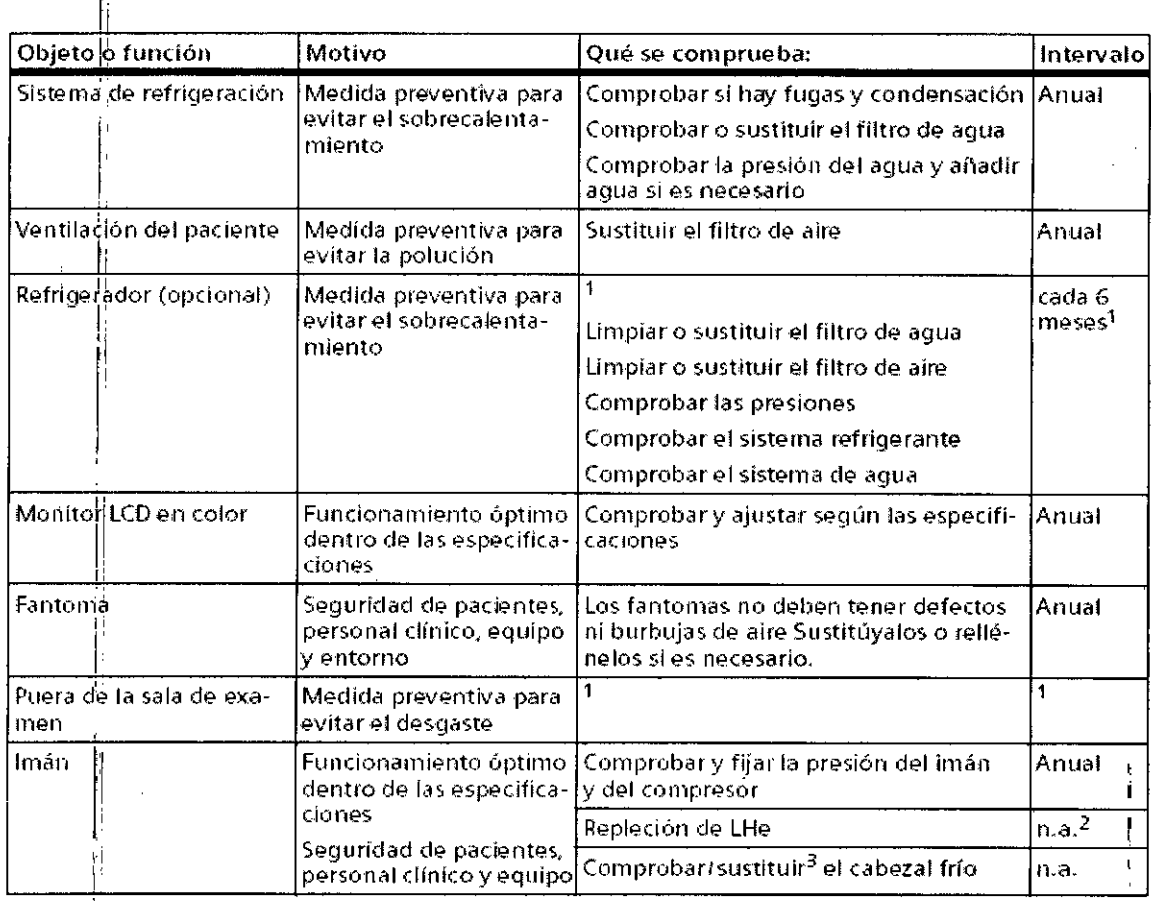

:¡

 $\int_{-\infty}^{\infty}$ 

1,

César (Alberto) Díaz<br>DNI Manda de Astrucciones<br>Apoderado Legal SIEMENS S.A.

arm. Ignacio *d*iscar Fresa<br>| M.P. 19565<br>| Director Técnico Director<br>Sienens S.A. Página/ $\frac{1}{6}$  de 51

# $785$  &  $(\sqrt{35})$

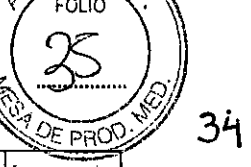

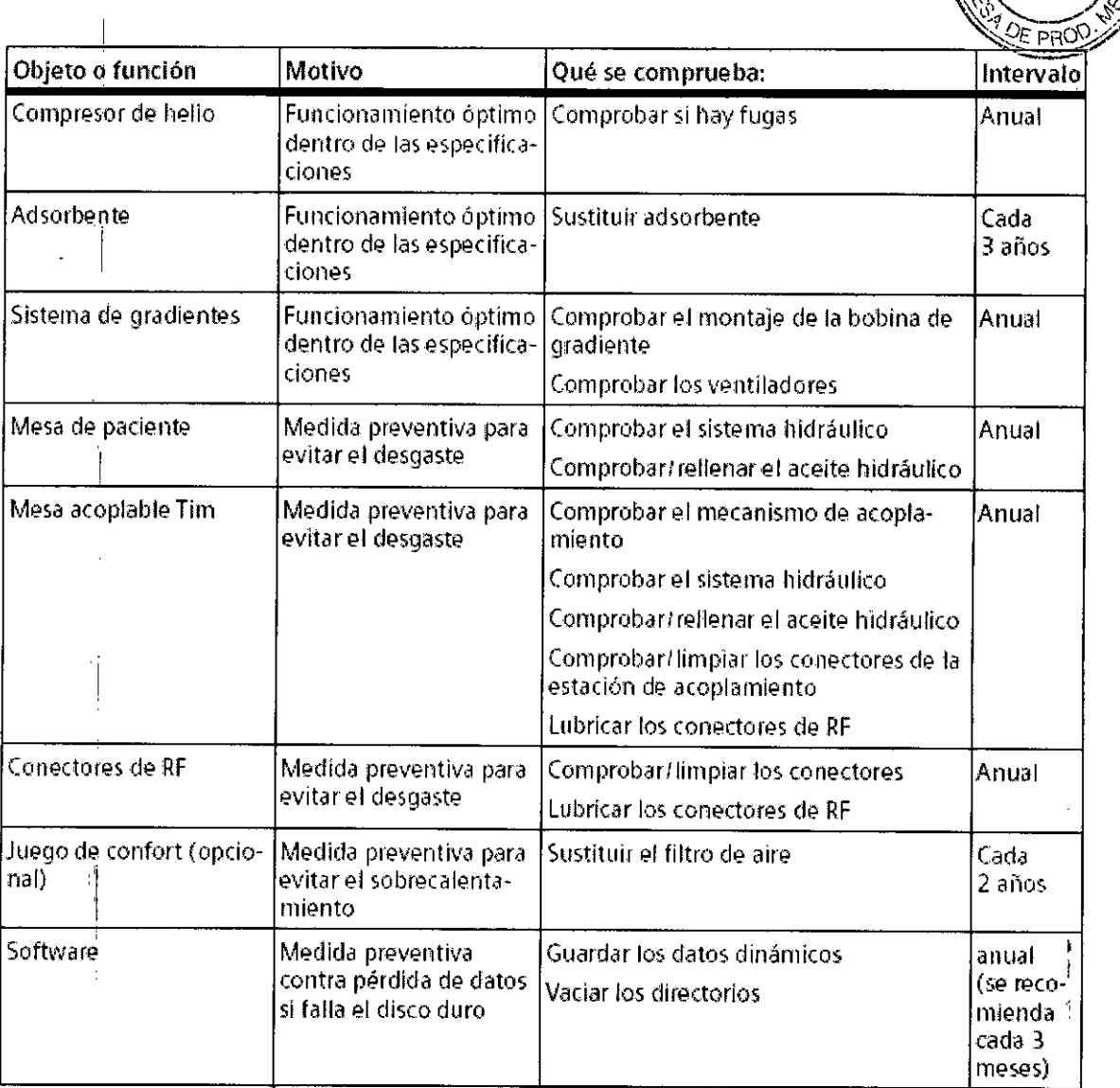

I 1. Según las recomendaciones del fabricante

2. Tasa cero de evaporación de helio en uso clínico típico, según la secuencia y el tiempo de funcionamiento del compresor de helio. El sistema necesita mantenimiento regular. Refrigeración del imán sin perturbaciones 24 horas al dia, 7 dias por semana. 3. Si el sistema no está conectado a Siemens Remote Service (SRS), la sustitución se debe realizar según las recomendaciones del fabricante. La sustitución se realiza «sobre pedido» si el sistema está conectado a Siemens Remote Service (SRS). I

#### **Pruebas de calidad y de funcionamiento**

I

:1

Las pruebas de calidad y de funcionamiento se usan para comprobar si el sistema cumple las propiedades garantizadas por el fabricante. Las pruebas de calidad de imagen determinan las desviaciones del estado original. Si hay desviaciones, se debe adoptar las medidas preventivas o realizar las reparaciones necesarias.

Los intervalos de mantenimiento especificad $\phi$ s corresponden a los requisitos mínim En determinados casos se deberán cumplir **map**ósiciónes nacionales más estrictas/

Cégar Alberto Díaz Mapuel de instructiones 2 poderado Zegal STEMENTS S.A.

**If the same of the same of the same of the same of the same of the same of the same of the same of the same of the same of the same of the same of the same of the same of the same of the same of the same of the same of th** M.P. 19565<br>Director Aécnico Siemens S.A. Página 2/de 51

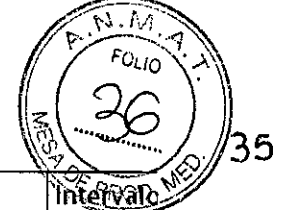

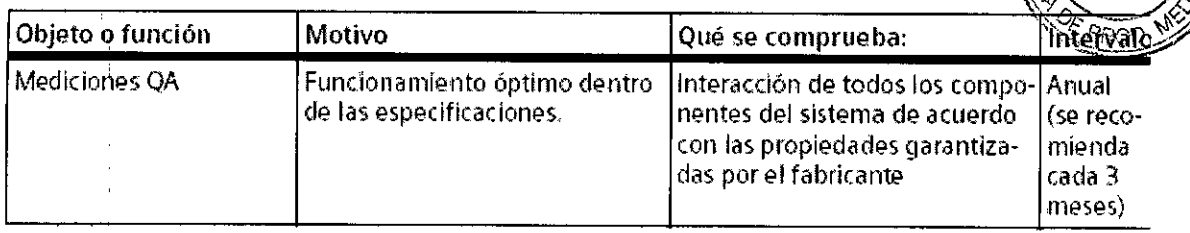

3< 5< *La información útil para evitar ciertos riesgos relacionados con la implantación del producto médico*

**N/A** 

3< 6. *La información relativa* a *los riesgos de interferencia recíproca relacionados con la presencia del producto médico en investigaciones* o *tratamientos específicos*

#### ADVERTENCIA

iLOS objetos magnetizables introducidos en el campo magnético se convierten en proyectiles!

El paciente y el usuario pueden sufrir lesiones

<> No utilice dispositivos *de* reanimación, por ejemplo, desfibriladores o botellas de oxígeno, en la sala de examen.

 $\diamond$  No utilice carros de transporte, camas móviles, camillas, etc. que estén compuestas de piezas magnetizables.

<> No vista o lleve encima ningún objeto magnetizable, por ejemplo, relojes, plumas, tijeras, etc.

<> Sólo deben usarse con el sistema RM aquellos accesorios, piezas sujetas a desgaste y artículos desechables cuya compatibilidad con RM esté demostrada.

 $\diamond$  Utilice sólo dispositivos y herramientas compatibles con RM.

<> El trabajo de mantenimiento del sistema RM sólo debe realizarlo el Servicio Técnico de Siemens.

<> Asegúrese de que únicamente el personal autorizado, p. ej. electricistas o personal de limpieza, entra en el área de control (zona de exclusión de 0,5 mT).

 $\diamond$  Mantenga cerrada la puerta de la sala de examen.

Fallo de dispositivos Las densidades del flujo magnético superiores a 0,5 mT pueden interferir; con los implantes electrónicos y otros dispositivos. El campo magnético principal puede influir e incluso destruir los soportes de datos electrónicos, tales como tarjetas de crédito, discos duros, tarjetas de identificación con bandas magnética y/o cintas magnéticas, disquetes o calculadoras de bolsillo, y chips RFID (identificación por radiofrecuencia).

#### Combinaciones con otros sistemas, accesorios

Entre otros, pueden surgir los siguientes peligros o complicaciones si se usan producto Combinaciones con otros sistemas, accesorios<br>Entre otros, pueden surgir los siguientes peligros o complicaciones si se usan productos<br>de terceros durante los exámenes RM:<br>□ Calentamiento de los cables del sistema o de los de terceros durante los exámenes RM:<br>O Calentamiento de los cables del sistema o de los cábles de conexión //////

- 
- **□ Interferencia con la calidad de la imagen de 尽∭**
- □ Fallos de los productos de terceros fabricantes  $\sum$  external productos de terceros fabricantes  $\sum$ Farm i o esta Fresa

Alberto Diaz César  $\begin{array}{c} \text{M1 12.290.192} \\ \text{Manual days} \text{log} \end{array} \begin{array}{c} \text{M1 12.290.192} \\ \text{G} \end{array} \begin{array}{c} \text{M2} \\ \text{Página } \text{ps de 51} \end{array}$ SIEMENS S.A.

 $\sqrt{10}$  /  $\sqrt{10}$  / **réctór Técnico** Sigmons S.A.

Si el sistema RM se combina con otros sistemas o componentes, debe asedurars que la combinación planificada y la disposición de los cables no afecte a la seguridad de los pacientes, el personal, o el entorno.

 $785 \frac{1}{1000}$  $\int \mathbf{B} \, \mathbf{P} \, \mathbf{V} \, \mathbf{B}$ 

Asegúrese de que los dispositivos usados en la sala de examen son compatibles con la intensidad de campo del sistema RM. Los dispositivos compatibles con los sistemas de 1,5 T pueden ser inadecuados para los sistemas de 3 T.

 $\diamond$  Contacte con el Servicio Técnico de Siemens antes de combinar el sistema RM con otros dispositivos.

 $\Diamond$  Compruebe la compatibilidad con RM, y siga las instrucciones del Servicio Técnico de Siemens.

#### **Interferencias**

El campo RF o el campo magnético periférico del sistema RM pueden perturbar los equipos periféricos (p. ej., equipos de vigilancia del paciente, de reanimación o de cuidados de urgencia) no especificados o recomendados para su uso en el entorno de MRI, inpluida la sala de exploración. Estos equipos también pueden perturbar el funcionamiento del sistema RM.

#### Seguro con RM

Los productos seguros con RM son aquellos que no entrañan riesgos adicionales para el paciente o para el personal dentro del ámbito del sistema RM. Pueden reducir la calidad de la información de diagnóstico.

*3.7. Las instrucciones necesarias en* caso *de rotura del envase protector de la esterilidad* y *si corresponde la indicación de los métodos adecuados de reesterilización NIA .*

*3.8. Si un producto médico está destinado* a *reutilizarse, los datos sobre los procedil:nientos apropiados para la reutilización, incluida la limpieza, desinfección, el acondicionamiento* y, *en* su caso, *el método de esterilización si el producto debe ser reesterilizado, asi como cualquier limitación respecto al número posible de reutilizaciones.*

### Limpieza

,

#### Limpiar el monitor LCD y la pantalla de vídeo

El monitor LCO de *syngo* Acquisition Workplace y la pantalla de video se limpian de la misma manera.

 $\Diamond$  Limpie el monitor LCD y la pantalla de vídeo cada dos meses.

 $\diamond$  Limpie el monitor y la pantalla de vídeo con un paño de microfibra.

 $\Diamond$  Si el monitor LCD/pantalla de vídeo no puede limpiarse eficazmente con el paño de microfibra: utilice un limpiador de ventanas. *No* use limpiador de ventanas en la carcasa del monitor.

<sup>~</sup> Elimine inmediatamente las gotas de agua del monitor LCO <sup>y</sup> la pantalla de video. *I!*

- $\diamond$  Evite rayar la superficie del monitor LCD y la<sub>n</sub>pantallá de vídeo.
- $\Leftrightarrow$  Evite los impactos contra el monitor LCD/y  $\frac{1}{2}$ pantalla de vídeo.

El monitor LCD y la pantalla de vídeo son altardente sensibles al daño mecánico. *... ... ... ... ... ... ...*<br>Digital técni

*t*

*l. l. l. l. l.* **<b>***sientens S.A.*  $C$ é s $A_{\text{fund}}$  de notaz NI 12.290. derado **MENS** 

Página 29 de 51

**DllfC TéCniCO**

~

 $-32.$ 

 $\mathbf{A}$ 

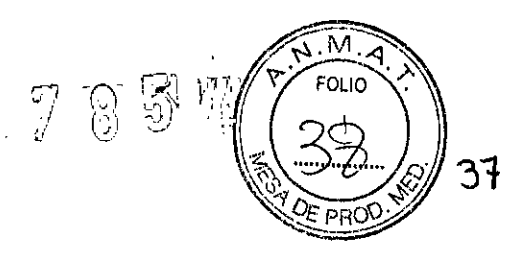

#### Limpieza de los soportes de datos

 $\begin{array}{c} \begin{array}{c} \hline \end{array} \end{array}$ 

 $\diamond$  Limpie los soportes de datos sucios con un paño limpio (de algodón o microfibra).

 $\diamond$  Al limpiar CD o DVD, siga las notas del fabricante.

#### Limpiar' los enchufes y conectores

~ Humedezca un paño suave con agua o con un limpiador doméstico diluido. *No* utilice ningún disolvente orgánico (p.ej. alcohol o acetona).

~ Frote cuidadosamente los enchufes y conectores con el paño. *No* toque los contactos.

### Limpieza de las bobinas RF y las ayudas para la colocación

 $\diamond$  Limpie las bobinas RF y las ayudas para la colocación con limpiadores y desinfectantes convencionales. Siga las instrucciones del fabricante.

~ Para eliminar los residuos *no* emplee objetos duros o puntiagudos, como cuchillos o pinzas.

No vierta limpiador sobre las superficies; use siempre un paño húmedo para limpiarlas.

#### Limpieza de la mesa de paciente y las cintas

~ Limpie la mesa de paciente con un detergente liquido de uso doméstico.

 $\diamond$  Lave las cintas de la mesa de paciente a una temperatura de 60 °C.

~ Use desinfectantes comerciales. Sin embargo, *no* use soluciones con alcohol o acetona!

#### Limpiar y desinfectar los receptores

*~ No* utilice limpiadores o desinfectantes que contengan alcoholo éter.

~ Para eliminar los residuos *no* emplee objetos duros o puntiagudos, como cuchillos o pinzas.

 $\diamond$  Limpie los receptores con un producto de limpieza comercial.

 $\Diamond$  Utilice un paño húmedo para la limpieza.

No sumerja los receptores en liquido limpiador.

 $\Diamond$  Desinfecte los receptores con un desinfectante comercial.

#### Desinfectar los componentes del sistema

Los pulverizadores desinfectantes dañan los componentes electrónicos. Por este motivo, los componentes deben limpiarse únicamente con un paño casi seco.

 $\diamond$  Desinfecte los componentes del sistema con desinfectantes comerciales. Sin embargo, no use soluciones con alcohol.

Siemens no ha probado los posibles efectos dañinos sobre las superficies de los desinfectantes con alcohol, alcalinos o basados en fenal-alcalinos. Evite desinfectar los componentes del sistema con estas sustancias.

> Alberto Diaz al de monuctiones

derado L SIEMENS

#### Cuidado y limpieza de los suelos

*No* utilice los siguientes productos de cuidado o limpieza:

O Pulverizadores

- $\Box$  Productos de cuidado o limpieza basados en silicio-
- D Productos de cuidado o limpieza con susta picias que liberen amoníaco

Cé

Farm. Ignacio/Oscar Fresa M.P. / 9665 Director Técnico Siemons S.A.

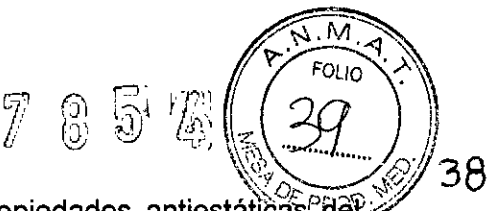

**a** Productos de cuidado o limpieza que destruyan las propiedades antiestáticas del revestimiento del suelo

 $\diamond$  Utilice productos de cuidado o limpieza comerciales para el suelo. Siga las instrucciones del fabricante.

*3.9. Información sobre cualquier tratamiento* o *procedimiento adicional que deba realizarse antes de utilizar el producto médico (por ejemplo, esterilización, montaje final, entre otros;*

Entrenamiento e información a los empleados

Los empleados de RM son las personas (p. ej., operador, personal) que trabajan en el área de *acceso* restringido o en el entorno RM. El propietario del sistema es responsable de asegurarse de que sólo trabajen con el sistema RM empleados de RM y médicos entrenados y cualificados, y de que realicen todas las tareas de forma segura, eficaz y minimizando la exposición al campo electromagnético. Además, el sistema RM sólo se debe usar para los fines que le son propios.

El sistema RM incluye un interruptor de llave para evitar la conexión no autorizada. Informar a los trabajadores de RM

Todo el personal de RM debe leer y comprender el manual del operador, especialmente el capitulo de seguridad, antes de trabajar con el sistema RM. Los consejos sobre seguridad respecto a los campos magnéticos deben servir también para los empleados de RM. Comprender la seguridad en RM es especialmente importante para las personas que solo trabajan en el entorno RM ocasionalmente.

El personal debe poner especial atención a 105siguientes aspectos:

• Efectos del campo

- Efectos especiales de los campos magnéticos de 3 T como mareo, vértigo y sabor metálico, especialmente al mover la *cabeza* con rapidez dentro o cerca del equipo RM

- Efectos en implantes electrónicos y/o conductores de la electricidad

- Posibles efectos en empleadas de RM embarazadas (posible aplicación de las leyes locales)

• Compatibilidad del equipo con RM, especialmente respecto a los valores de BO en 105 campos magnéticos de 3T

**Protección auditiva:** 

- Uso de protección auditiva al trabajar en el área de acceso controlado durante la exploración si el nivel sonoro excede los 99 dB(A)

- Entrenamiento necesario para aplicar correctamente la protección auditiva, especialmente cuando no pueden usarse los auriculares estándar (por ejemplo, con neonatos y bebes)

El operador debe respetar especialmente:

• La información de posicionamiento de los pacientes (para evitar bucles de corriente y quemaduras)

• Introducir con cuidado el peso, la posición y la orientación del paciente

• Posible estimulación nerviosa periférica en pacientes y empleados de RM debida al Modo de funcionamiento *controlado* de primer nivel

Cursos para empleados y médicos de RM Se debe instruir al personal y a los médicos en el uso seguro y eficaz de los sistemás RM. El curso debe incluir los siguientes temas:

Cérama a de la Rentelando da z

DNN12.290.162 Apoderado Legal SIEMENS S.A.

- Tratamiento médico de urgencias
- Área de acceso restringido

*t*

Farm. Ignacio Oscar Fresa M.P/19565 Difector Tecnico Sjemens S.A.

ya 31 de 51

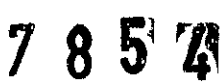

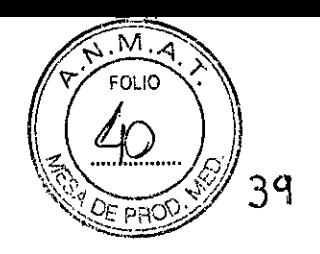

Slemens S.A.

 $\frac{1}{2}$  51

Página 3

- Interruptores de emergencia
- Medidas preventivas contra incendios
- Plan de emergencia en caso de extinción
- Prevención de peligros relacionados con la fuerza magnética

El médico debe completar un curso especial sobre la interpretación de las imágenes.

#### Examen preliminar de empleados de RM y pacientes

Para reducir los riesgos durante la exposición al campo magnético, todos los pacientes y empleados de RM deben someterse a un examen preliminar para evitar accidentes y establecer las medidas de seguridad. Por lo tanto, el operador debe establecer un programa de examen preliminar que ayude al usuario a identificar a los pacientes y empleados de RM en riesgo. Esto se aplica especialmente a los pacientes y empleados de RM que corren peligro por su actividad profesional, historial médico, estado de salud y por los efectos del equipo RM, tales como:

- Pacientes y empleados de RM:
- con implantes o con maquillaje permanente
- con fragmentos de metal incrustados debido a actividades militares
- embarazadas

I

 $\mathbb T$ 

- **Pacientes:**
- con contraindicaciones típicas

- con una probabilidad mayor que la normal de necesitar tratamiento médico de urgencia: en general y también en el Modo de funcionamiento controlado de primer nivel

Sala de examen y condiciones ambientales

Protección contra explosiones: El sistema RM no está diseñado para funcionar en áreas expuestas a gases anestésicos explosivos.

Interruptores de emergencia: La tensión del sistema RM se puede desconectar con un interruptor de Desconexión (Desc. sistema o Desconexión de emergencia) instalado in situ. El interruptor se puede usar para parar la exploración inmediatamente en caso de emergencia. La instalación de la sala debe cumplir la norma VDE 0100-710 y/o las leyes nacionales.

La extinción del imán se puede iniciar con el interruptor Paro del imán. Este interruptor también está instalado in situ.

#### Planes de emergencia

Se deben realizar preparativos específicos para las posibles emergencias. Esto incluye la creación de planes de emergencia (instrucciones de comportamiento/situaciones de rescate) para prevenir un comportamiento incorrecto en circunstancias especiales.

Acceso a la sala de examen: Deben existir rutas de escape del edificio, y estar bien señalizadas.

Las rutas de escape no deben estar obstruidas.

+ Establezca procedimientos para abrir la puerta en caso de emergencia (p. ej., si la manivela de la puerta falla).

+Asegúrese de disponer de herramientas para abrir la puerta en caso de emergencia. + Asegúrese de que la ventana de la sala de exploración se pueda usar como ruta de escape en caso de emergencia.

#### Procedimientos de emergencia

Se deben definir instrucciones de comportamiento en situaciones de emergencia para<br>asegurar la seguridad de los pacientes. Para ello se deben incluir los apeligres psoer Fresa específicos de la RM (p. ej., la presencia de un cámpo magnético). M.P. 19565<br>Director/Técnico

César Albertd Díaz DNI 12.290/162 Manual Ap betergines Legal SIEMENS S.A.

|<br>|<br>{|2  $\overline{\mathsf{M}}$  $\sqrt{N\cdot N}$  $\Delta\lambda$  LOTIO  $\lambda$ .  $\mathbb{Z} \otimes \mathbb{Z} \otimes \mathbb{Z} \left( \left( \begin{matrix} \mathbf{r} \\ \mathbf{r} \end{matrix} \right) \mathbf{r} \right)$ -t;. ...•...•.. *Q/,* '\~'~ «0 ~

Entre otras cosas, las instrucciones deben indicar la forma más rápida de algiar ran $\mathbb{Z}$  H $\sigma$ paciente de la influencia del imán en casos de emergencia (desconectando el imán si fuese necesario). Las instrucciones deben indicar también las medidas para asegurar una rápida asistencia médica.

*i*

Pacientes y empleados de RM con peligro especial

Como medida especial, se debe disponer de un control del paciente y de un plan para usar equipos de urgencia lejos de la influencia del imán con los pacientes que corran más peligro de lo normal, como:

- Pacientes susceptibles de un colapso cardiovascular
- Pacientes propensos a sufrir un ataque

• Pacientes con un riesgo especialmente alto de ataques al corazón y otros problemas cardiacos

- Pacientes con capacidad termorreguladora limitada
- **Pacientes con claustrofobia**

• Pacientes inconscientes, anestesiados o confusos, o pacientes incapaces de comunicarse normalmente por otras razones

*3.10. Cuando un producto médico emita radiaciones con fines médicos, la información relativa* a *la naturaleza, tipo, intensidad* y *distribución de dicha radiación debe ser descripta.*

N/A.

3. 11. *Las precauciones que deban adoptarse en caso de cambios del funcionamiento del producto médico*

#### *Artefactos* y *errores de formación de imagen*

Debido a su magnetizabilidad, los objetos extraños en la zona de la abertura del imán provocan intensas distorsiones locales del campo magnético y, por tanto, gran cantidad de artefactos de imagen. Dependiendo del nivel de distorsión, el diagnóstico puede resultar difícil, muy complicado o imposible.

Causas; Los artefactos y errores de formación de imagen se enumeran de acuerdo con su fuente de error:

O Errores de formación de *imagenlartefactos* relacionados con el sistema

O Errores de formación de *imagenlartefactos* relacionados con el paciente

O Errores de formación de *imagenlartefactos* relacionados con el usuario

Los artefactos y errores de formación de imagen relacionados con el usuario y el paciente pueden evitarse en gran medida si se dan instrucciones al paciente y si el paciente y el personal proceden de forma adecuada,

*Errores de formación de imagen/artefactos relacionados con el sistema*

La imagen RM puede mostrar artefactos y errores de formación de imagen relacionados con el sistema, por muy bien que éste se prepare.

 $\Diamond$  Si se repite con frecuencia el mismo artefacto o error de formación de imagen, documente el caso y envíelo al Servicio Técnico de Siemens.

#### PRECAUCIÓI

<sub>i</sub>Artefactos causados por campos magnéticos de

(gnacio/Øscar Fresa Farm. MP 19565 Signens S.A. Página/3 de 51

César Alberto Díaz Manual  $\overline{\psi}$  histrace (2006).  $/62$ Asoderado Legal SIEMENS S.A.

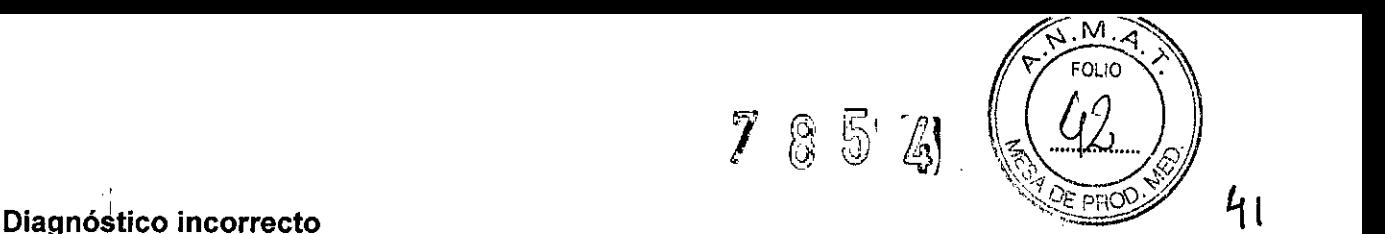

<? Únicamente los médicos formados en RM deben interpretar las imágenes RM. Deben estar especialmente entrenados para reconocer los artefactos creados por **un** campo magnético de 3 teslas.

iInterferencias en la señal de RF provocadas por accesorios incompatibles con RM, p. ej. dispositivos de vigilancia del paciente!

#### **Rayas y puntos brillantes en la imagen RM**

 $\diamond$  Utilice sólo dispositivos compatibles con RM.

 $\diamond$  Mantenga cerrada la puerta de la sala de examen.

 $\diamond$  Cambie el ancho de banda de la secuencia RM.

 $\diamond$  Siempre que sea posible, utilice bobinas locales para el examen RM.

iFase dé la señal RM ajustada incorrectamente!

**La estrUctura se muestra en una posición equivocada**

<? Repita la medición de la estructura en cuestión utilizando **un** segundo corte ortogonal, y compruebe si la posición de la estructura es o no reproducible.

¡Alteración local de la sensibilidad de las bobinas locales!

#### **Fluctuaciones continuas en el brillo de la imagen RM**

 $\diamond$  Siempre que sea posible, utilice la bobina local cuyas características transmisoras la hagan idónea para el "FOV" deseado.

 $\Leftrightarrow$  Utilice el filtro de normalización.

#### **PRECAUCiÓN**

¡Errores de brillo estáticos y/o estacionarios en el monitor LCD!

#### **Diagnóstico incorrecto**

 $\diamond$  Cambie la imagen para asegurarse de que la imagen RM no muestra diferencias de brillo, puntos, o zonas borrosas.

 $\diamond$  Compruebe los objetos brillantes por si producen brillo residual.

 $\Leftrightarrow$  Mire el monitor LCD sólo cuando esté centrado y en posición vertical.

#### **PRECAUCiÓN**

¡Falta de linealidad espacial del campo de gradiente e inhomogeneidad del campo magnético estático!

#### **Distorsiones en forma de cojin o barril** y/o **pérdida de señal en los márgenes de la imagen RM**

<? Ejecute la corrección de distorsión.

 $\diamond$  Posicione la región que se va a explorar lo más cercana posible al isocentro del imán.

 $\diamond$  Utilice los fantomas para las mediciones de control de calidad.

iDatos de localización incorrectos por falta de linealidad espacial gradiente e inhomogeneidad del campo magnético estático!

### **Planificación estereotáctica incorrecta**

 $\diamond$  Tenga en cuenta los errores de localización al planificar las intervenciones, estereotácticas.

Manual de instrucciones  $\sqrt{\text{Di}}$ César Alberto DNI 12.290.162 DNI 12.250.15<br>Apoderado Legal BOD BOOKS S.A.

*É*io,∕Oscar Fresa Farm. Igna M.P. 19565<br>Director Técnico Siemens S.A.

Página 34 de 51

11

l'

*En caso de emergencia*

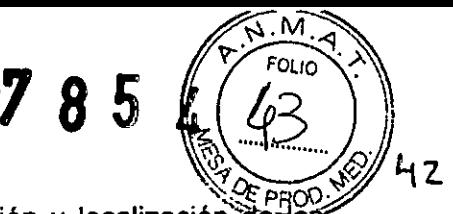

*<sup>~</sup> .k3..<sup>W</sup>* ~ Antes de trabajar con el sistema, familiarlcese con la función y localizació~""a:~¡f' interruptores de desconexión de emergencia instalados.

~ Todos los accidentes que produzcan lesiones al personal han de notificarse inmediatamente a las autoridades competentes o a la compañia de seguros.

~ Respete los planes de emergencia establecidos (p. ej., plan de emergencia en caso de accidentes con refrigerante, plan de emergencia en caso de incendio).

#### Interruptores de emergencia

El sistema RM tiene distintos tipos de interruptores de emergencia.

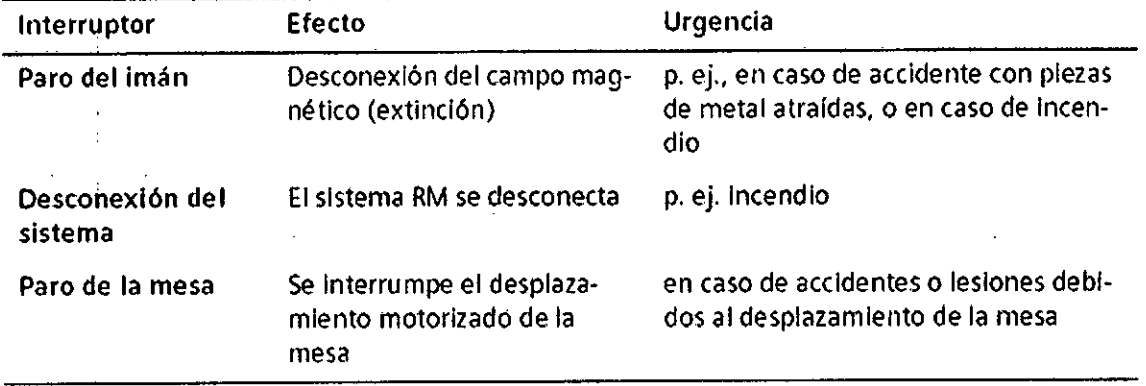

#### Interruptor de Paro del imán

El interruptor de Paro del imán provoca una extinción controlada del imán (desconexión del campo magnético). El sistema RM no está desconectado de la alimentación. Hay dos versiones del interruptor de Paro del imán en el sistema RM: como interruptor individual y como componente integral de la caja de alarmas. Los interruptores también pueden instalarse en otros lugares del sistema RM.

Tras pulsar el interruptor de Paro del imán, se dispara una alarma en la caja de alarmas. Se encenderá el LED de Paro del imán, y sonará una señal de alarma. Como regla, es necesario llamar al Servicio Técnico de Siemens tras un quench. Sólo el Servicio Técnico de Siemens puede volver a poner en servicio el imán.

#### Botón de Paro de la mesa

El botón Paro de la mesa se utiliza para interrumpir el desplazamiento a motor de la mesa. Esta situado en la unidad de control y en el intercomunicador.

#### ADVERTENCIA

iUrgencia médica durante las mediciones RM!

#### Peligro de muerte del paciente

~ Finalice la medición inmediatamente.

~ Saque a los pacientes de la sala de examen para su tratamiento a menos que tenga la certeza de que el equipo médico necesario es apropiado para su uso en el interior de una sala de RM.

 $\diamond$  No almacene o utilice tanques de oxígeno, desfibriladores, y demás herramientas auxiliares de reanimación en la sala de examen.

#### Planes de emergencia

1 '1

,1 , I

Cégar Alborto Díaz .290.162 Manual de Mstrucciónes Legal SIEMENS S.A:

Fam. Ignado Oscar Fresa M.P. 19565<br>rector Técnico hens S.A.

Páging 35 de 51

∛∛  $\nabla \otimes \mathbb{R}$  (10)  $\sqrt{7}$  & 5 , . l~) ~' I:}¡ \~~ *..f::J* Se deben realizar preparativos específicos para las posibles emergencias. Esto-lidelaye la creación de planes de emergencia (instrucciones de comportamiento/situaciones de rescate) para prevenir un comportamiento incorrecto en circunstancias especiales.

,  $\mathbb{Z}^2$  folio  $\Delta$ .

#### Acceso a la sala de examen

Deben existir rutas de escape del edificio, y estar bien señalizadas. Las rutas de escape no deben estar obstruidas.

~ Establezca procedimientos para abrir la puerta en caso de emergencia (p. ej., si la manivela de la puerta falla).

~ Asegúrese de disponer de herramientas para abrir la puerta en caso de emergencia.

~ Asegúrese de que la ventana de la sala de exploración se pueda usar como ruta de escape en caso de emergencia.

ADVERTENCIA¡ La puerta RF no funciona adecuadamente! No es posible acceder a la sala de examen o abandonarla libremente en caso de emergencia

~ Asegúrese de que la puerta RF se compruebe y mantenga regularmente.

#### Linea de ventilación defectuosa

*V*

Si la línea de ventilación falla parcial o totalmente, entrará helio gaseoso en la sala de examen. En este caso, la unidad de aire acondicionado no podrá intercambiar suficiente aire y pueden producirse las siguientes situaciones peligrosas:

•• Mala visibilidad debido a la densa niebla en la zona superior de la sala

•• Aumehto de la presión en la sala de examen

•• Hipotermia y riesgo de asfixia (p. ej. en caso de grandes fugas)

El salvamento deben realizarlo al menos dos personas, debido a los graves peligros que entrañan la hipotermia y la asfixia graves. Las personas que no estén involucradas directamente en el salvamento deben abandonar tanto la sala de examen como las habitaciones adyacentes. El uso de filtros (máscara de gas) que no dispongan de una fuente autónoma de oxigeno no protege de la asfixia por helio.

Debe e\$tablecerse un plan de emergencia para asegurar una conducta correcta en estas condiciones peligrosas.

3. 12. *Las precauciones que deban adoptarse en lo que respecta* a *la exposición, en condiciones ambientales razonablemente previsibles,* a *campos magnéticos,* a *influencias eléctricas externas,* a *descargas electrostáticas,* a *la presión* o a *variaciones de presi(m,* a *la aceleración* a *fuentes térmicas de ignición, entre otras*

Campos electromagnéticos: La línea de 0,5 mT de la sala de examen marca el área de acceso restringido del campo RF. Deben establecerse reglas adecuadas para controlar el acceso a esta área. Por lo tanto, tenga en cuenta los riesgos potenciales provocados por la atracción de objetos magnetizables o por la torsión de dichos materiales. Considere también que las personas que entren accidentalmente en el área pueden verse afectadas por un posible fallo de los implantes médicos (como marcapasos). Más allá del área de acceso restringido del campo RF, las interferencias electromagnéticas cumplen los requisitos establecidos en lEC 60601-1-2. / Los límites de exposición del personal de RM $_{\eta}$ a $_{f}$ campos magnéticos estátic $\varsigma$ s $/_{y}$ 

variables en el tiempo puede estar regulada por *las* leyes locales. Las emplead*á*s RM embarazadas deben tomar precauciones es $\Re$ stales, aunque no existe ? (%) existe os est

Manual Grand Cold ert Ofaz  $B  
DN1 12.290 A 62$ Apoderado Legal STEMENS S.A.

**/ .. Di e rTécnico** emens S.A.  $6$  de 51

 $\cdot$   $\cdot$ Y". \_ ..•••1 ~,

epidemiológica de efectos negativos para la salud (puede que haya leyes locales $\sim$ aplicables). Puede que los límites no se apliquen a las empleadas de RM embarazadas. Además, en algunos países puede ser necesario aplicar al feto el límite "de la población aeneral<sup>\*</sup>!

 $\overline{a}$   $\overline{a}$   $\overline{$ 

Ruido producido: Quizá las leyes locales regulen la exposición de los empleados de RM al ruido. Por la seguridad del médico y de los empleados de RM, el operador debe aseguratse de que el nivel acústico en la consola de mando está limitado según la normativa local.

En equipos RM que producen ruido por encima de 99 dB(A), la presión acústica se mide según lEC 60601-2-33:2002, 26e) (peor caso acústico) y 26g), usando un indicador especial de nivel de ruido.

Láser: El localizador láser incluye dos láseres de la Clase 2M según IEC60825-1:20071 (Clase II según US CDRH)

Control por vídeo: Puede que las leyes locales regulen el etiquetado. El operador es responsable de cumplir estas leyes si se instala un sistema de video.

Dispositivos compatibles con RM: El propietario del sistema es responsable del control fisiológico y de los dispositivos sensores.

Para prbbar de forma general el funcionamiento adecuado del equipo periférico, se dispone de un protocolo de compatibilidad. Los fabricantes de equipos periféricos deben usar este protocolo de compatibilidad de Siemens para probar la funcionalidad de los equipos!

Campo magnético periférico y área de control: Esta tabla muestra los efectos del campo magnético sobre los dispositivos situados cerca del Imán y las distancias de seguridad necesarias. Observe las distancias mínimas que hay que respetar, referidas al centro de los ejes<sup>i</sup>X, Y, Z del imán.

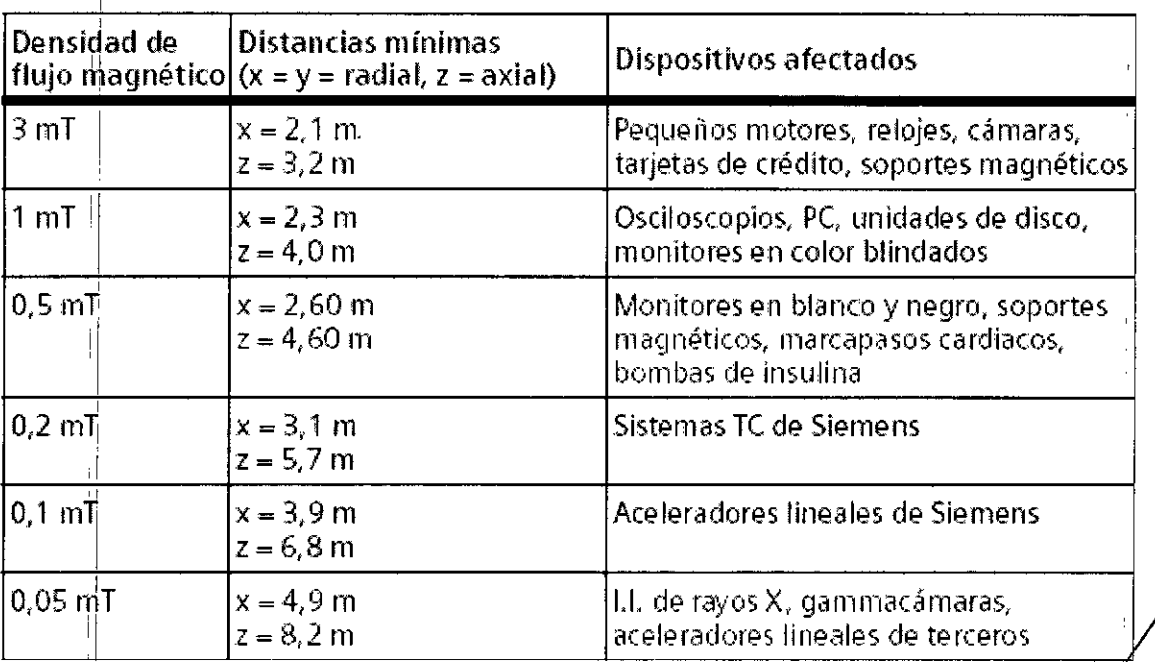

Contornos de campo isoitensos, gradientes de campo//isoestáticos y productos iguáles / de intensidad de campo por gradiente de campo !*<sup>j</sup> Iff.*

Manual de instructions et Alberto Díaz Apoderado Legal SIEMENS S.A.

 $\mathscr{L}/\mathscr{L}$  Farm is graphenic frequency of the contract of  $\mathscr{L}/\mathscr{L}$ tos igua<br>
Farm. Ig.<br>
Dire<br>
S<br>
Página 3 سېږ∽.<br>Director/Técnico Siemens S.A.

Página3? de 51

 $(\overbrace{\mathbf{r}^{\mathbf{N} \cdot \mathbf{M} \cdot \mathbf{A}}_{\mathsf{FOLIQ}}}$ 

 $2\frac{1}{2}$ 

l<br>L<br>L

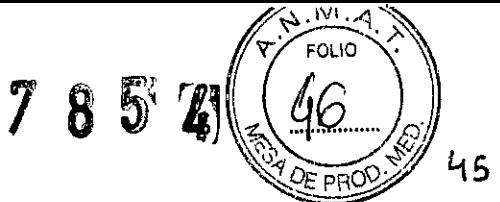

Las figuras muestran las líneas de igual densidad de flujo magnético (en tesla), comenzando en el isocentro del imán con una intensidad de campo magnético de 3 T. La línea de 0,5 **mT** marca la zona de exclusión del campo magnético básico principal. Contornos de campo isointensos (vista en la dirección del eje del imán) **El** gráfico está referido al plano  $z = 0$ .

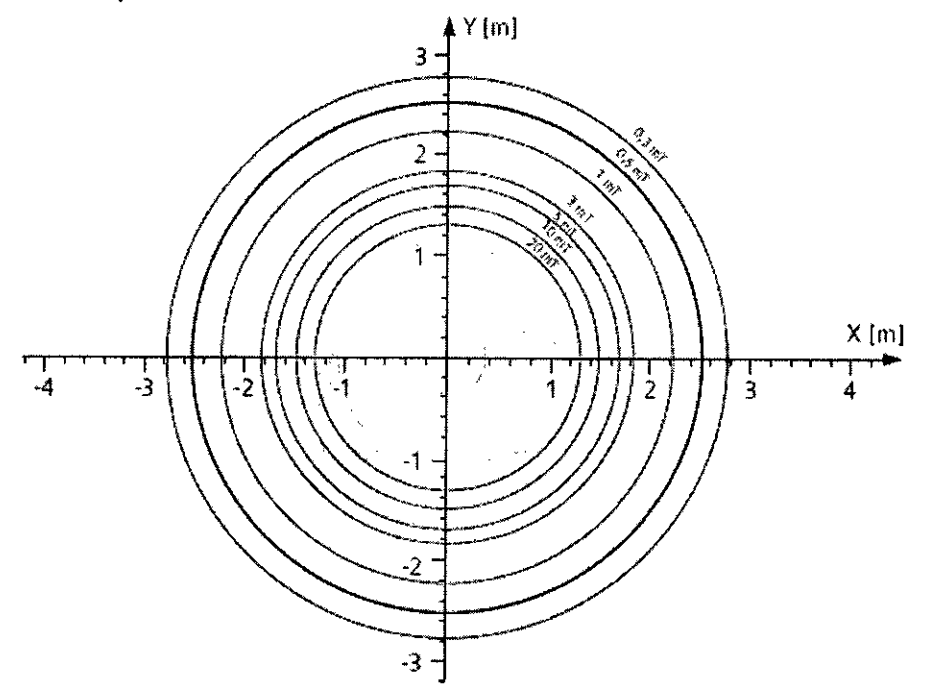

Contornos de campo isointensos (vista lateral del imán) Las líneas del campo magnético de la vista lateral del imán son rotacionalmente simétricas con el eje Z.

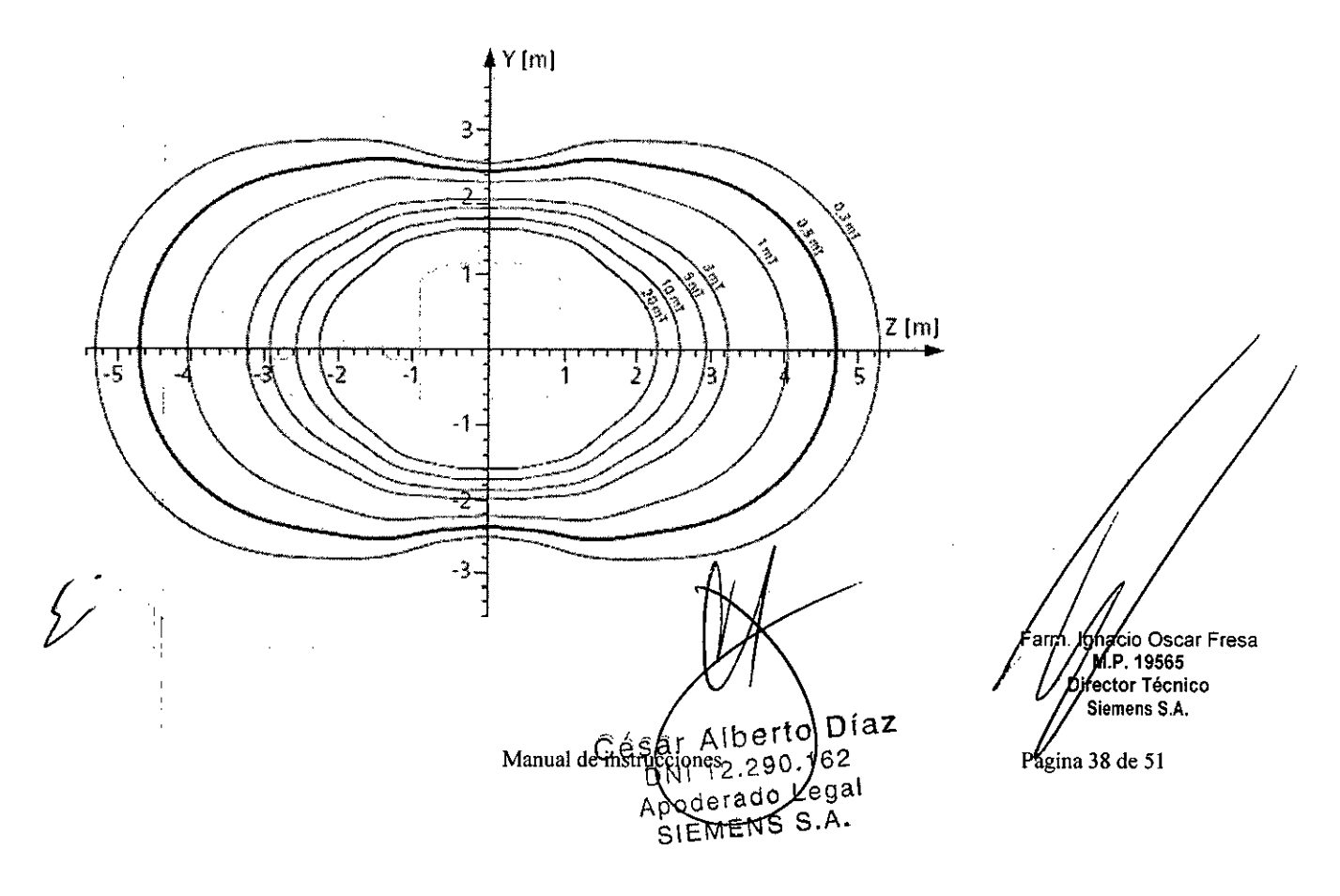

ţ

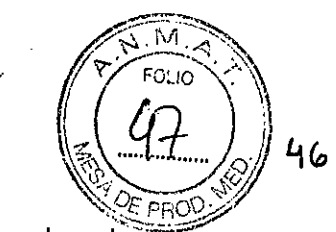

Contornos de campo isointensos *(vista superior del imán)* 

Las líneas del campo magnético de la vista superior del imán son rotacionalmente simétricas con el eje Z.

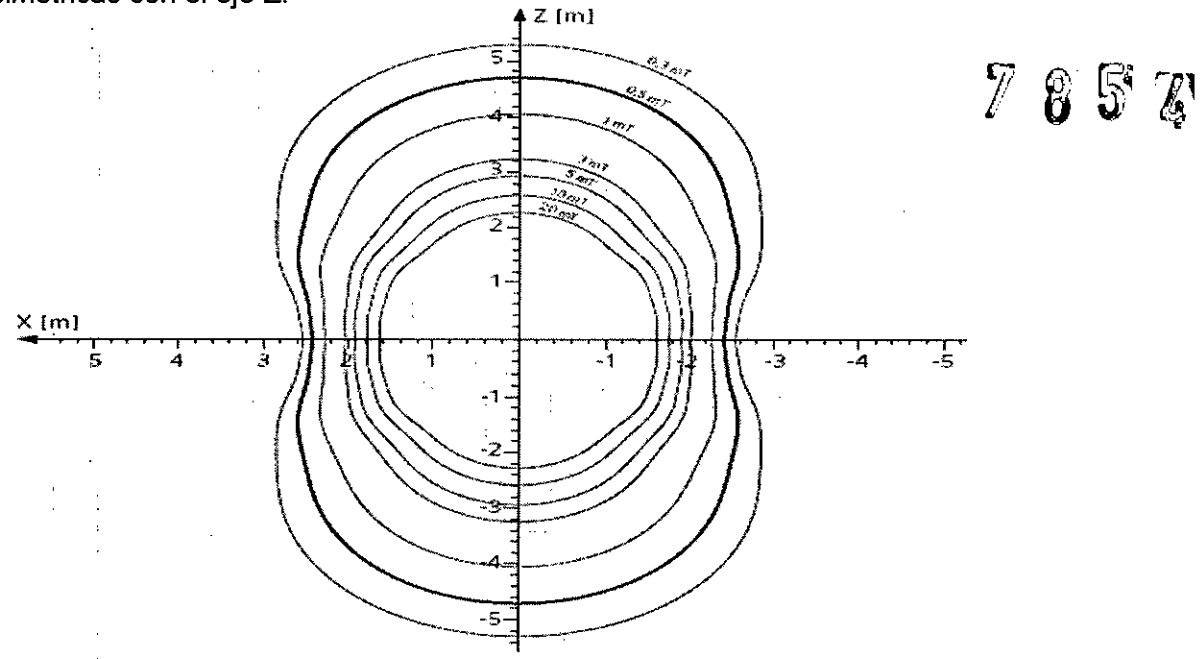

Distribución espacial del campo magnético 80, del gradiente espacial y del producto del campo magnético 80 por el gradiente espacial de 80

El origen de los diagramas está referido al isocentro del imán. Las líneas de contorno pasan por el centro del imán.

Se muestra una *vista* lateral con la mesa de paciente, así como una *vista* superíor. La ubicación del valor más alto se muestra en cada diagrama identificada con D. Campo magnético B0<br>Vista lateral<br>A

ċ

ļ,

ManGabis a stracting rto Díaz Apoderado Legal SIEMENS S.A.

Farm. Ignació oscar Fresa<br>M.P. 19565<br>// Pirento Técnico Siemens S.A. Página 69 de 51

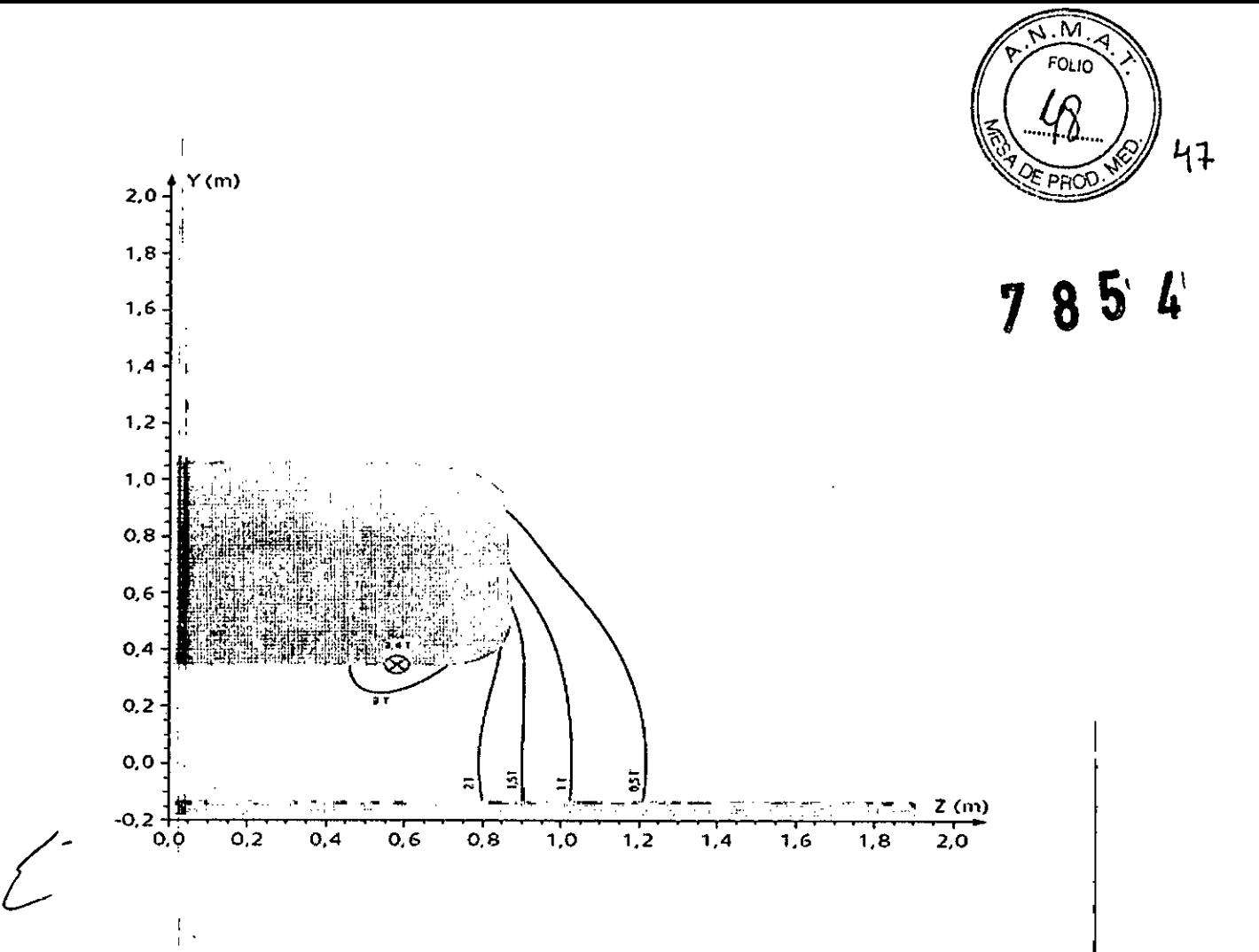

Farm. Ignaclo Oscar Fresa<br>M.P. 19665<br>// Director Tecnico<br>Sigmens S.A. Página $\int_0^{\infty}$ de 51

, . ¦<br>|

César Alberto Díaz<br>DN 12.290.162<br>Manual de nsuderrato Legal<br>SIEMENS S.A.

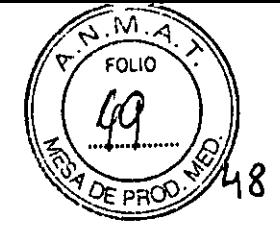

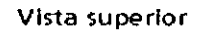

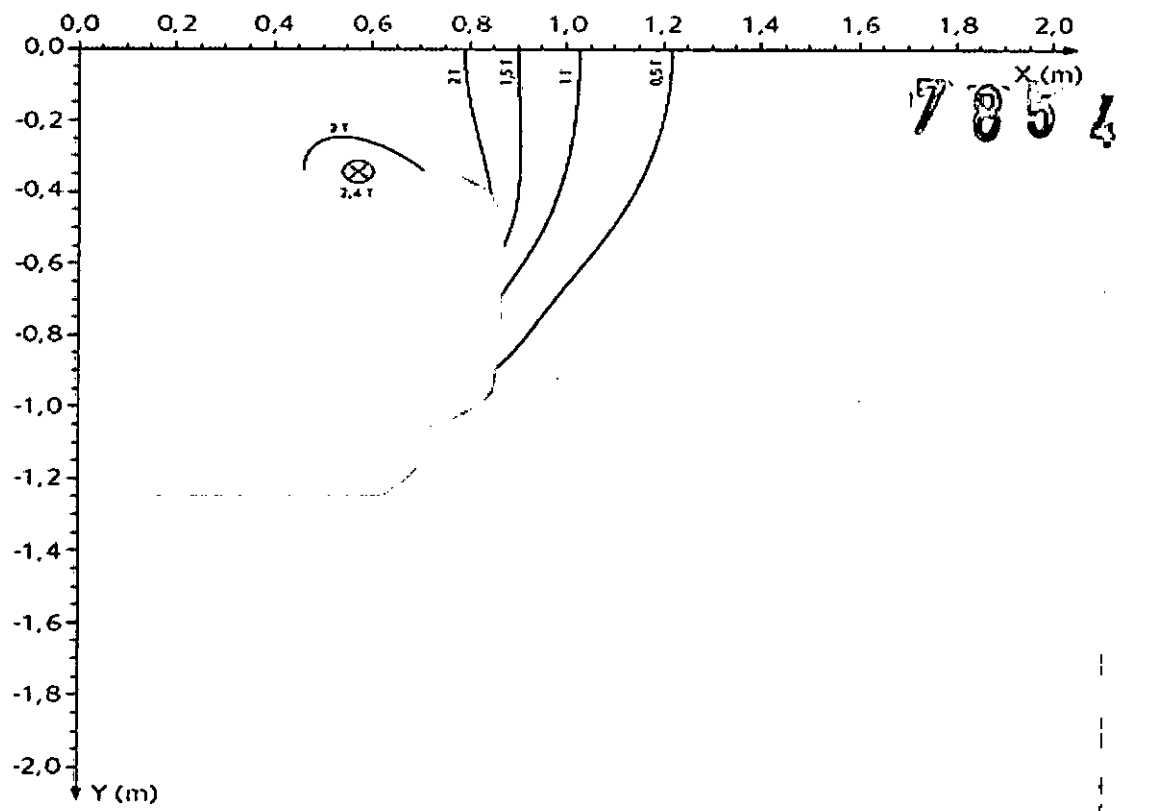

Gradiente espacial del campo magnético

La subida del campo magnético en función de la distancia al imán se expresa mediante el gradiente espacial de BO. Las figuras siguientes muestran líneas con el mismo gradiente.

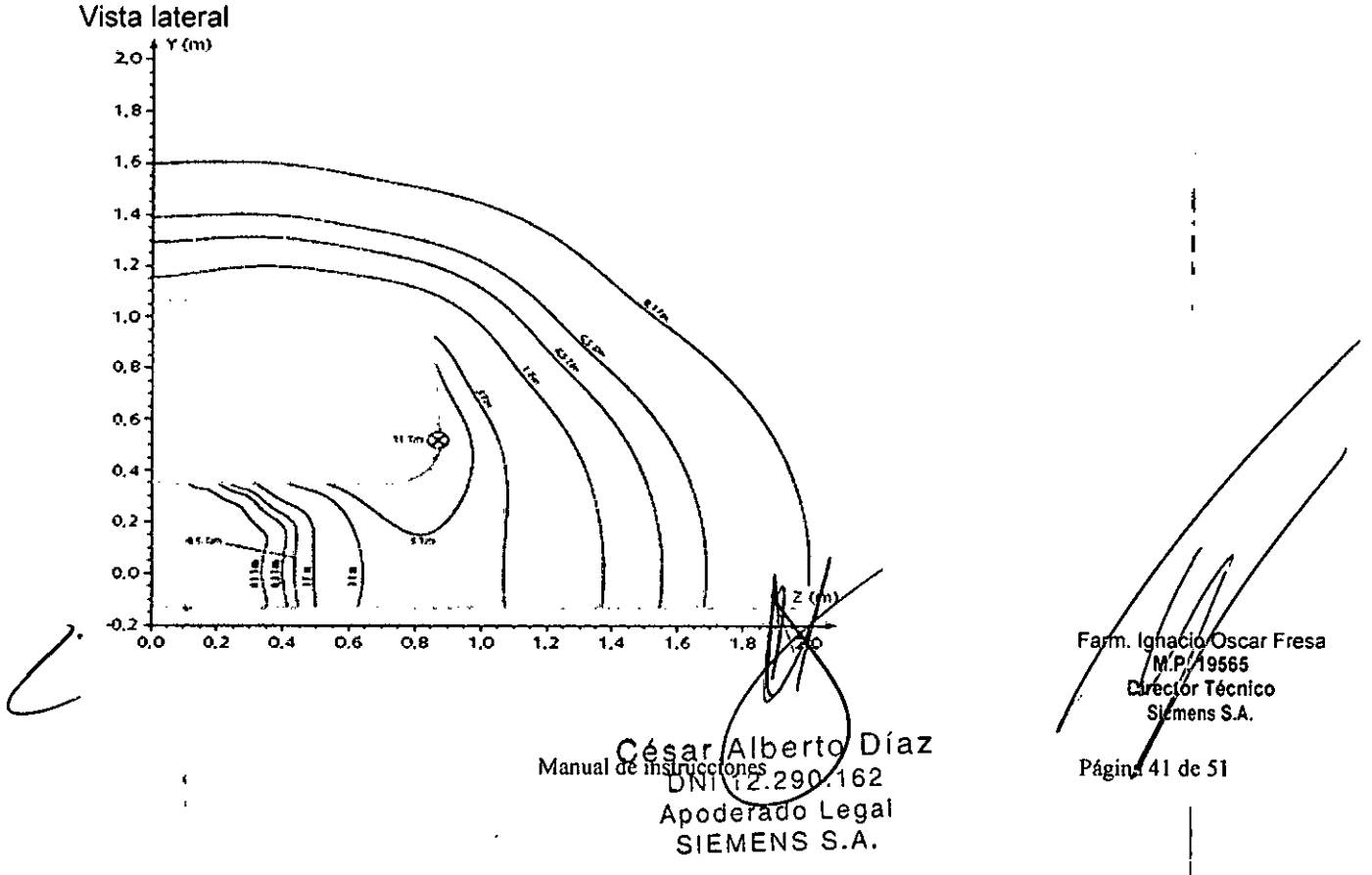

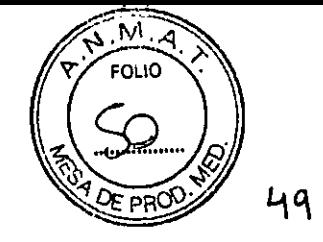

 $\Box$ : en esta ubicación se maximiza la fuerza ejercida sobre un objeto  $\Box$   $\Box$   $\Box$   $\Box$   $\Box$   $\Box$   $\Box$ ferromagnético saturado magnéticamente

Vista superior  $\sqrt{2}$   $\sqrt{3}$   $\sqrt{2}$ o: en esta ubicación se maximiza la fuerza ejercida sobre un objeto Cf ferromagnético saturado magnéticamente

Producto del campo magnético 80 por el gradiente espacial de 80 El producto del campo magnético 80 y el gradiente espacial de 80 sube notablemente cerca de la abertura del imán.

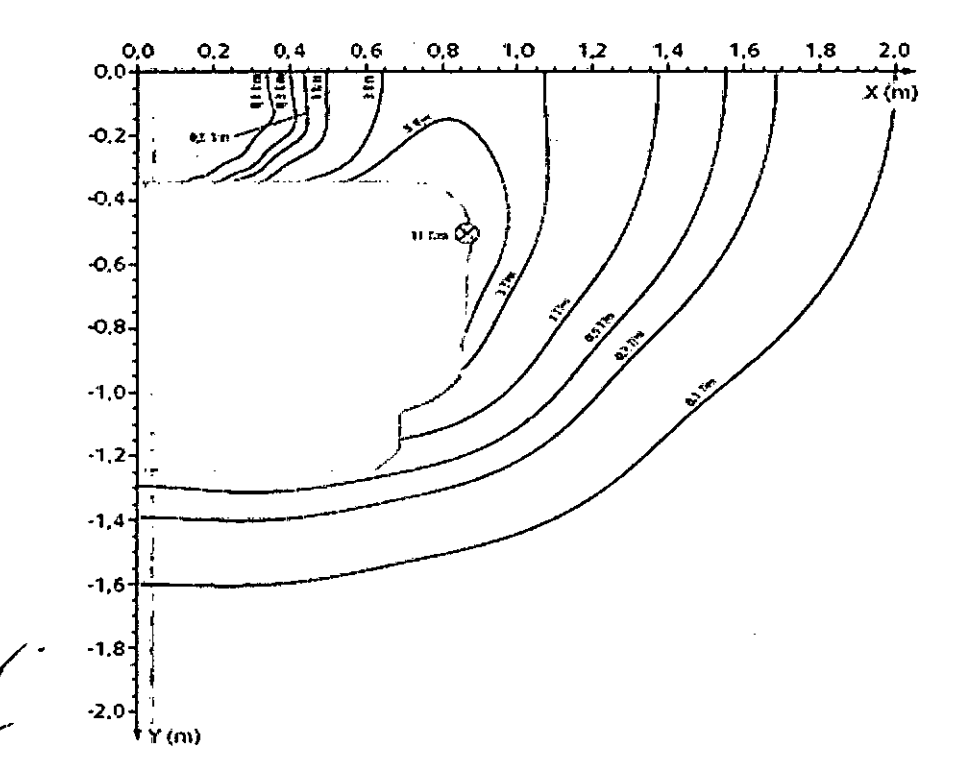

Diaz Albert Manuardens piper 7162 Apoderado Legal SIEMENS S.A.

Farm. Ignado Oscar Fresa<br>M.P. 19665<br>Difegior Técnico emons S.A.

Página 42 de 51

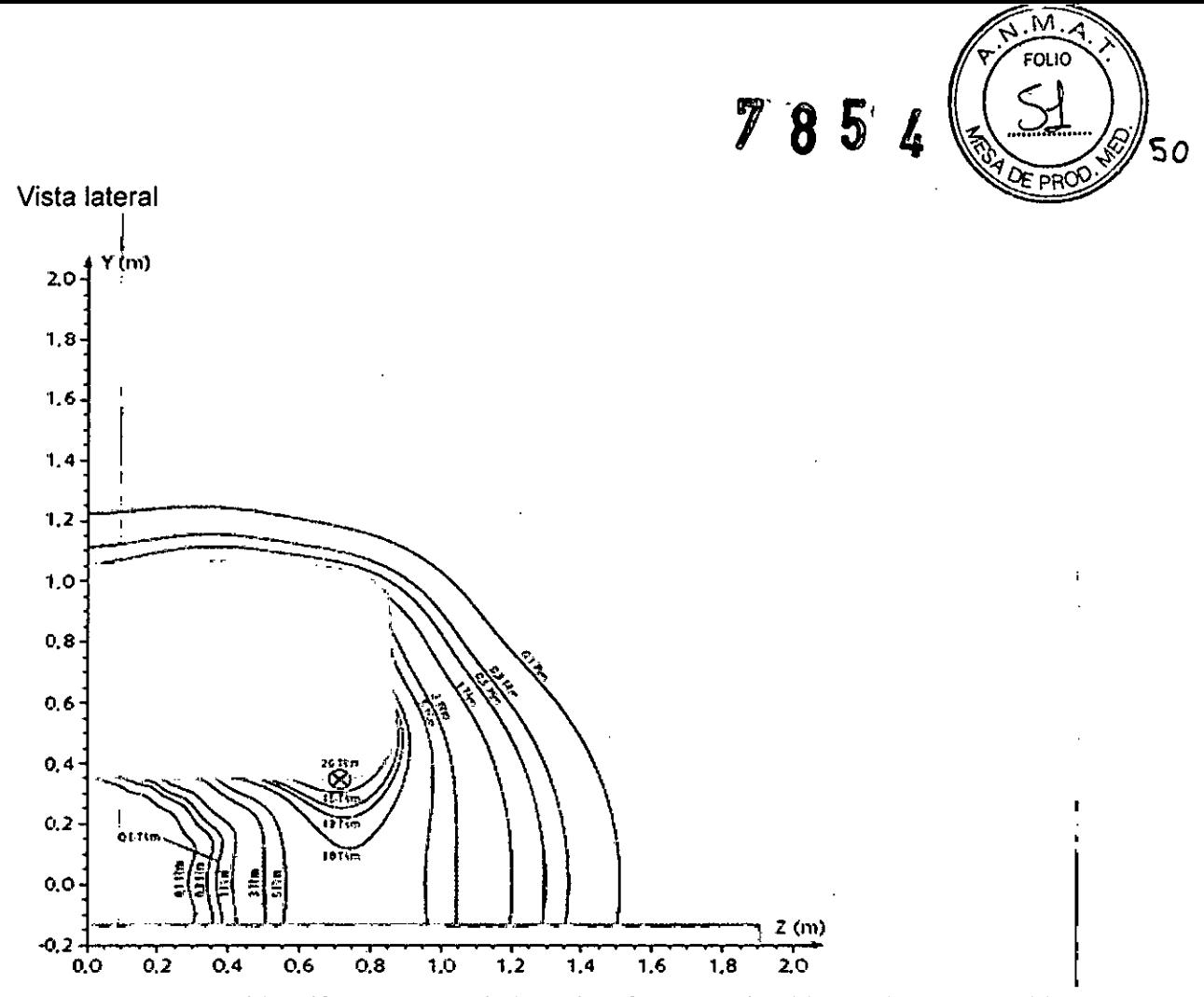

DO: **en esta ubicación se maximiza la fuerza ejercida sobre un objeto** diamagnético/paramagnético o sobre un material ferromagnético por debajo de su

César Alberto Diaz Manual de instructions de la Manual de instructions de la Gal SIEMENS S.A.

Farm. |ghacio Oscar Fresa M.P. 19565<br>Director Técnico<br>Siemens S.A. Págiza 43 de 51

 $7854$ 

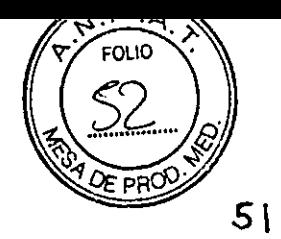

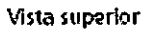

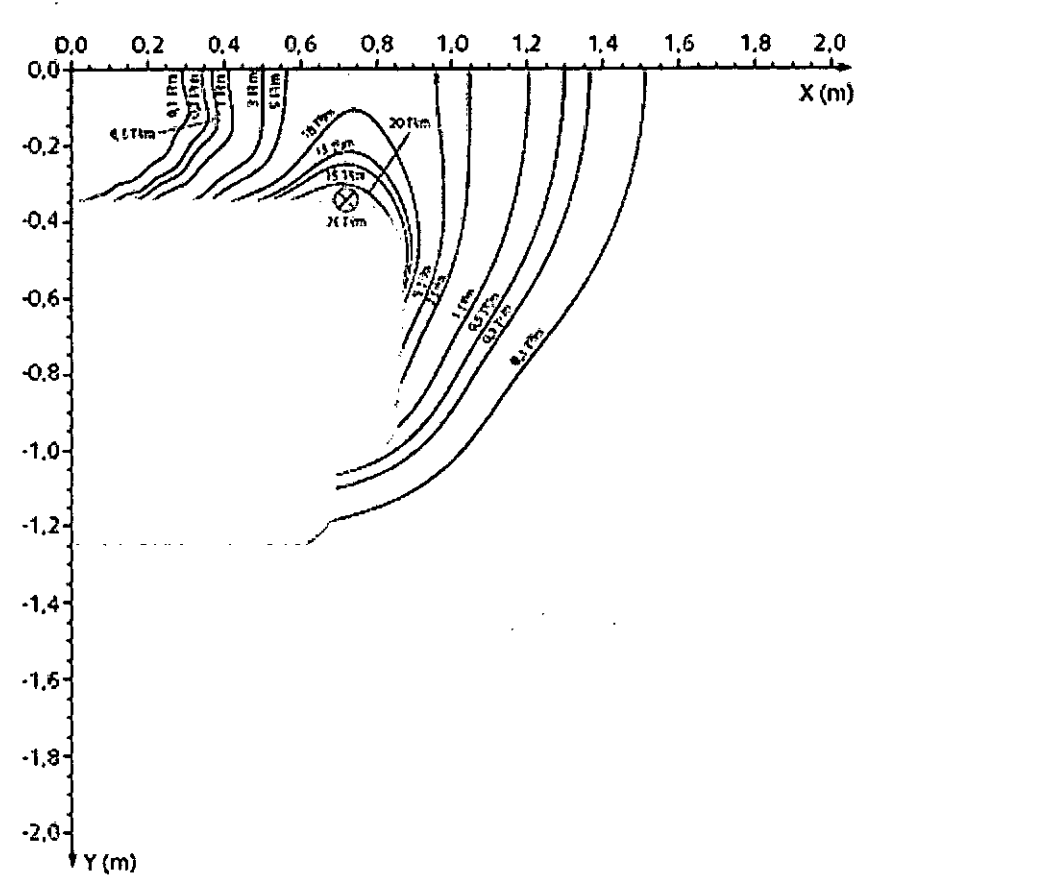

O: en esta ubicación se maximiza la fuerza ejercida sobre un objeto diamagnético/paramagnético o sobre un material ferromagnético por debajo de su saturación magnética

#### Distribución del campo disperso de gradiente (relevante para valorar la exposición de los trabajadores de RM)

Los diagramas muestran la distribución del campo magnético disperso del sistema de gradiente a lo largo del eje del paciente de MAGNETOM Skyra con el sistema de gradiente XQ o XJ, respectivamente, según los apartados 6.8.3 y 51.105.2.3 del estándar lEC 60601-2-33.

César Alberto Díaz Manual de ipsprogiones do yega DNI 12.290.162

SIEMENS S.A.

gna¢io∕Oscar Fresa Farm. MP./19565<br>Director Técnico<br>Sigmens S.A. Páging 44 de 51

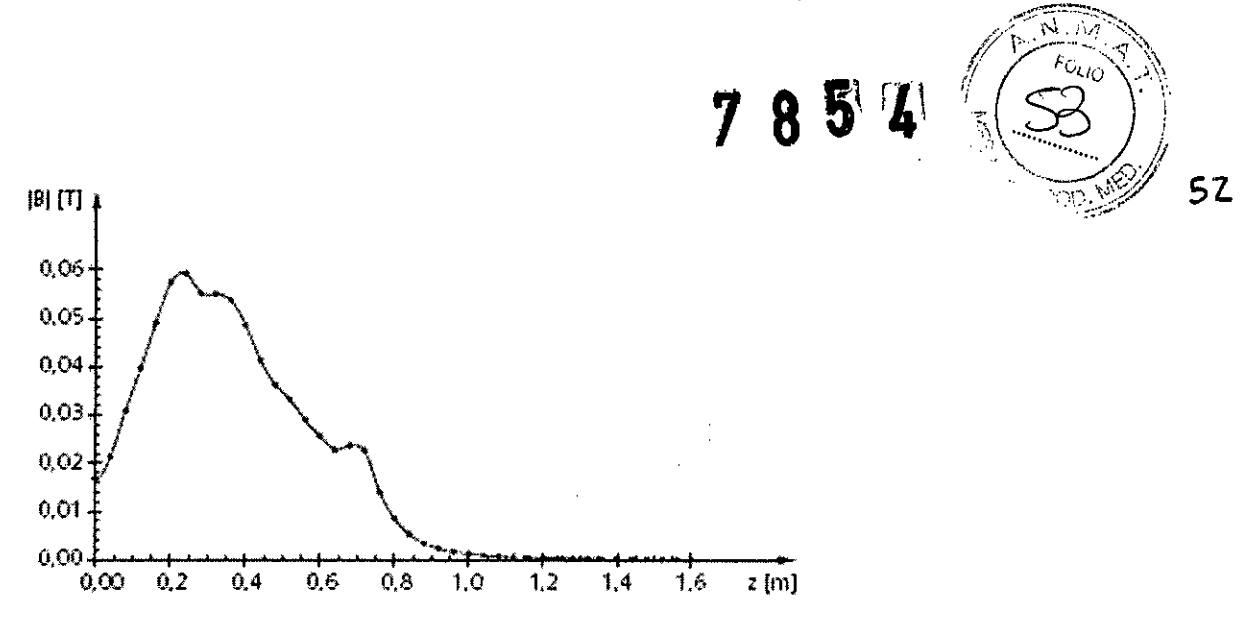

Los campos magnéticos generados por cada uno de los tres ejes de gradiente ortogonales se calculan en una rejilla de coordenadas en la superficie de un cilindro virtual. El cilindro rodea al eje del paciente y comienza en el isocentro del imán. La rejilla se define por:

O un patrón de puntos en la superficie de un cilindro virtual de 70 cm de diámetro (es decir, el diámetro máx. del túnel);

O puntos en circulos en la superficie del cilindro perpendiculares al eje del cilindro con una separación angular de 10 grados (es decir, 36 puntos en la circunferencia) y una separación axial de 4 cm.

Los valores del campo se calculan a las corrientes máximas tolerables por los amplificadores de gradiente. En cada punto del espacio, se calculan los vectores de campo generados por cada gradiente, se superponen y luego se calculan sus magnitudes. El valor máximo del campo en cada circulo se selecciona y se representa en el eje z.

Los valores dB/dt se pueden calcular dividiendo los valores del campo entre el tiempo de subida mínimo.

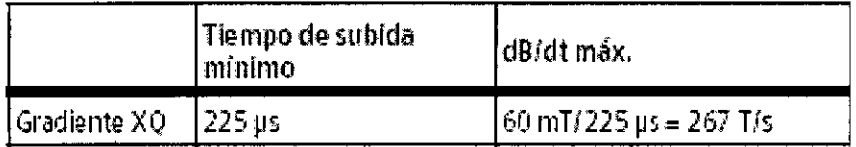

#### Distribución de la potencia de RF (relevante para valorar la exposición de los trabajadores de RM) .

El diagrama muestra la distribución de la potencia de RF a lo largo del eje del paciente de MAGNETOM Skyra, según los apartados 6.8.3 y 51.105.3.3 del estándar lEC 60601- 2-33.

César Alberto Díaz Manual de mothudofon 890. 162 Apoderado Zegal SIEMENS S.A.

i. Ignacio∕Oscar Fresa Far M.P/19565 Director Técnico Semens S.A.

Pága 45 de 51

Á. فلأل

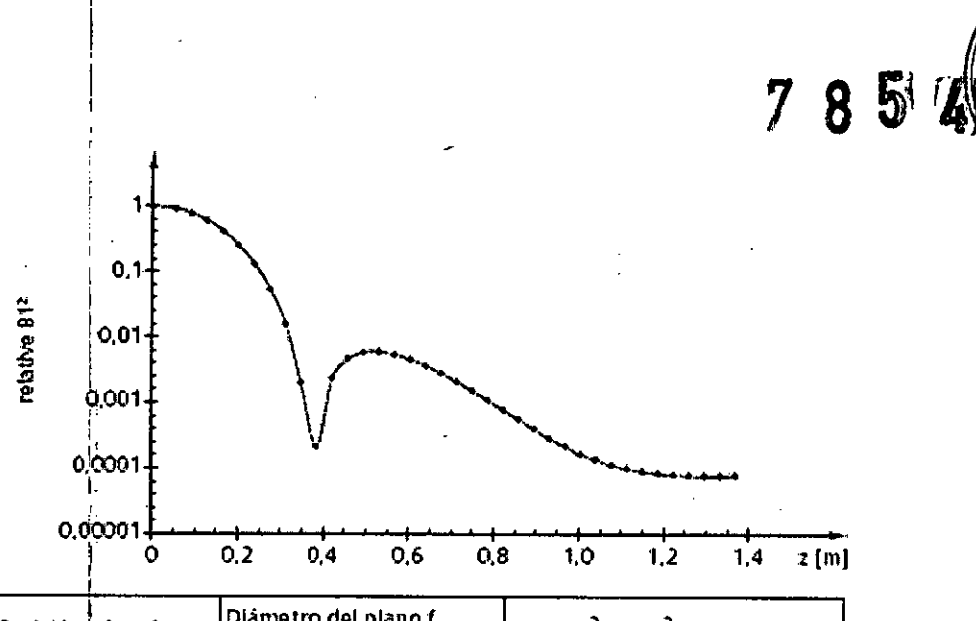

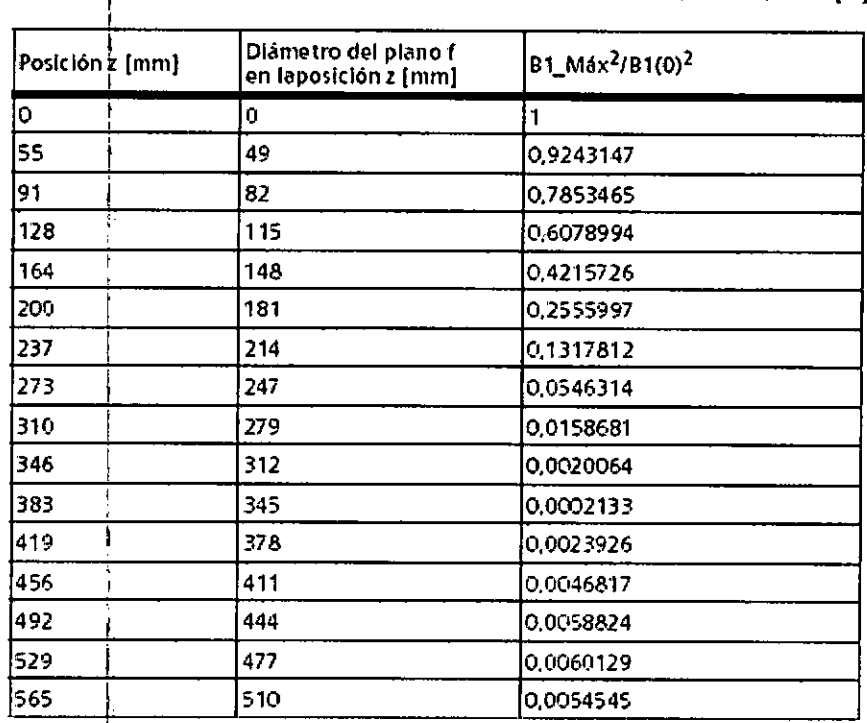

1

César Alberto Díaz<br>DN1 12.290.162<br>Manuel de Le MENS S.A.<br>SIEMENS S.A.

Fam. Ignacio Óscar Fresa<br>J. M. P. 19565<br>Director Técnico<br>Sigmens S.A. Págin 46 de 51

**53**

ţ  $\mathfrak{f}$ 

 $\overline{N.M}$  $F_{OU_O}$ 

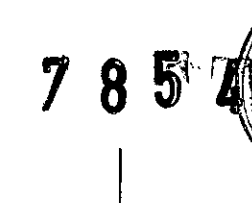

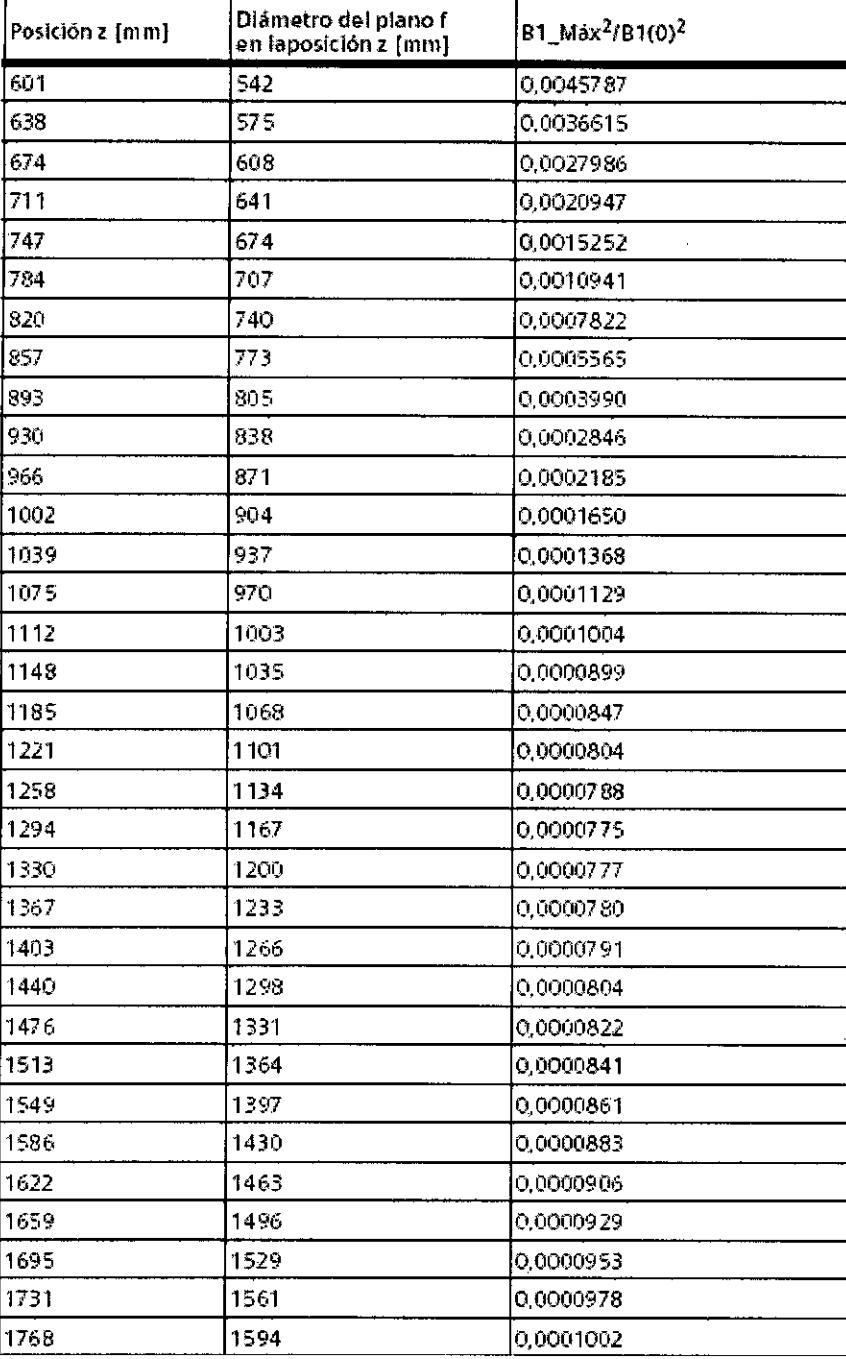

El campo de RF se calcula a lo largo de la línea central que comienza en el isocentro del imán. La zona sombreada en gris indica la longitud del imán.

La relación B1(z)<sup>2</sup>/B1(0)<sup>2</sup> ofrece una estimación del peor caso de contribución al SAR a una persona posicionada a una distancia z del isocentro. La contribución al SAR es relativa al SAR aplicado a una persona en el centro del túnel del paciente.

Por ejemplo, una persona de pie delante del túnel del sistema absorbe un máximo del  $.0,2\%$  de la potencia de RF aplicada a un pacient $\phi$ ex $\rlap{/}$ lorado en el centro del túnel.

*t*

César Alberto Díaz  $p_{\text{N1}}$  12.290/162 Manual gejustrucciones Legal STEMENS S.A.

Farm. ignacio/Øscar Fresa<br>**M.P. 19595**<br>Director Tecnico Sier ene S.A Página 4*t* **A**e 51

54

 $\widehat{M}$   $\widehat{M}$ FOL<sub>10</sub>

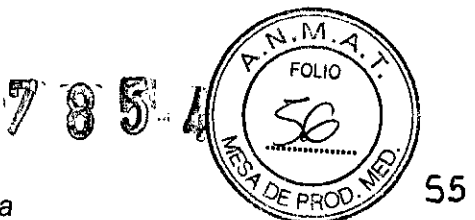

# *Guía* y *qeclaración del fabricante-inmunidad electromagnética* 55

El sistema RM está diseñado para su uso en el entorno electromagnético especificado más abajo. El cliente o usuario del sistema RM debe asegurarse de su uso en tal entorno.

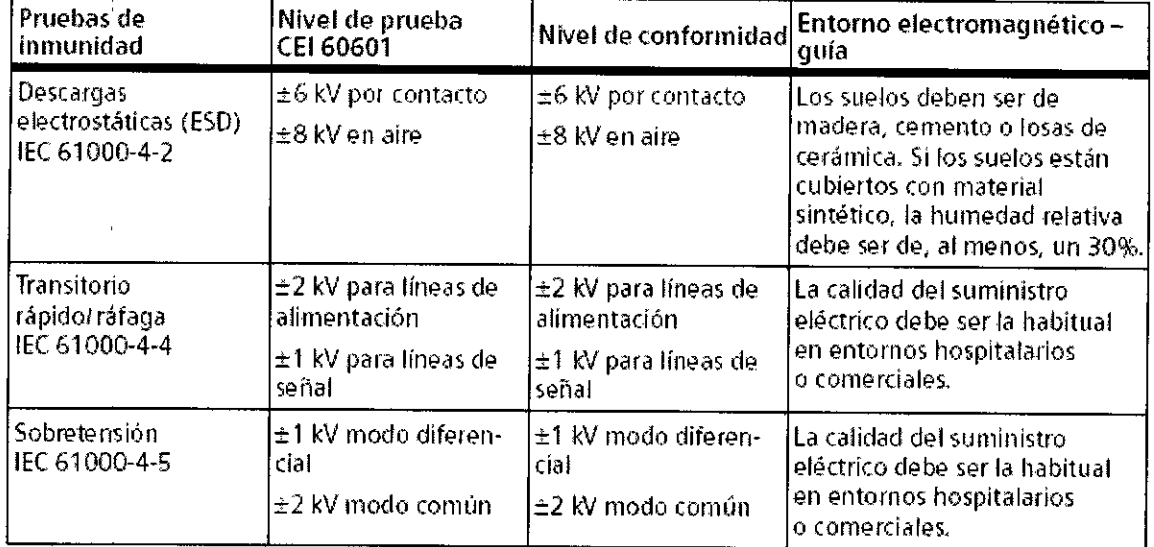

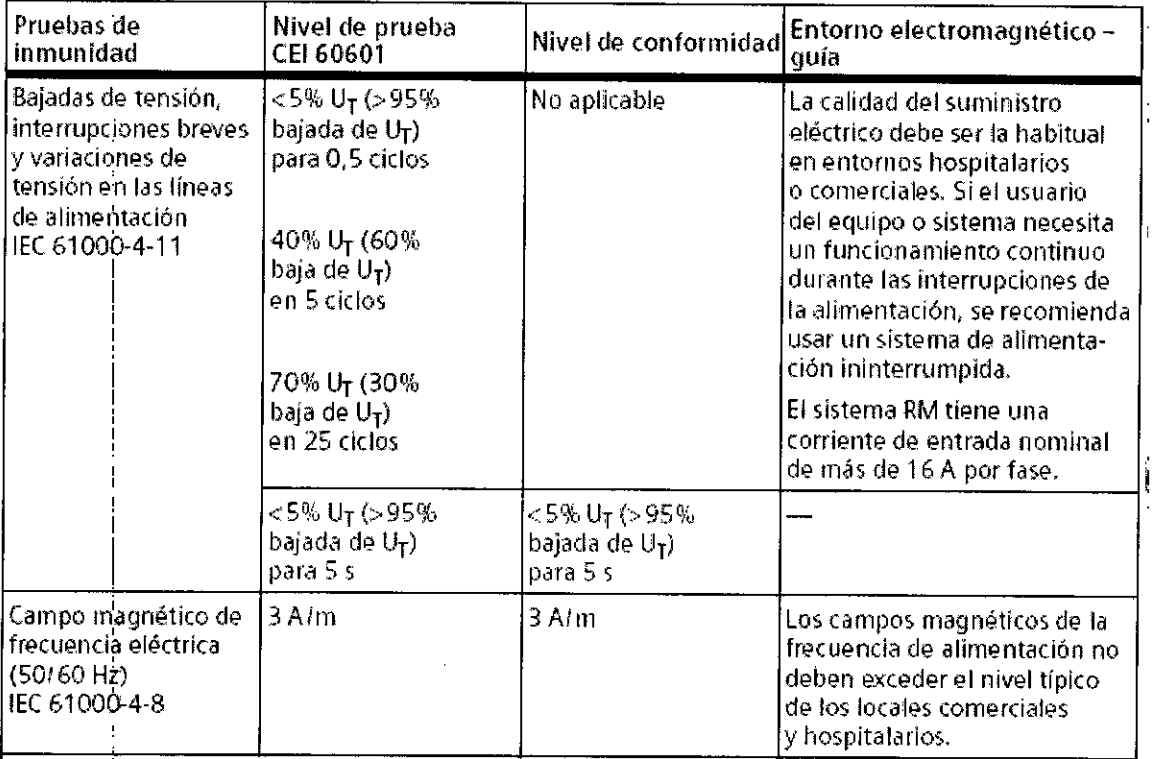

Nota: U<sub>T</sub> és la tensión alterna de alimentación antes de aplicar el nivel de prueba.

 $\mathcal{C}$ 

ţ

César Alberto Díaz poderado Legal A SIEMENS S.A.

Farm. Ignacioloscar Fresa<br>MP 19665<br>Director Técnico<br>Sigmons S.A. Página $\frac{4}{3}$ de 51

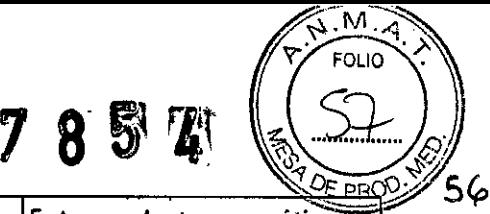

 $\hat{\mathbf{r}}$ 

 $\ddot{\phantom{0}}$ 

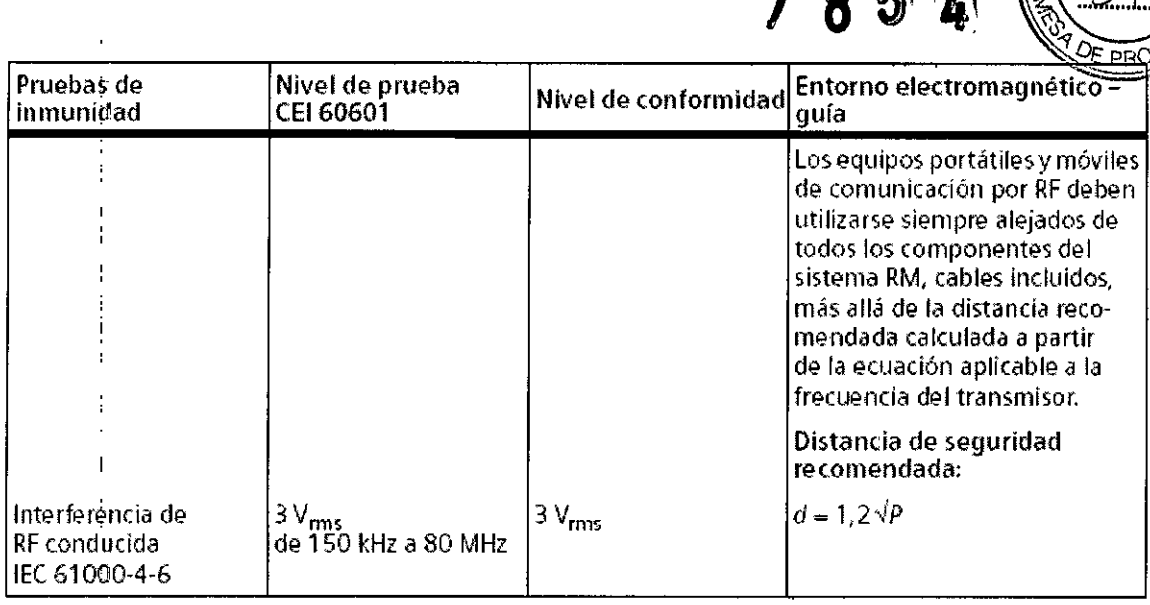

. .

 $\frac{1}{2}$ 

 $\bigg\{$ 

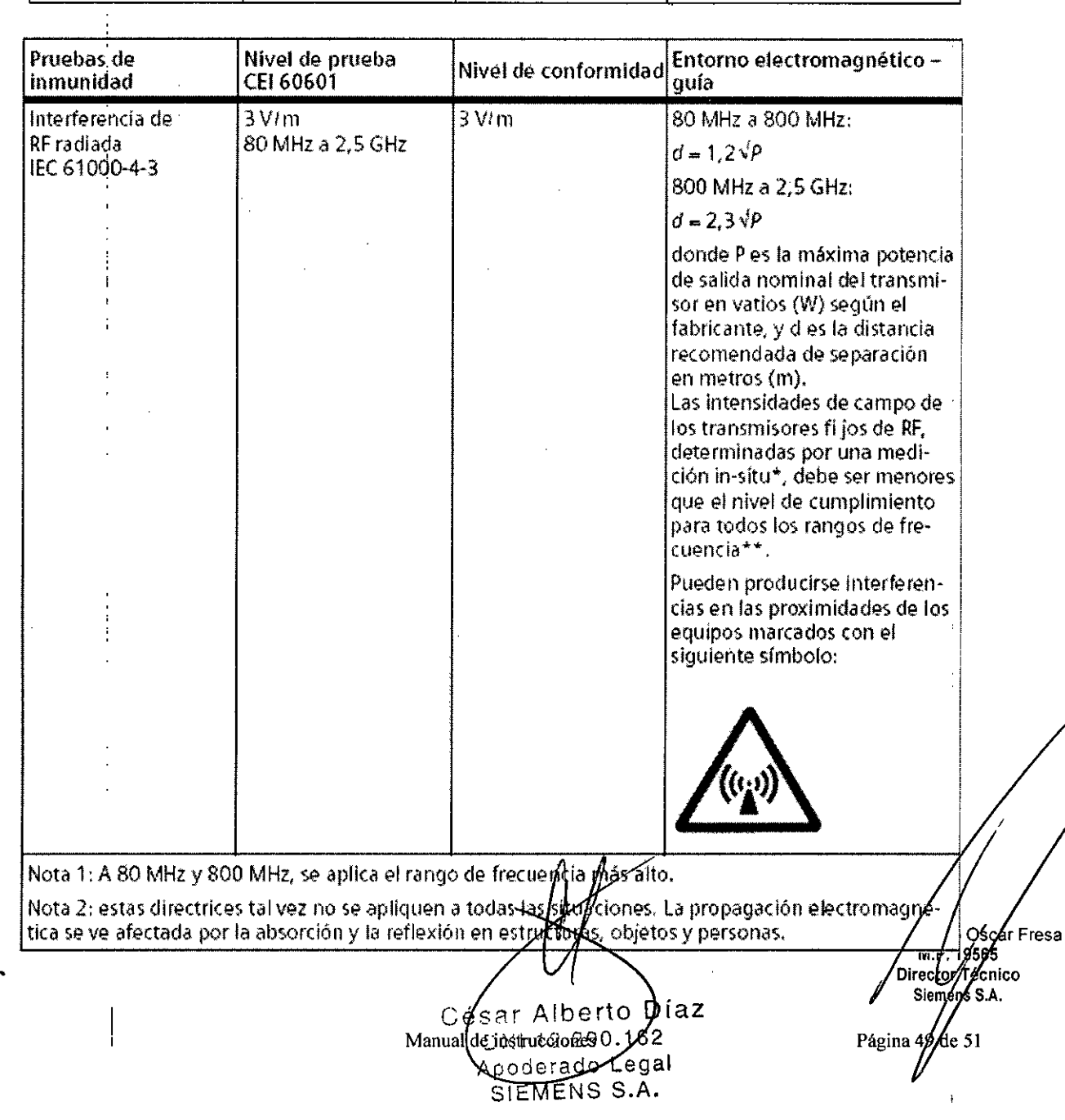

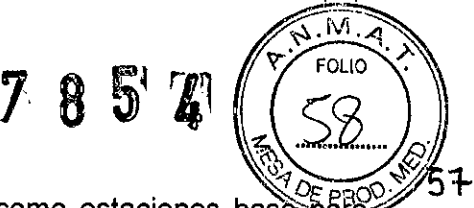

\* Las fuerzas de los campos de transmisores fijos, tales como estaciones basè≍parà radioteléfonos (celulares. inalámbricos) y radios móviles de tierra, radio para aficionados, transmisiones de radio en AM y FM Y transmisiones de TV no pueden predecirse teóricamente con precisión. Para valorar el entorno electromagnético debido a un transmisor RF fijo, debe realizarse una medición in situ. Si la intensidad del campo medida en el lugar de uso del sistema RM excede el nivel de conformidad RF aplicable indicado anteriormente, deberá observar el sistema RM con atención para verificar su funcionamiento normal.

Si se observa un funcionamiento anormal, se deben tomar medidas adicionales, como reorientar o cambiar la ubicación del sistema RM.

""En el rango de frecuencias de 150 kHz a 80 MHz, las intensidades de campo deben ser menores de 3 *V/m.*

*3.13. Información suficiente sobre el medicamento* o *los medicamentos que el producto médico de que trate esté destinado* a *administrar, incluida cualquier restricción en la elección de sustancias que se puedan suministrar N/A*

#### *3.14. Eliminación*

Eliminación del equipo

Al eliminar el equipo o partes del mismo, debe respetarse la legislación actual de protección del medio ambiente.

Ejemplos de componentes potencialmente peligrosos para el medio ambiente:

- Acumuladores y baterías
- Transformadores
- Condensadores
- Tubos de rayos catódicos
- Fantomas

Para más detalles, contacte con el representante local del Servicío de Atención al Cliente o con la oficina regional de Siemens.

AVISO: Los componentes del sistema que puedan ser peligrosos para las personas o el medio ambiente deben eliminarse cuidadosamente y respetando la legislación vigente. Póngase en contacto con el Servicio Técnico de Siemens si tiene preguntas sobre la devolución y eliminación del sistema RM o sus componentes y accesorios.

*Embalaje:* Siemens AG está obligada a aceptar la devolución del material de embalaje. <> Póngase en contacto con el Servicio Técnico de Siemens para resolver las cuestíones relativas a la devolución y subsiguiente eliminación del material de embalaje. <> Observe la normativa del país.

*Baterías* y *acumuladores:* Siemens AG está obligada a aceptar la devolución de las baterías y acumuladores.

<> Póngase en contacto con el Servicio Técnico de Siemens para resolver las cuestiones relativas a la devolución y eliminación de las baterías y acumuladores.  $\diamond$  Observe la normativa del país.

César Alberto Øíaz  $162$ DNI 12.290 Manual deAnstructurateso Legal SIEMENS S.A.

Fam. Ignacic/Oscar Fresa P.19565 Director Técnico mens S.A.

Páging/50 de 51

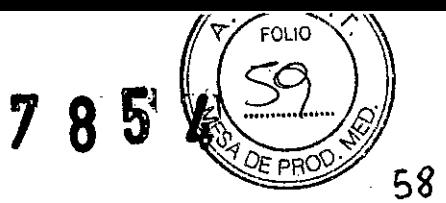

3. 15. *Los medicamentos incluidos en el producto médico como parte integrante del mismo, conforme al ítem* 7.3. *del Anexo de la Resolución GMC N"* 72/98 *que dispone sobre los Requisitos Esenciales de Seguridad* y *Eficacia de los productos médicos.* N~ .

*3.16. El grado de precisión atribuido* a *los productos médicos de medición.* N/A

••

Ł,

César Alberto Díaz Apoderado Legal SIEMENS S.A.

Farm/Ignado Oscar Fresa<br>M.P. 19165<br>Director Técnico<br>Semens S.A. Página 5//de 51